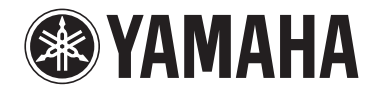

**AV Receiver**

# **RX-V481 RX-V481D Omistajan käsikirja**

**Lue mukana toimitettu ohjelehtinen "Safety (Turvallisuusohjeet)" ennen kuin käytät laitetta.**

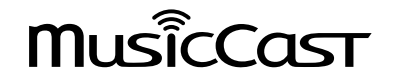

# **SISÄLTÖ ENNEN LAITTEEN KÄYTTÖÄ**

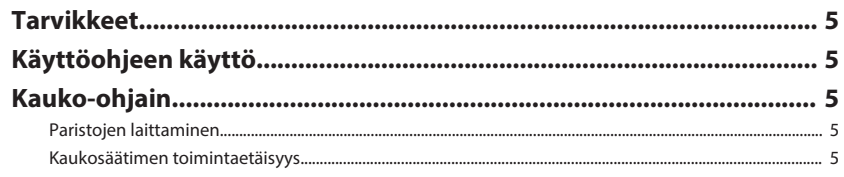

# **OMINAISUUDET**

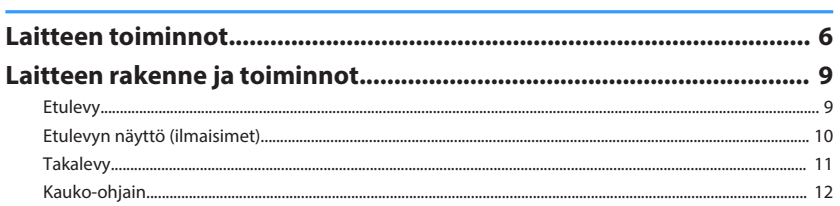

# **KÄYTTÖÖNOTTO**

 $13$ 

5

 $\overline{5}$  $\overline{5}$ 

6

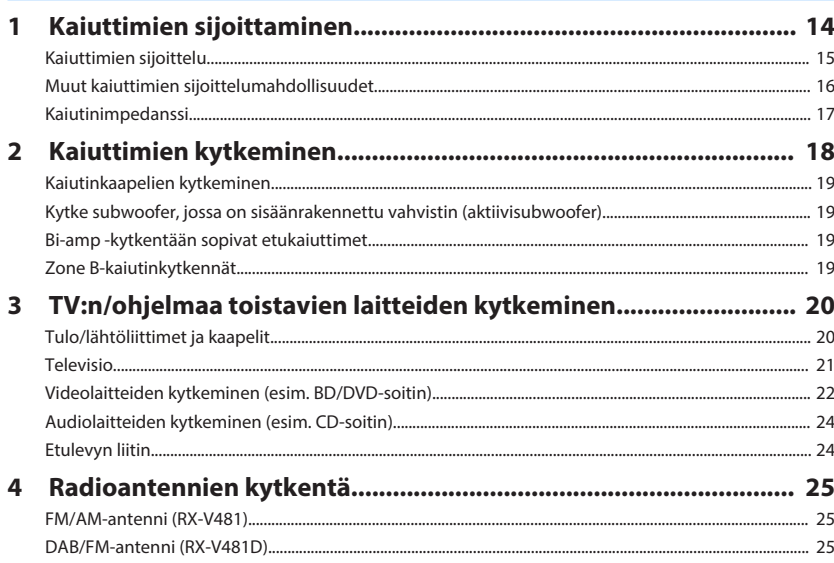

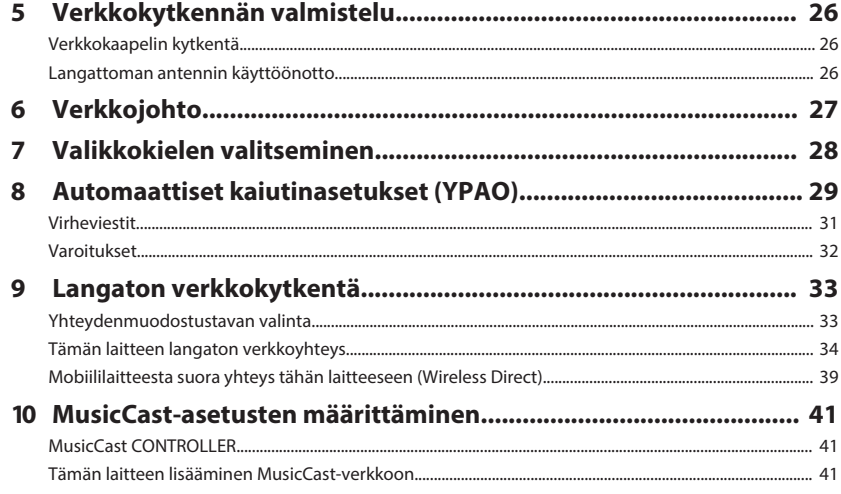

# **TOISTO**

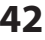

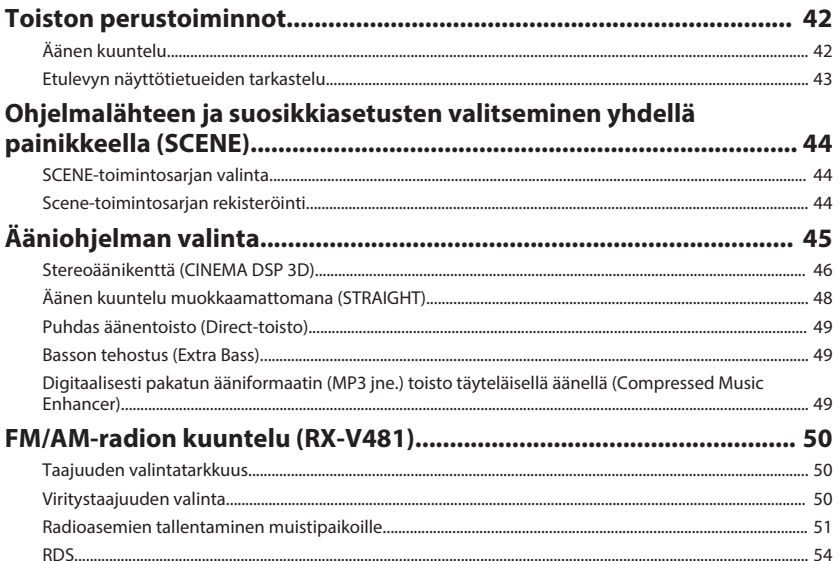

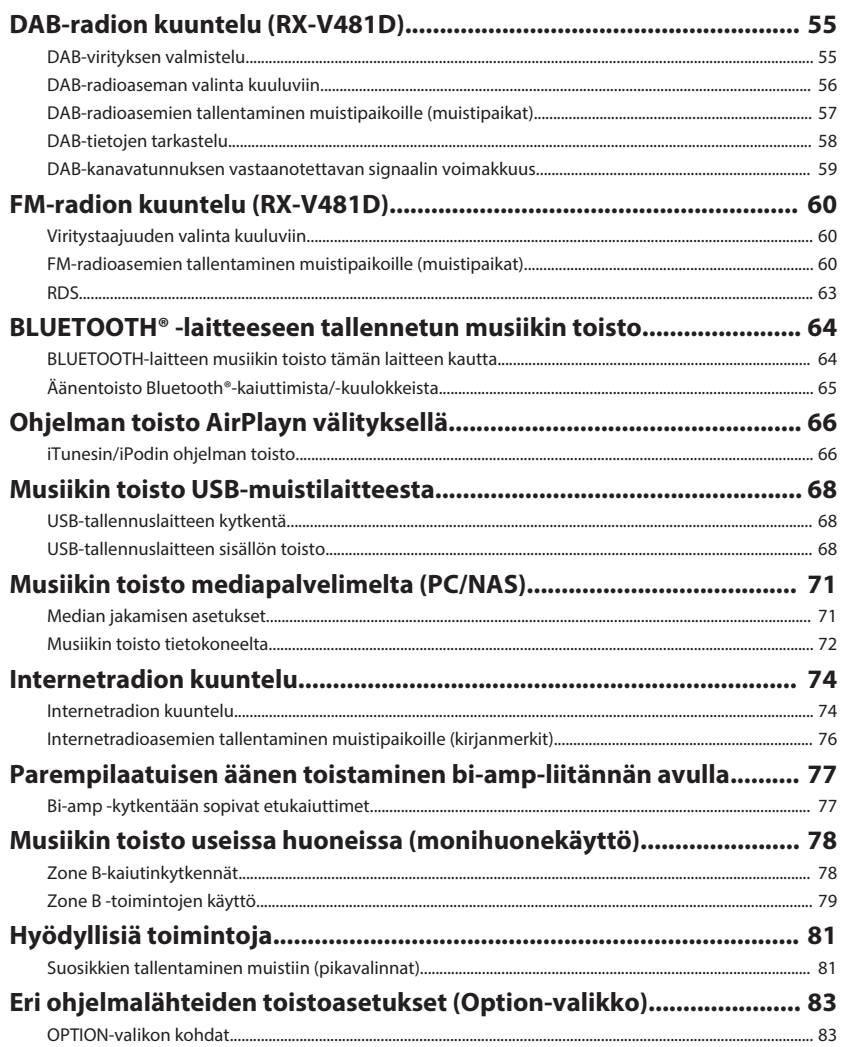

# **ASETUKSET**

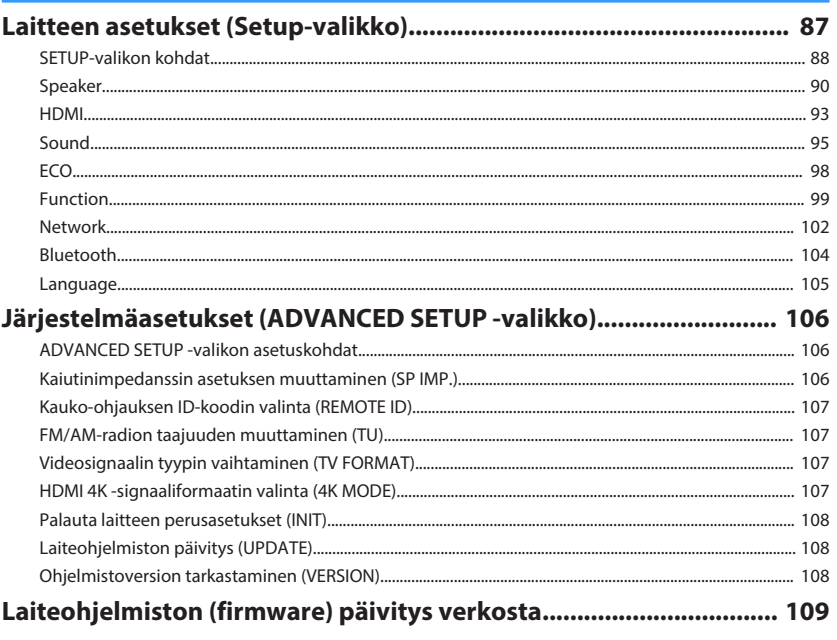

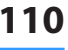

87

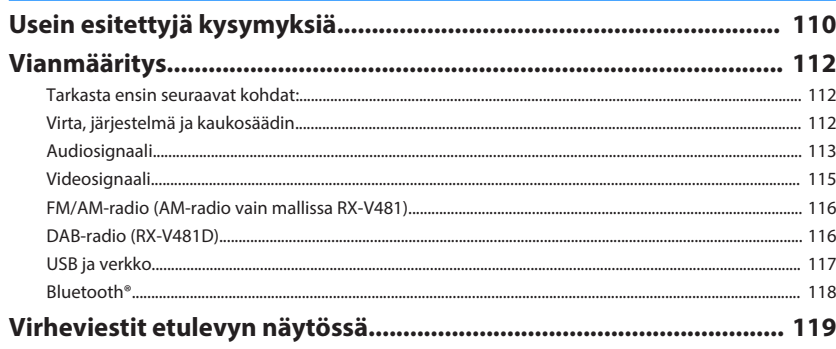

**LIITE** 

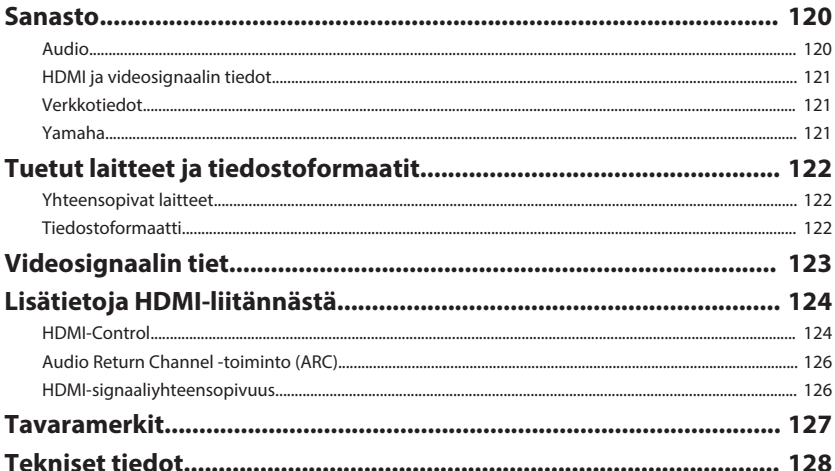

# <span id="page-4-0"></span>**ENNEN LAITTEEN KÄYTTÖÄ**

# **Tarvikkeet**

Tarkista, että sait seuraavat tarvikkeet laitteen mukana.

 $\Box$  AM-antenni (RX-V481)  $\Box$  FM-antenni (RX-V481)

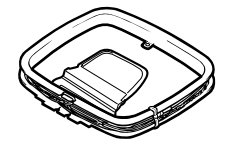

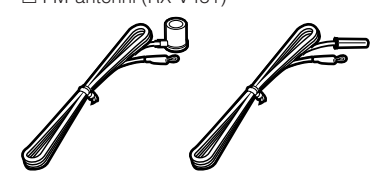

- \* Laitteen mukana toimitetaan a luekohtaisesti sopiva varuste.
- □ DAB/FM -antenni (RX-V481D) □ YPAO-mikrofoni

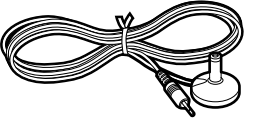

□ Kauko-ohjain  $\Box$  Paristot (AAA, R03, UM-4) (x 2)

□ CD-ROM (Omistajan käsikirja). □ Pika-asennusopas □ Safety (Turvallisuusohjeet) £ MusicCast - Käyttöönoton ohje

# **Käyttöohjeen käyttö**

- Kuvissa oleva laite on RX-V481 (USA:n malli) ellei toisin mainita.
- Jotkin laitteen kuvatuista toiminnoista ovat käytettävissä vain tietyissä malleissa, joita myydään vain tietyillä maantieteellisillä alueilla.
- Tuotekehityksen takia tuotteen ulkonäköä ja teknisiä ominaisuuksia saatetaan muuttaa ilman ennakkoilmoitusta.
- Tässä käyttöohjeessa laitetta käytetään pääasiassa kauko-ohjaimen painikkeilla.

### **Huomautus:**

Ilmoittaa käyttöä koskevasta varotoimesta, jonka tarkoituksena on estää laitteen toimintahäiriö/vaurioituminen.

### **Huom!:**

Ilmoittaa ohjeesta ja lisäselitteestä, joka parantaa laitteen käytettävyyttä.

# **Kauko-ohjain**

Mukana toimitettua kauko-ohjainta käytetään seuraavalla tavalla.

# **Paristojen laittaminen**

Laita paristot oikein päin.

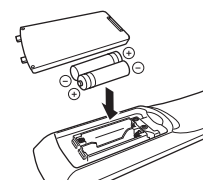

# **Kaukosäätimen toimintaetäisyys**

Osoita kauko-ohjaimella laitteessa olevaa kauko-ohjainsignaalien vastaanotinta ilmoitetun käyttöetäisyyden rajoissa.

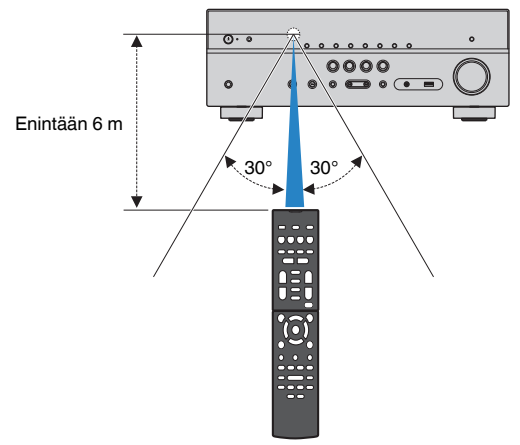

# <span id="page-5-0"></span>**OMINAISUUDET**

# **Laitteen toiminnot**

Laitteessa on monia hyödyllisiä toimintoja.

# **Tukee 2 - 5.1-kanavaista kaiutinkokoonpanoa.**

Nauti mielestäsi parhaasta akustisesta ympäristöstä monilla eri tyyleillä.

### **YPAO ottaa automaattisesti käyttöön parhaat mahdolliset, kuunteluhuoneeseesi sopivat kaiutinasetukset.**

• ["Automaattiset kaiutinasetukset \(YPAO\)" \(s. 29\)](#page-28-0)

### **Cinema DSP luo huoneeseesi stereo- ja monikanavaäänestä äänimaiseman, joka on kuin todellisessa elokuvateatterissa tai konserttisalissa.**

• ["Stereoäänikenttä \(CINEMA DSP 3D\)" \(s. 46\)](#page-45-0)

### **Pakatun musiikin äänenlaadun parantaminen (Compressed Music Enhancer)**

• ["Digitaalisesti pakatun ääniformaatin \(MP3 jne.\) toisto](#page-48-0) [täyteläisellä äänellä \(Compressed Music](#page-48-0) [Enhancer\)" \(s. 49\)](#page-48-0)

### **Monihuonetoiminnon (Zone A/B) ansiosta vahvistin pystyy toistamaan ohjelmalähteen ohjelmaa kahdessa huoneessa: tämän laitteen asennushuoneessa (Zone A) ja toisessa huoneessa.**

• ["Musiikin toisto useissa huoneissa](#page-77-0) [\(monihuonekäyttö\)" \(s. 78\)](#page-77-0)

# **Valitse ohjelmalähde ja suosikkiasetukset yhdellä painikkeella (SCENE)**

SCENE-toimintosarjan avulla voit yhdellä painalluksella valita ohjelmalähteen ja sille rekisteröidyt asetukset, kuten ääniohjelman ja Compressed Music Enhancer toiminnon käyttötilan (on/off).

• ["Ohjelmalähteen ja suosikkiasetusten valitseminen](#page-43-0) [yhdellä painikkeella \(SCENE\)" \(s. 44\)](#page-43-0)

# **4K Ultra HD -signaalit ja HDCP 2.2 tuettuja**

Nautinnollinen 4K High Definition -kuvanlaatu ja HDCP 2.2, joka on yhteensopiva uusimpien tekijänoikeuksien suojauksien kanssa.

• ["HDMI 4K -signaaliformaatin valinta \(4K](#page-106-0) [MODE\)" \(s. 107\)](#page-106-0)

# **Tukee monia eri verkon kautta käytettäviä ohjelmasisältöjä**

Kun tällä laitteella on langaton verkkoyhteys tai kaapeliverkkoyhteys, voit nauttia erilaisista verkon kautta käytettävistä ohjelmasisällöistä tämän laitteen kautta.

### **Voit käyttää verkkoyhteyttä langattomasti tai kaapelikytkennän kautta.**

- • ["Verkkokytkennän valmistelu" \(s. 26\)](#page-25-0)
- • ["Langaton verkkokytkentä" \(s. 33\)](#page-32-0)

### **Voit toistaa tällä laitteella tietokoneelle tai DLNA-yhteensopivalle NAS-palvelimelle tallennettua musiikkia.**

• ["Musiikin toisto mediapalvelimelta \(PC/](#page-70-0) [NAS\)" \(s. 71\)](#page-70-0)

### **Voit kuunnella internetradioasemia eri puolilta maailmaa.**

• ["Internetradion kuuntelu" \(s. 74\)](#page-73-0)

### **AirPlay-toiminto mahdollistaa musiikin toiston iTunesista tai iPhonesta/iPadista/iPodista verkon välityksellä.**

• ["Ohjelman toisto AirPlayn välityksellä" \(s. 66\)](#page-65-0)

# **ECO-toiminto (virransäästötoiminto) auttaa osaltaan rakentamaan ympäristöystävällisen kotiteatterin**

Kun ECO-toiminto on käytössä, laite vähentää virrankulutusta.

• ["ECO Mode" \(s. 98\)](#page-97-0)

# **Käytä television, AV-vahvistimen ja BD/DVD-soittimen yhteisohjaustoimintoja (HDMI Control)**

Jos kytket tähän laitteeseen HDMI-ohjausta tukevan television ja BD/DVD-soittimen HDMI-kaapeleilla, voit ohjata tämän laitteen toimintoja (virrankytkentä, äänenvoimakkuus jne.) television kauko-ohjaimella.

• ["HDMI-Control" \(s. 124\)](#page-123-0)

# **Yhteensopivat Bluetooth® laitteet**

Voit toistaa Bluetooth-laitteeseen tallennetua musiikkia.

• ["BLUETOOTH](#page-63-0)[®](#page-63-0) [-laitteeseen tallennetun musiikin](#page-63-0) [toisto" \(s. 64\)](#page-63-0)

# **USB-muistilaitteiden tuki**

Voit toistaa USB-muistilaitteeseen tallennettua musiikkia.

• ["Musiikin toisto USB-muistilaitteesta" \(s. 68\)](#page-67-0)

# **Erillislaitteiden kytkeminen**

Laitteessa on useita HDMI-liittimiä sekä erilaisia tulo- ja lähtöliittimiä erillisille videolaitteille kuten BD/DVDsoittimelle ja audiolaitteille kuten CD-soittimelle, pelikonsoleille, kannettaville audiosoittimille jne.

• ["TV:n/ohjelmaa toistavien laitteiden](#page-19-0) [kytkeminen" \(s. 20\)](#page-19-0)

# **Kuuntele television ääntä tilaäänenä vain yhden HDMIkaapelin välityksellä (Audio Return Channel: ARC)**

Jos käytössä on ARC-toimintoa tukeva televisio, sinun tarvitsee kytkeä vain yksi HDMI-kaapeli television ja tämän laitteen välille. Se siirtää videosignaalin tästä laitteesta televisioon, audiosignaalin televisiosta tähän laitteeseen ja HDMI-ohjaussignaalit kulkemaan laitteiden välillä.

• ["Televisio" \(s. 21\)](#page-20-0)

# **Luo kolmiulotteisia äänikenttiä**

Virtual Presence Speaker (VPS, virtuaalinen etutehostekaiutin) luo kuunteluhuoneeseen korkean ja laajan kolmiulotteisen äänikentän (CINEMA DSP 3D).

• ["Stereoäänikenttä \(CINEMA DSP 3D\)" \(s. 46\)](#page-45-0)

# **Tilaäänen toisto viidellä huonetilan etuosaan sijoitetulla kaiuttimella**

Voit nauttia tilaäänestä, vaikka sijoittaisit takakaiuttimet huonetilan etuosaan.

• ["Tilaäänen kuuntelu huonetilan etuosaan sijoitetulla](#page-46-0) [viidellä kaiuttimella \(Virtual CINEMA](#page-46-0) [FRONT\)" \(s. 47\)](#page-46-0)

# **Puhdas hifi-äänentoisto**

Kun Direct-toiminto on käytössä, laite toistaa valitsemasi lähteen hifi-laatuisena. Ääni kiertää äänenkäsittelypiireissä mahdollisimman vähän.

• ["Puhdas äänentoisto \(Direct-toisto\)" \(s. 49\)](#page-48-0)

# **Basson tehostus**

Extra Bass mahdollistaa tehostetun bassotoiston, johon ei vaikuta käytetyn kaiuttimen laatu.

• ["Basson tehostus \(Extra Bass\)" \(s. 49\)](#page-48-0)

# **FM/AM-radion kuuntelu (RX-V481)**

Tämä laite sisältää FM/AM-virittimen. Voit tallentaa laitteen muistiin 40 radioasemaa.

• ["FM/AM-radion kuuntelu \(RX-V481\)" \(s. 50\)](#page-49-0)

# <span id="page-7-0"></span>**DAB/FM-radion kuuntelu (RX-V481D)**

Tämä laite sisältää DAB/FM-virittimen. DAB (Digital Audio Broadcasting) saa digitaalisignaalista kirkkaamman äänen ja vakaamman vastaanoton kuin perinteinen järjestelmä analogisesta signaalista. Voit tallentaa laitteen muistiin 40 radioasemaa.

- • ["DAB-radion kuuntelu \(RX-V481D\)" \(s. 55\)](#page-54-0)
- • ["FM-radion kuuntelu \(RX-V481D\)" \(s. 60\)](#page-59-0)

# **Helppo yhteiskäyttö televisioruudun kautta**

Kuvaruutuun avattavasta valikosta voit ohjata USBmuistilaitetta, tarkastella ohjelmatietoja ja säätää asetuksia.

# **Automaattinen nimeämistoiminto**

Laite luo tulolähteiden nimet automaattisesti liitettyjen HDMI-yhteensopivien laitteiden mukaan ja näyttää vastaavat tulolähteiden nimet etunäytössä.

• ["Input Rename" \(s. 99\)](#page-98-0)

# **Kodin audioverkko - MusicCast**

Laite tukee MusicCast-toimintoa, jonka avulla voit linkittää MusicCast-yhteensopivan laitteen toisessa huoneessa olevaan laitteeseen ja toistaa niitä samanaikaisesti. Voit myös ohjata kaikkia MusicCastyhteensopivia laitteita MusicCast CONTROLLER sovelluksen avulla.

• ["MusicCast-asetusten määrittäminen" \(s. 41\)](#page-40-0)

# **Hyödyllisiä sovelluksia**

Liitännät ja toiminnot hoituvat seuraavan käytännöllisen sovelluksen avulla:

# n**Tablet-laitteet: AV SETUP GUIDE**

**@YAMAHA** AV SETUP GUIDE -sovellus avustaa AVvastaanotin -laitteen ja lähdelaitteiden välisten kaapelikytkentöjen tekemisessä ja AV-vastaanotin -laitteen asetusten määrittämisessä. Sovellus AV SETUP opastaa myös tekemään kaiuttimien, television ja lähdelaitteiden kytkennät sekä määrittämään käytettävän vahvistimen.

Toiminnot:

- 1) Kytkentäohjeet
- Kaiuttimien kytkennät
- Television/ohjelmalähteiden kytkennät
- 2) Asetusohjeet
- Automaattinen HDMI-verkon määritys, power amp vahvistinasteen määritys jne.
- Asetusohjeet ja kuvat
- YPAO-asetusohje
- 3) Katso Omistajan käsikirja
- \* Tämä sovellus on vain tablettilaitteille.

Lisätietoja: etsi "AV SETUP GUIDE" App Store- tai Google Play ™-sovelluskaupasta.

# **n**Sovellus älypuhelimille/ **tablettilaitteille: AV CONTROLLER**

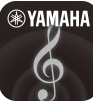

AV CONTROLLER -sovellus avustaa AVvastaanotin -laitteen eri toimintojen käytössä ilman kaukosäädintä. Sovelluksen avulla voit ohjata laitteen virta- ja äänenvoimakkuusasetuksia, valita tulolähteen ja käynnistää/pysäyttää toiston alla kuvattujen ohjeiden mukaisesti.

Toiminnot:

- Virta on/off
- Äänenvoimakkuus +/-
- Äänenmykistys
- Musiikin toisto
- Ohjelmalähteen valinta
- DSP Mode -valinta
- SCENE-valinta
- Blu-ray-soittimen perusohjaus
- Yamaha AV -vastaanottimen AV-vastaanotin ja Bluray-soittimen välinen saumaton ohjaus
- Demo Ohjeet sovelluksen käyttöön

Lisätietoja: etsi "AV CONTROLLER" App Store- tai Google Play-sovelluskaupasta.

# <span id="page-8-0"></span>**Laitteen rakenne ja toiminnot**

Alla on kuvattu laitteen ja mukana toimitettavan kauko-ohjaimen osien nimet sekä toiminnot.

# **Etulevy**

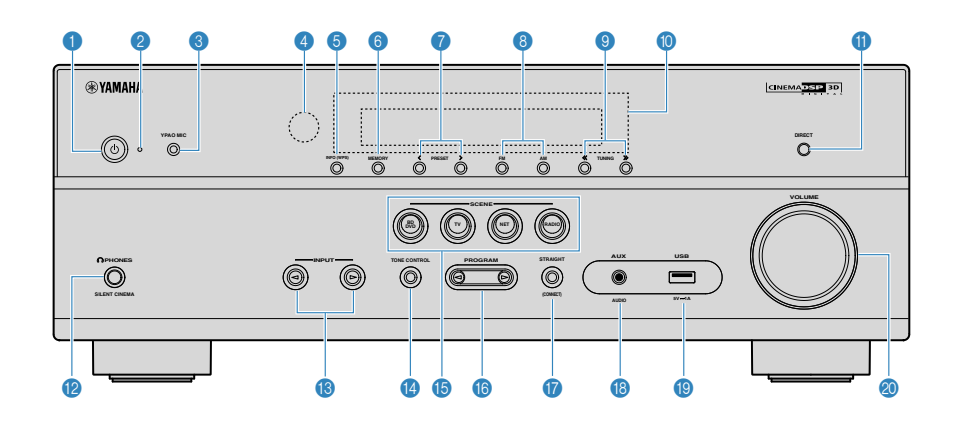

### **0**  $\bullet$  (virta)painike

Tämä laite toimintatilaan / pois toimintatilasta (valmiustilaan).

### 2 **Valmiustilan merkkivalo**

Merkkivalo palaa seuraavissa tapauksissa, kun tämä laite on valmiustilassa:

- HDMI-ohjaus on käytössä ([s. 93](#page-92-0))
- Standby Through (signaalin läpivienti) -toiminto käytössä ([s. 93\)](#page-92-0)
- Network Standby (verkon valmiustila) -toiminto on käytössä [\(s. 103](#page-102-0))

### **3** YPAO MIC -liitin

Kytke tähän mukana toimitettu YPAO-mikrofoni ([s. 29\)](#page-28-0).

#### 4 **Kauko-ohjaussignaalien vastaanotin**

Vastaanottaa kauko-ohjaussignaalit ([s. 5\)](#page-4-0).

### 5 **INFO (WPS) -painike**

Valitsee etulevyn näytön tietueen ([s. 43\)](#page-42-0).

Avaa langattoman LAN-kytkentävalikon (yhteydenmuodostus WPS-painikkeella), kun pidät painikkeen painettuna 3 sekunnin ajan [\(s. 35](#page-34-0)).

### 6 **MEMORY -painike**

Radioasemien tallennus muistipaikoille ([s. 51](#page-50-0)).

### 7 **PRESET -painikkeet**

Muistipaikalle tallennetun radioaseman valinta kuuluviin [\(s. 53](#page-52-0))

8 **FM- ja AM -painikkeet (RX-V481) tai FM- ja DAB painikkeet (RX-V481D)**

Valitse FM/AM ([s. 50](#page-49-0)) tai FM/DAB [\(s. 55](#page-54-0)).

### 9 **TUNING -painikkeet**

Valitsee radiotaajuuden ([s. 50\)](#page-49-0).

### : **Etulevyn näyttö**

Näyttötietueet [\(s. 10\)](#page-9-0).

**<sup>0</sup>** DIRECT -painike

Direct-toiminto käyttöön/ pois käytöstä [\(s. 49](#page-48-0)).

**B** PHONES -liitin

Kytke tähän kuulokkeet.

C **INPUT -painikkeet** Ohjelmalähteen valinta.

### **<sup>1</sup>** TONE CONTROL -painike

Sävynsäätö. Korkeiden (Treble) tai matalien (Bass) taajuuksien kuuluvuuden säätö ([s. 84\)](#page-83-0).

### E **SCENE -painikkeet**

Ohjelmalähteen ja äänentoisto-ohjelman valinta yhdellä painikkeella. Samalla tämä laite kytkeytyy automaattisesti toimintatilaan, jos se on valmiustilassa ([s. 44](#page-43-0)).

(RX-V481 malli U.S.A.)

### **6** PROGRAM -painikkeet

Ääniohjelman ja tilaäänidekooderin valinta ([s. 45\)](#page-44-0).

**G** STRAIGHT (CONNECT) -painike

Suora dekoodaus käyttöön / pois käytöstä [\(s. 48](#page-47-0)).

Avaa MusicCast-verkkotoiminto ja langaton LAN-asetus pitämällä painiketta painettuna 5 sekuntia ([s. 41](#page-40-0)).

### **B** AUX -liitin

Kannettavan laitteen kytkentä, esim. kannettava audiosoitin [\(s. 24\)](#page-23-0).

 $\bullet$  USB-liitin

USB-muistilaitteen kytkentä [\(s. 68\)](#page-67-0)

**20 VOLUME -säädin** 

Äänenvoimakkuuden säätö.

<span id="page-9-0"></span>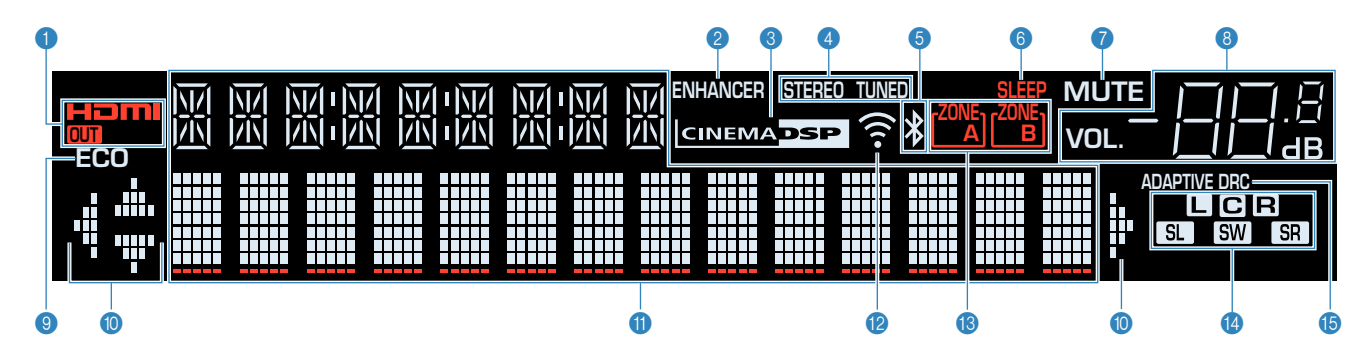

### 1 **HDMI**

Laite vastaanottaa tai lähettää eteenpäin HDMI-signaaleja.

### **OUT**

Laite lähettää eteenpäin HDMI-signaalia.

### 2 **ENHANCER**

Compressed Music Enhancer on käytössä [\(s. 49\)](#page-48-0).

### 3 **CINEMA DSP**

Käytössä CINEMA DSP -toiminto [\(s. 46](#page-45-0)) tai CINEMA DSP 3D -toiminto ([s. 46](#page-45-0)).

### 4 **STEREO**

Viritin vastaanottaa FM-stereosignaalia.

### **TUNED**

Viritin vastaanottaa FM/AM-radiosignaalia (RX-V481) tai FM-radiosignaalia (RX-V481D).

### 5 **Bluetooth-merkkivalo**

Laite muodostaa yhteyttä Bluetooth-laitteeseen.

### 6 **SLEEP**

Käytössä uniajastin.

### $\odot$  **MUTE**

Vilkkuu, kun äänentoisto on mykistetty.

### 8 **Äänenvoimakkuuden ilmaisin**

Käytössä oleva äänenvoimakkuus.

### 9 **ECO**

Ekotoiminto [\(s. 98\)](#page-97-0) on käytössä.

### : **Nuolet**

Ilmoittaa, mitä kauko-ohjaimen nuolipainikkeita voit käyttää nyt.

### A **Vaihtuvan tiedon näyttö**

Tämänhetkinen toimintatila (ohjelmalähteen nimi, äänentoisto-ohjelman nimi jne.). Voit vaihtaa tietuetta painamalla INFO ([s. 43\)](#page-42-0).

### B **Signaalivoimakkuus**

Ilmaisee langattoman signaalin voimakkuuden ([s. 33\)](#page-32-0).

### C **ZONE-huoneilmaisimet**

Ilmaisee, mihin huonetilaan äänisignaali ohjautuu tästä laitteesta [\(s. 80](#page-79-0)).

### **<sup>1</sup>** Kaiuttimien ilmaisimet

Ilmaisevat, mistä kaiutinliittimistä lähtee eteenpäin äänisignaali.

- **L** Etukaiutin (vasen)
- **B** Etukaiutin (oikea)
- **C** Keskikaiutin
- **SL** Takakaiutin (vasen)
- **SR** Takakaiutin (oikea)
- **SW** Subwoofer
- **B** ADAPTIVE DRC

Käytössä Adaptive DRC -toiminto [\(s. 84\)](#page-83-0).

<span id="page-10-0"></span>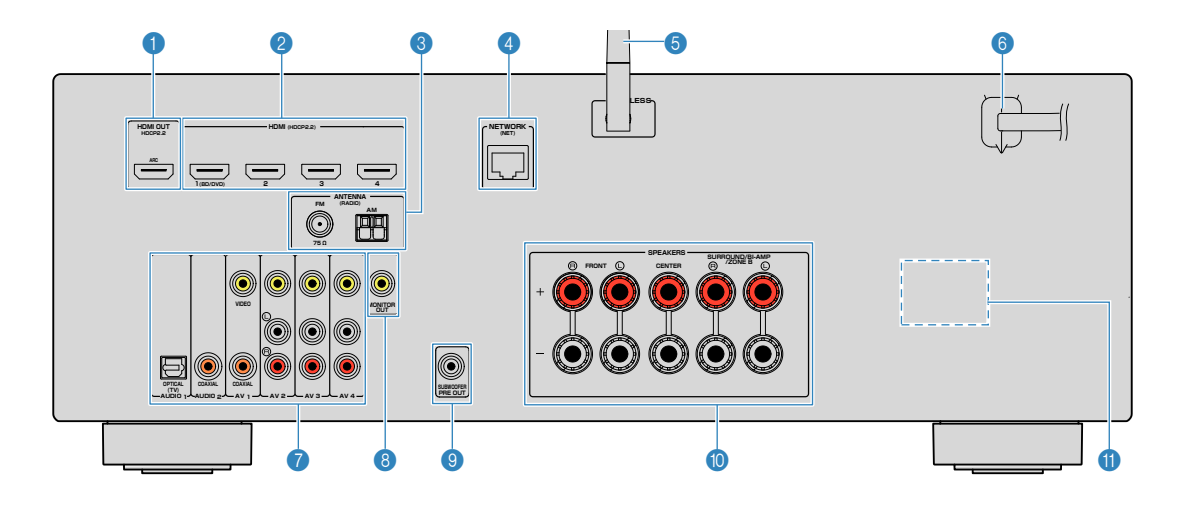

▪ Audio/videolähtöliittimet on ympyröity laitteessa valkoisella värillä kytkentöjen tekemisen helpottamiseksi.

### 1 **HDMI OUT -liitin**

Liitin, johon voidaan kytkeä HDMI-yhteensopiva televisio ja josta voidaan ohjata eteenpäin video- ja audiosignaaleja [\(s. 20](#page-19-0)). Jos käytössä on ARC-toiminto, television audiosignaali voidaan ottaa tähän laitteeseen HDMI OUT liittimen kautta.

#### 2 **HDMI1-4 -liittimet**

Liitin, johon voidaan kytkeä HDMI-yhteensopiva ohjelmalähde ja joka pystyy ottamaan video- ja audiosignaalia tähän laitteeseen ([s. 21](#page-20-0)).

#### 3 **ANTENNA -liittimet**

Kytkentäliitin antenneille [\(s. 25](#page-24-0)).

### 4 **NETWORK -liitin**

Tämän laitteen kytkentä verkkoon kaapelilla ([s. 26](#page-25-0)).

### 5 **Langaton antenni**

Mahdollistaa tämän laitteen langattoman (Wi-Fi) verkkoyhteyden ([s. 26\)](#page-25-0).

### 6 **Virtajohto**

Kytkentäliitin pistorasiaan kytkettävälle virtajohdolle [\(s. 27](#page-26-0)).

#### 7 **AV-liittimet AUDIO-liittimet**

Liitin, johon voidaan kytkeä video/audiolaite ja joka pystyy ottamaan video- ja audiosignaalia tähän laitteeseen [\(s. 22](#page-21-0)).

### 8 **MONITOR OUT -liitin**

Liitin, johon voidaan kytkeä televisio ja joka pystyy antamaan eteenpäin videosignaalia ([s. 20\)](#page-19-0).

### $\bullet$  **SUBWOOFER PRE OUT -liitin**

Kytkentäliitin aktiivisubwooferille (subwooferille, jossa on sisäinen vahvistin) [\(s. 18\)](#page-17-0).

### : **SPEAKERS -liittimet**

Kytkentäliitin kaiuttimille [\(s. 18](#page-17-0)).

### A **VOLTAGE SELECTOR**

(Vain mallit Taiwan, Brazil, General) Aseta valitsin paikallisen jännitteen mukaan ([s. 27\)](#page-26-0). (RX-V481 malli U.S.A.)

# <span id="page-11-0"></span>**Kauko-ohjain**

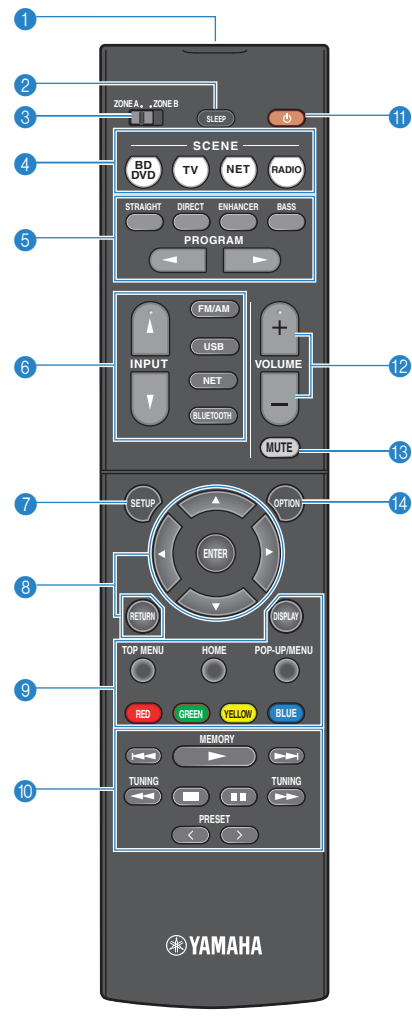

( RX-V481)

#### 1 **Kauko-ohjaussignaalien lähetin**

Lähettää infrapunasignaaleja.

### 2 **SLEEP -painike**

Tätä painiketta painelemalla valitset ajan (120 min, 90 min, 60 min, 30 min, off), jonka kuluttua tämä laite kytkeytyy valmiustilaan.

### **3** ZONE-kytkin

Salli/estä äänisignaalin ohjaus A- tai B-huoneeseen [\(s. 79](#page-78-0)).

### 4 **SCENE -painikkeet**

Ohjelmalähteen ja äänentoisto-ohjelman valinta yhdellä painikkeella. Samalla tämä laite kytkeytyy automaattisesti toimintatilaan, jos se on valmiustilassa ([s. 44](#page-43-0)).

#### 5 **Äänentoistotavan valintapainikkeet**

Valitsee äänentoisto-ohjelman ([s. 45\)](#page-44-0).

#### 6 **Ohjelmalähteen valintapainikkeet**

Ohjelmalähteen valinta.

Voit valita ohjelmalähteen seuraavilla painikkeilla.

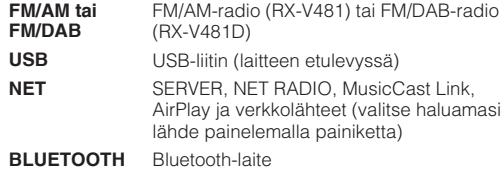

### 7 **SETUP -painike**

Avaa Setup-asetusvalikon [\(s. 87](#page-86-0)).

#### 8 **Valikkojen ohjauspainikkeet**

**Nuolipainikkee** Valitsee valikon tai asetuksen. **t ENTER** Vahvistaa tekemäsi valinnan.

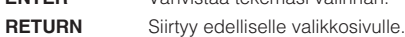

#### **800** Erillislaitteen ohjauspainikkeet

Ohjaavat ohjelmalähdelaitteen toistotoimintoja, kun ohjelmalähteenä on "USB" tai "NET", tai ohjaavat HDMI Control -ohjaukseen yhteensopivan ohjelmalähdelaitteen toistotoimintoja.

#### **Huom!**

- Ohjelmalähdelaitteen on tuettava HDMI Control -toimintoa. Joitakin HDMI Control-yhteensopivia laitteita ei voi käyttää.
- Voit määrittää tämän laitteen toimintoja RED/GREEN/ YELLOW/BLUE -painikkeille [\(s. 101\)](#page-100-0).

### : **Radion ohjauspainikkeet**

Ohjaa FM/AM/DAB-radiota, kun ohjelmalähteeksi on valittu "TUNER" ([s. 50\)](#page-49-0).

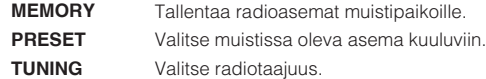

### **6** ① (vahvistimen) virtapainike

Tämä laite toimintatilaan / pois toimintatilasta (valmiustilaan).

#### B **VOLUME -painikkeet**

Säätää äänenvoimakkuuden.

**B** MUTE -painike

Äänen mykistys.

#### **C** OPTION -painike

Avaa OPTION-valikon [\(s. 83\)](#page-82-0).

# <span id="page-12-0"></span>KÄYTTÖÖNOTTO

# Laitteen käyttöönotto

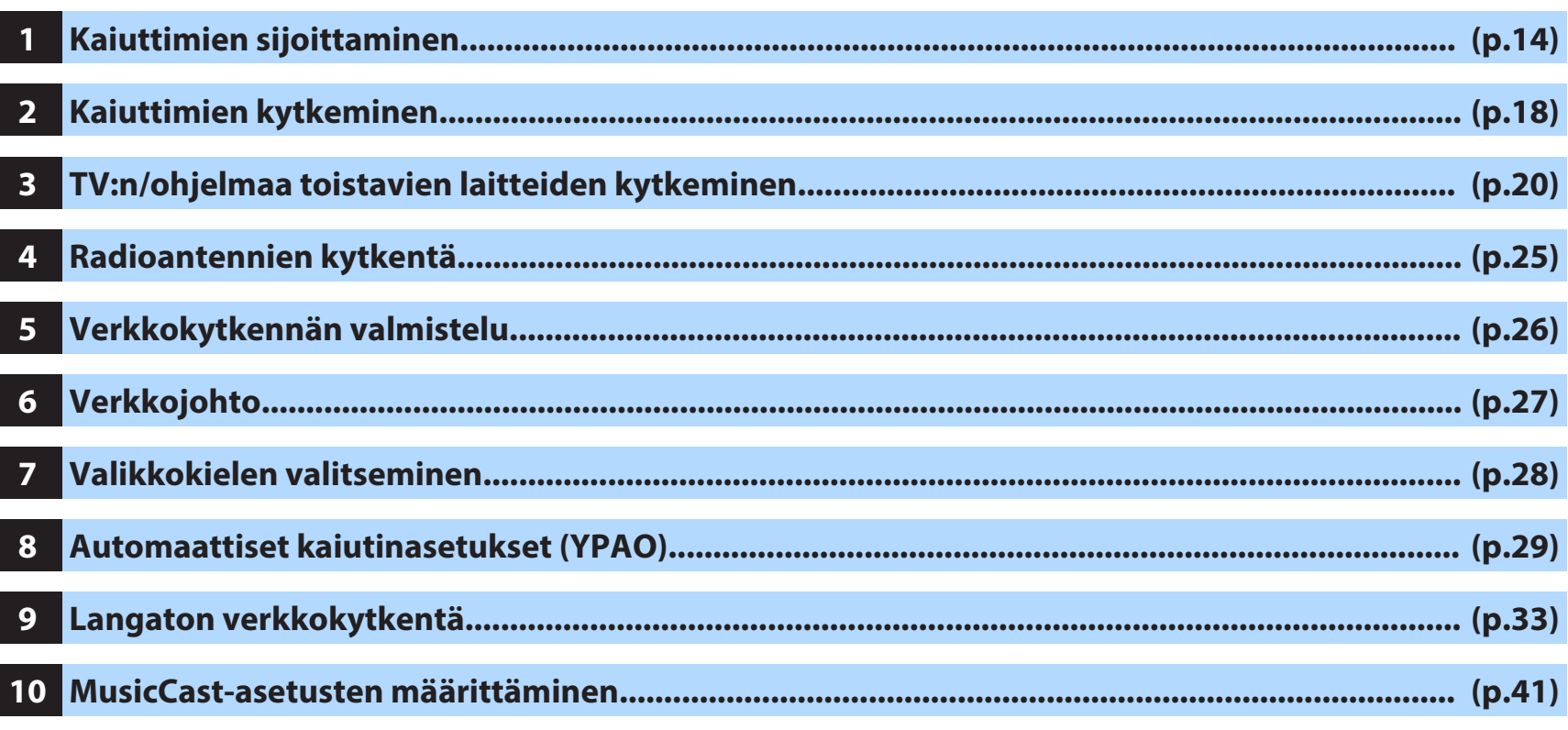

Valmistelut on nyt tehty. Voit nyt nauttia elokuvista, musiikista, radiosta ja muista ohjelmalähteistä!

# <span id="page-13-0"></span>**1 Kaiuttimien sijoittaminen**

Sijoita kaiutinkokoonpano kaiuttimien lukumäärän perusteella. Sijoita kaiuttimet ja subwoofer huoneeseen. Tässä luvussa on esimerkkejä kaiutinkokoonpanoista.

### **Huomautus**

- (vain mallit USA ja Canada) Perusasetusten käytön aikana laite pystyy käyttämään 8-ohmisia kaiuttimia. Jos käytössäsi on 6 ohmin kaiuttimet, aseta tämän laitteen kaiutinimpedanssiksi "6 Ω MIN". Lisätietoja, ks. ["Kaiutinimpedanssi" \(s. 17\).](#page-16-0)
- (Muut kuin mallit U.S.A ja Canada) Käytä kaiuttimia, joiden impedanssi on vähintään 6 $\Omega$ .
- Kytke subwoofer, jossa on sisäinen vahvistin (aktiivisubwoofer).
- Kytke sekä vasen että oikea kaiutin.

# <span id="page-14-0"></span>n**5.1-kanavainen kaiutinjärjestelmä**

Suosittelemme tätä kaiutinkokoonpanoa, ellei huoneen takaosaan voi sijoittaa kaiuttimia.

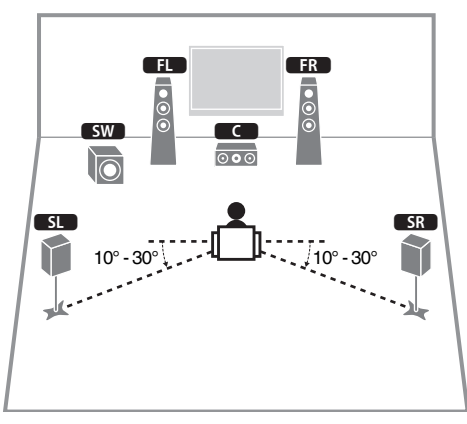

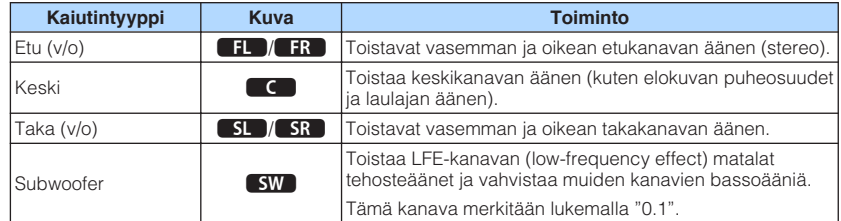

### **Huom!**

- Voit nauttia tilaäänikentästä, vaikka käytössäsi ei olisi keskikaiutinta (Front 4.1-kanavainen kaiutinjärjestelmä)
- Voit sijoittaa subwooferin joko vasemmalle tai oikealle puolelle.

# n**5.1-kanavainen kaiutinjärjestelmä (Virtual CINEMA FRONT)**

Suosittelemme tätä kaiutinkokoonpanoa, ellei huoneen takaosaan voi sijoittaa kaiuttimia.

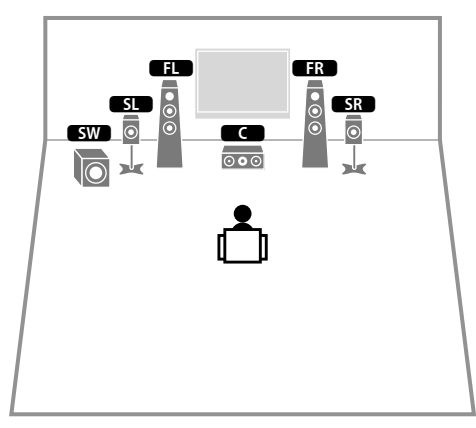

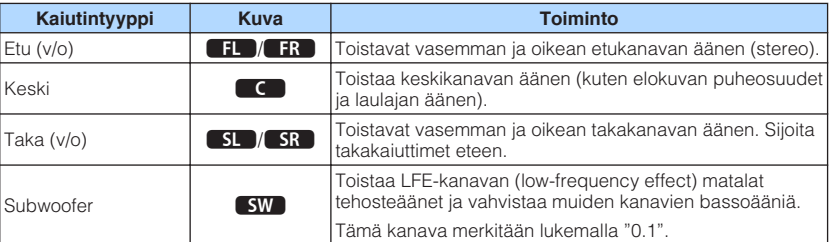

### **Huom!**

- Jos haluat käyttää tätä toimintoa, valitse ["\(Virtual CINEMA DSP\)" \(s. 91\)](#page-90-0) -asetuskohtaan ("Setup" valikossa) asetus "On".
- Voit nauttia tilaäänikentästä, vaikka käytössäsi ei olisi keskikaiutinta (Front 4.1-kanavainen kaiutinjärjestelmä)
- Voit sijoittaa subwooferin joko vasemmalle tai oikealle puolelle.

<span id="page-15-0"></span>Valittavissa ovat myös seuraavat kaiuttimien sijoitusmahdollisuudet.

# n**3.1-kanavainen kaiutinjärjestelmä**

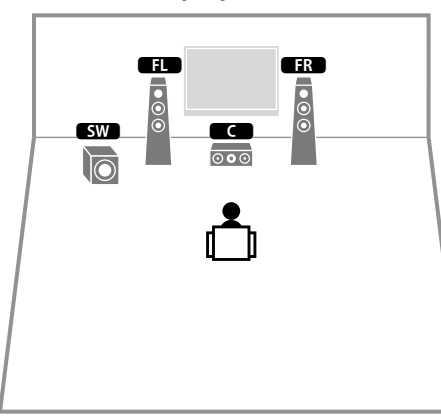

#### **Huom!**

Tämän kaiutinsijoittelun lisäksi voit käyttää bi-amp-liitäntöjä tai Zone B -toimintoa, jonka avulla voit toistaa äänilähteen toisessa huoneessa (Zone B). Lisätietoja, ks. ["Parempilaatuisen äänen toistaminen bi-amp](#page-76-0)[liitännän avulla" \(s. 77\)](#page-76-0) tai ["Musiikin toisto useissa huoneissa \(monihuonekäyttö\)" \(s. 78\)](#page-77-0).

# n**2.1-kanavainen kaiutinjärjestelmä**

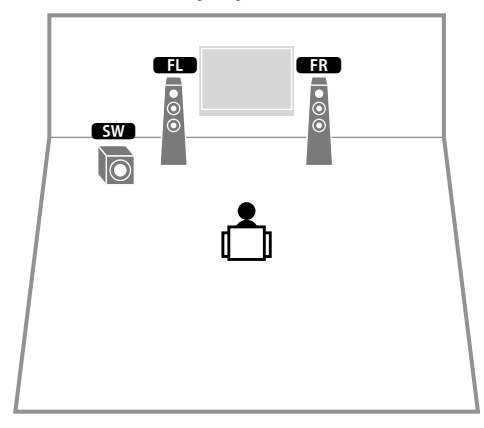

### **Huom!**

Tämän kaiutinsijoittelun lisäksi voit käyttää bi-amp-liitäntöjä tai Zone B -toimintoa, jonka avulla voit toistaa äänilähteen toisessa huoneessa (Zone B). Lisätietoja, ks. ["Parempilaatuisen äänen toistaminen bi-amp](#page-76-0)[liitännän avulla" \(s. 77\)](#page-76-0) tai ["Musiikin toisto useissa huoneissa \(monihuonekäyttö\)" \(s. 78\)](#page-77-0).

# <span id="page-16-0"></span>**Kaiutinimpedanssi**

[mallit U.S.A. ja Canada]

Perusasetuksen käytön aikana laite pystyy käyttämään 8-ohmisia kaiuttimia. Jos käytössäsi on 6 ohmin kaiuttimet, aseta tämän laitteen kaiutinimpedanssiksi "6 Ω MIN".

- **1 Kytke virtajohto pistorasiaan ennen kuin kytket kaiuttimet tähän laitteeseen.**
- **2 Pidä painettuna etulevyn STRAIGHT** -painike ja paina sitten  $\circledcirc$  (virta).

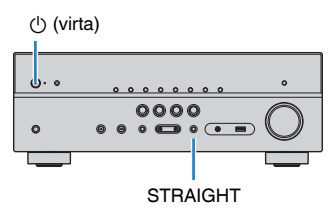

**3 Tarkasta, että "SP IMP." tulee etulevyn näyttöön.**

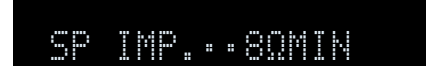

- **4 Valitse STRAIGHT -painikkeella "6 Ω MIN".**
- **5 Kytke laite valmiustilaan painamalla**  $\circled{}$  **(virta) -painiketta ja irrota virtajohto pistorasiasta.**

Nyt voit kytkeä kaiuttimet laitteeseen.

# <span id="page-17-0"></span>**2 Kaiuttimien kytkeminen**

Kytke kuunteluhuoneeseen sijoitetut kaiuttimet tähän laitteeseen. Seuraavassa kuvassa näet esimerkin kokoonpanosta, jossa tähän vahvistimeen on kytketty 5.1kanavainen kaiutinjärjestelmä. Jos valitset toisenlaisen kaiutinkokoonpanon, kytke kaiuttimet 5.1-kanavaisen kaiutinkokoonpanon ohjeiden mukaan

### **Huomautus**

– +

- Irrota laitteen virtajohto pistorasiasta ja kytke subwoofer pois toimintatilasta ennen kuin kytket kaiuttimet.
- Kaiuttimissa on +/--liittimet. Kytke kaiuttimen kaapeli oikein laitteen ja kaiuttimen plusliittimiin (+) ja miinusliittimiin (-).

### **Kytkentöihin tarvittavat kaapelit (myydään erikseen)**

– +

Kaiutinkaapelit (x kaiuttimien lukumäärä)

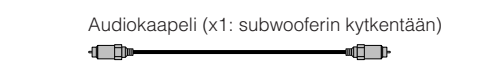

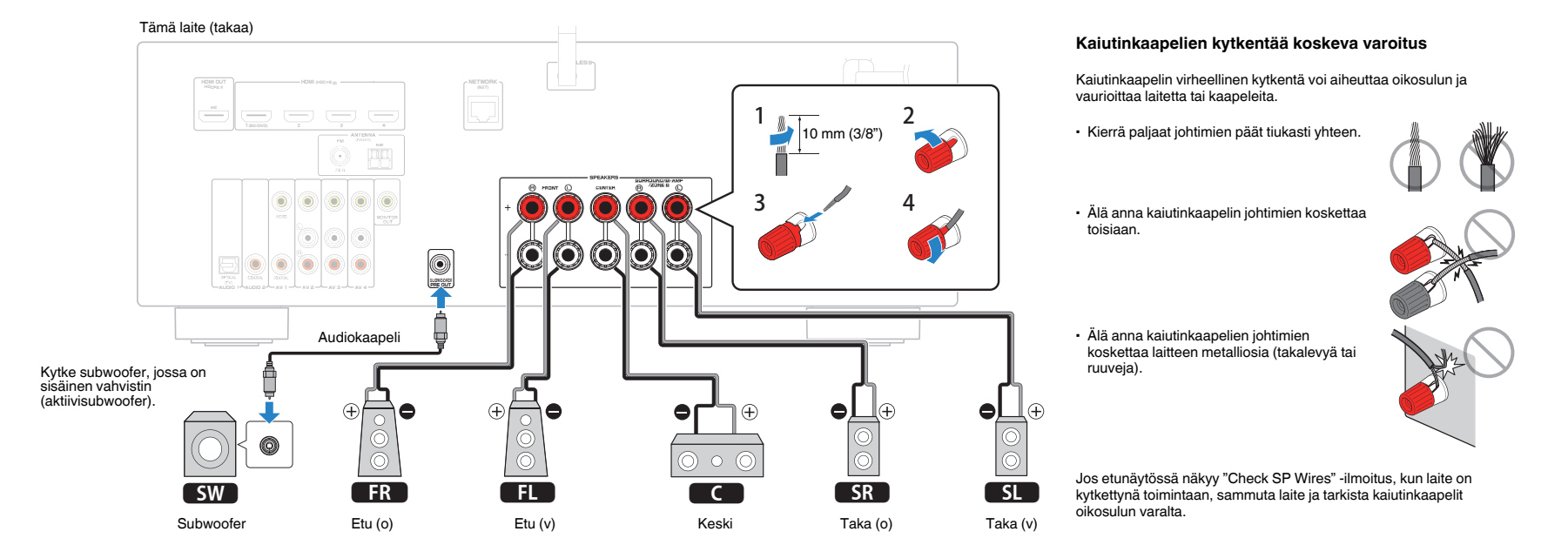

# <span id="page-18-0"></span>**Kaiutinkaapelien kytkeminen**

Kaiutinkaapeleissa on kaksi johdinta. Kytke toinen kaapeli laitteen ja kaiuttimen - (negatiivinen) liittimiin, toinen + (positiivinen) liittimiin. Jos johtimet ovat kytkennän helpottamiseksi eriväriset, kytke musta johdin negatiiviseen ja toinen johdin positiiviseen liittimeen.

- **1 Poista noin 10 mm eristettä jokaisen kaiutinkaapelin päästä ja kierrä johtimet tiukasti yhteen.**
- **2 Kierrä kaiutinliitin auki.**
- **3 Työnnä paljas johdin liittimen sivussa (yläoikealla tai alavasemmalla) olevaan aukkoon.**
- **4 Kierrä liitin kiinni.**

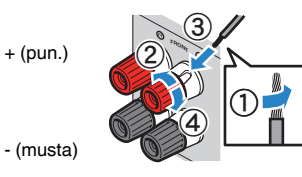

## **Banaaniliitin**

(Mallit U.S.A., Canada, China, Australia, Taiwan, Brazil, General)

- **1 Kiristä kaiutinliitin.**
- **2 Työnnä banaaniliitin kaiutinliittimen päähän.**

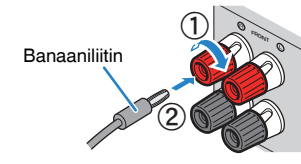

# **Kytke subwoofer, jossa on sisäänrakennettu vahvistin (aktiivisubwoofer).**

Kytke subwoofer audiokaapelilla.

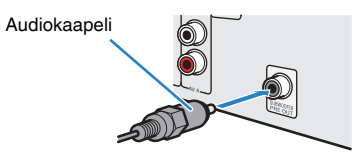

# **Bi-amp -kytkentään sopivat etukaiuttimet**

Jos käytössäsi on bi-amp -kytkentään sopivat etukaiuttimet, kytke ne FRONT -liittimiin ja SURROUND/BI-AMP/ZONE B -liittimiin. Lisätietoja, ks. ["Parempilaatuisen äänen](#page-76-0) [toistaminen bi-amp-liitännän avulla" \(s. 77\).](#page-76-0)

### **Huom!**

Takakaiuttimia tai Zone B -liittimiin kytkettyjä kaiuttimia ei voi käyttää bi-amp -kytkennän aikana.

# **Zone B-kaiutinkytkennät**

Monihuonetoiminnon (Zone A/B) ansiosta vahvistin pystyy toistamaan ohjelmalähteen ohjelmaa kahdessa huoneessa: tämän laitteen asennushuoneessa (Zone A) ja toisessa huoneessa. Lisätietoja huoneen B kaiuttimien kytkennästä on kohdassa ["Musiikin toisto useissa huoneissa \(monihuonekäyttö\)" \(s. 78\)](#page-77-0).

### **Huom!**

Takakaiuttimia tai bi-amp-kaiuttimia ei voi käyttää Zone B -kytkennän aikana.

# <span id="page-19-0"></span>**3 TV:n/ohjelmaa toistavien laitteiden kytkeminen**

Tässä laitteessa on erilaisia tuloliittimiä, kuten HDMItuloliittimet, joihin voit kytkeä erityyppisiä ohjelmalähdelaitteita. Lisätietoja Bluetooth-laitteen tai USB-muistilaitteen kytkemisestä seuraavilla sivuilla.

- Bluetooth-laitteen kytkentä [\(s. 64\)](#page-63-0)
- USB-muistilaitteen kytkentä [\(s. 68\)](#page-67-0)

# **Tulo/lähtöliittimet ja kaapelit**

# n**Video/audioliittimet**

# **HDMI-liittimet**

Digitaalinen video- ja audiosignaali välittyvät yhden liitännän kautta. Tee kytkentä HDMI-kaapelilla.

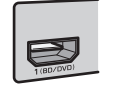

HDMI-kaapeli

### **Huom!**

- Käytä 19-napaista HDMI-kaapelia, jossa on HDMI-logo. Suosittelemme käyttämään enintään 5,0 metriä pitkää kaapelia signaalin laatuhäviön estämiseksi.
- Tämän laitteen HDMI-liittimet ovat yhteensopivia HDMI Control -ohjauksen, (ARC) -toiminnon, 3D-videon ja 4K Ultra HD -videon eteenpäinsiirron (läpivienti) kanssa.
- Käytä erittäin nopeaa high speed HDMI -kaapelia, jos haluat katsella 3D- tai 4K Ultra HD -videota.

# n**Videoliittimet**

# **VIDEO-liittimet**

Nämä liittimet välittävät analogista videosignaalia. Käytä videokaapelia.

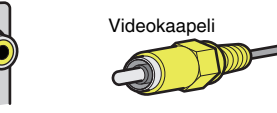

# n**Audioliittimet**

# **OPTICAL-liittimet**

Nämä liittimet välittävät digitaaliaudiosignaalia. Käytä optista digitaalikaapelia. Poista kaapelin päässä mahdollisesti oleva suoja ennen käyttöä.

OPTICAL Optinen digitaalikaapeli

# **COAXIAL -liittimet**

Nämä liittimet välittävät digitaaliaudiosignaalia. Käytä koaksiaalista digitaalikaapelia.

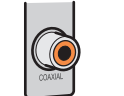

Koaksiaalinen digitaalikaapeli

# **AUDIO-liittimet**

# **(Stereo L/R -liittimet)**

Nämä liittimet välittävät analogista stereoaudiosignaalia. Käytä stereojakkikaapelia (RCA-kaapelia).

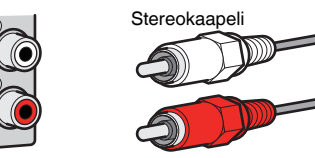

# **(stereominiliitin)**

Tämä liitin välittää analogista stereoaudiosignaalia. Tee kytkentä stereokaapelilla (miniliitin).

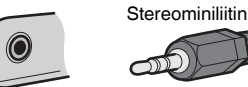

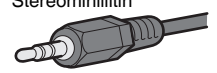

# <span id="page-20-0"></span>**Televisio**

Kytke televisio tähän laitteeseen. Ohjelmalähteistä tähän laitteeseen tuleva videosignaali voidaan sen jälkeen siirtää televisioon. Televisio-ohjelman äänen voit ohjata toistumaan tämän laitteen kautta.

Jotta laite toimisi parhaalla mahdollisella tavalla, suosittelemme kytkemään sen televisioon HDMI-kaapelilla.

# n**HDMI-kytkentä**

Kytke tämä laite ja televisio toisiinsa HDMI-kaapelilla ja optisella digitaalikaapelilla.

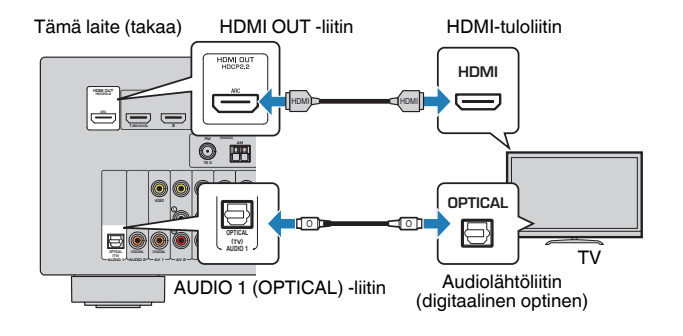

### **Huom!**

- Seuraavissa tapauksissa digitaalista optista kaapelia ei kytketä television ja tämän laitteen väliin.
	- TV tukee Audio Return Channel (ARC) -toimintoa
	- TV-lähetykset tulevat laitteistoon vain digisovittimesta
- Jos kytket tähän laitteeseen HDMI-ohjausta tukevan television HDMI-kaapelilla, voit ohjata tämän laitteen toimintoja (virrankytkentä, äänenvoimakkuus, tms.) television kauko-ohjaimella.

Tee tarvittavat HDMI-asetukset, jos haluat käyttää HDMI Control -ohjausta ja ARCtoimintoa. Lisätietoja asetuksista, ["Lisätietoja HDMI-liitännästä" \(s. 124\)](#page-123-0).

### **Audio Return Channel -toiminto (ARC)**

- ARC-toiminnon avulla audiosignaalit kulkevat kumpaankin suuntaan. Jos siis kytket tähän laitteeseen yhdellä HDMI-kaapelilla television, joka tukee ARC-toimintoa, voit toistaa ohjelmalähteiden video/ audiosignaalia televisiosta tai television audiosignaalia tästä laitteesta.
- ARC-kanavan käyttöä varten sinun on tehtävä kytkentä televisioon HDMI-kaapelilla, joka tukee ARCtoimintoa.

# **nkomposiittivideokytkentä**

Jos kytket jonkin videolaitteen videokaapelilla, kytke TV tämän laitteen MONITOR OUT -liittimiin (VIDEO).

### **Huom!**

- Ellet kytke televisiota tähän laitteeseen HDMI-kaapelilla, tähän laitteeseen HDMI-liitännän kautta tulevaa kuvasignaalia ei saa television kuvaruutuun.
- Käyttö television kuvaruudun kautta on mahdollista vain, jos TV on kytketty tähän laitteeseen HDMIkaapelilla.
- Jos katselet televisiokanavia vain digisovittimen kautta, sinun ei tarvitse kytkeä audiokaapelia television ja tämän laitteen välille.

# **VIDEO (komposiittivideo) -kytkentä**

Kytke tämä laite ja televisio toisiinsa videokaapelilla ja optisella digitaalikaapelilla.

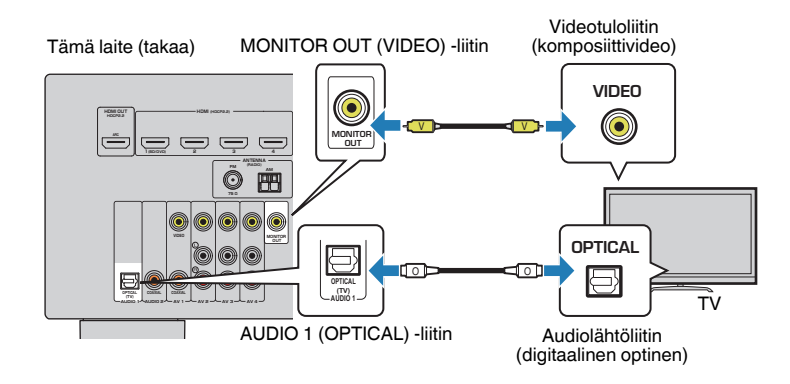

# <span id="page-21-0"></span>**Videolaitteiden kytkeminen (esim. BD/DVD-soitin)**

Kytke laitteeseen videolaitteita, esim. BD/DVD-soitin, digisovitin (STB) ja pelikonsoli. Valitse yksi seuraavista kytkentätavoista videolaitteessa olevien audio/videolähtöjen perusteella. Jos videolaitteessa on HDMI-lähtö, suosittelemme HDMI-kytkentää.

### **Huom!**

Jos tässä laitteessa käytettävissä oleva video/audiotulojen yhdistelmä ei vastaa videolaitteesi liittimiä, muuta yhdistelmä vastaamaan erillislaitteessa käytettävissä olevia lähtöliittimiä [\(s. 23](#page-22-0)).

# n**HDMI-kytkentä**

Kytke tämä laite ja videolaite toisiinsa HDMI-kaapelilla.

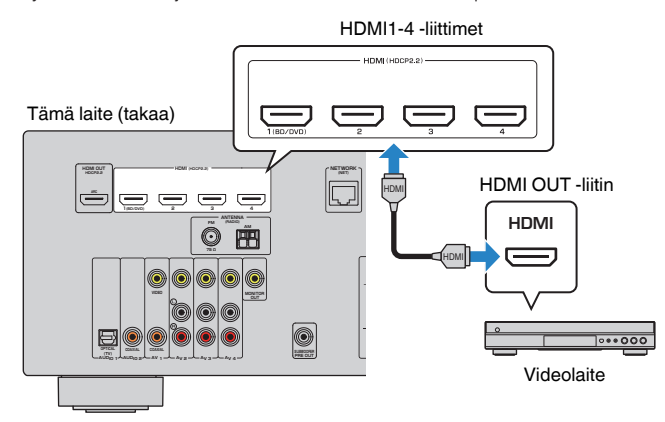

### **Huom!**

Jos haluat katsella HDMI 1-4-liittimeen tulevaa videota, sinun on kytkettävä televisio tämän laitteen HDMI OUT -liittimeen [\(s. 21](#page-20-0)).

# **nkomposiittivideokytkentä**

Kytke videolaite tähän laitteeseen videokaapelilla ja audiokaapelilla (koaksiaalinen digitaalikaapeli tai stereokaapeli). Valitse audiotuloliitäntä (tästä laitteesta) videolaitteessa käytettävissä olevan audiolähtöliitännän perusteella.

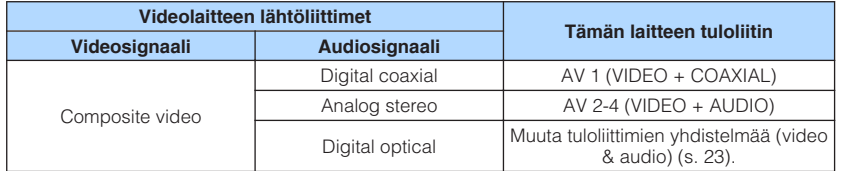

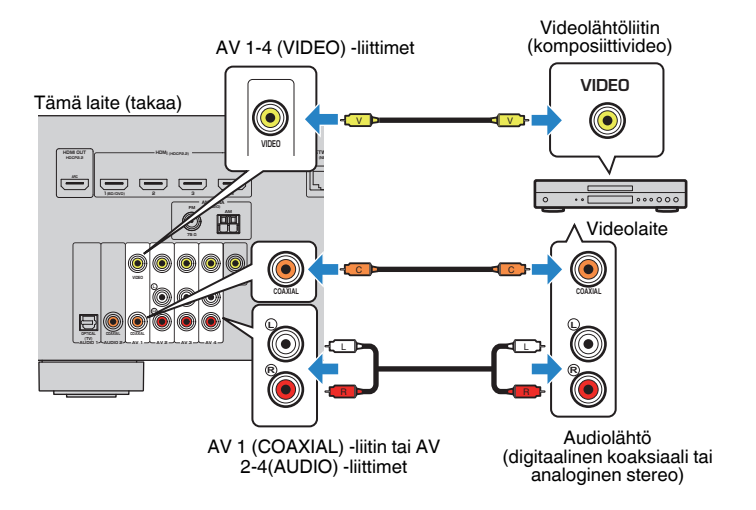

### **Huom!**

Jos kytket jonkin videolaitteen tämän laitteen komposiittivideoliittimiin, sinun on kytkettävä myös televisio tämän laitteen MONITOR OUT (VIDEO) -liittimiin ([s. 21\)](#page-20-0).

# <span id="page-22-0"></span>**n Muuta tuloliittimien yhdistelmää (video & audio)**

Jos tässä laitteessa käytettävissä oleva video/audiotulojen yhdistelmä ei vastaa videolaitteesi liittimiä, muuta yhdistelmä vastaamaan erillislaitteessa käytettävissä olevia lähtöliittimiä. Näin voit kytkeä tähän laitteeseen videolaitteen, jossa on seuraavat video/audiolähtöliittimet.

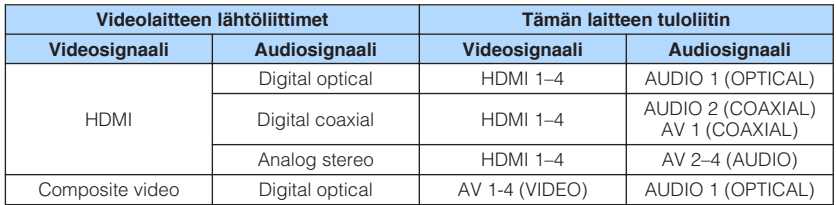

# **Välttämättömät asetukset**

Jos olet kytkenyt esimerkiksi videolaitteen tämän laitteen AV 2 (VIDEO)- ja AUDIO 1 (OPTICAL) -liittimiin, muuta asetusta seuraavasti.

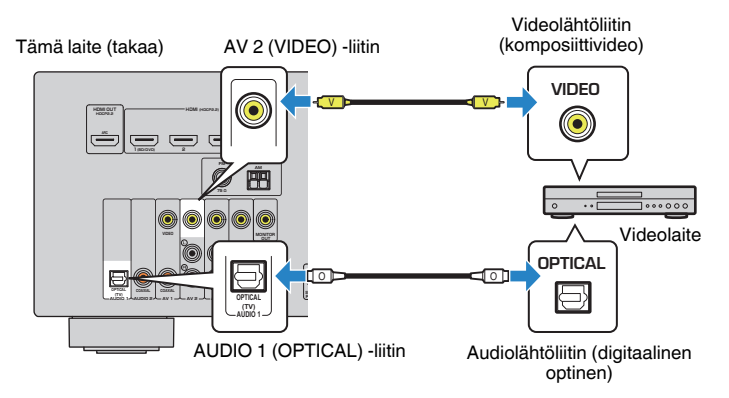

- **1 Kun olet kytkenyt erillislaitteet (kuten television ja ohjelmalähdelaitteet) ja tämän laitteen virtajohdon, kytke tämä laite toimintatilaan.**
- **2 Valitse INPUT -painikkeella "AV 2" (käytettävä videotuloliitin) ohjelmalähteeksi.**

**3 Paina OPTION.**

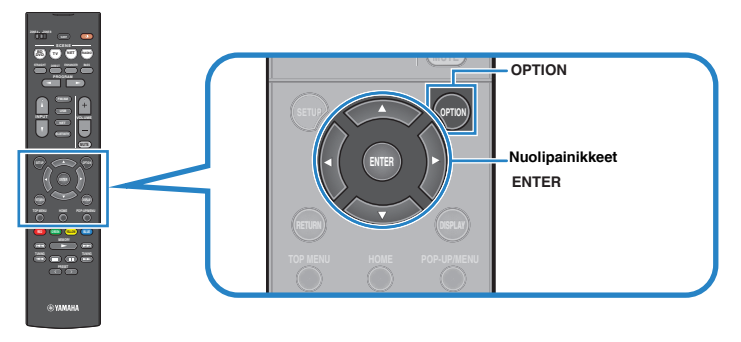

**4 Valitse nuolipainikkeilla (**q**/**w**) kohta "Audio In" ja paina ENTER.**

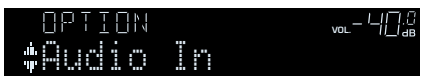

**5 Valitse nuolipainikkeilla (**e**/**r**) "AUDIO 1" (käytettävä audiotuloliitin).**

$$
\begin{array}{c}\n 8k^2 \\
4 \quad \text{Quotic} \cdot 4 \quad \text{HUDIO} \quad 1 \\
\end{array}
$$

# **6 Paina OPTION.**

Nyt tarvittavat asetukset on tehty.

 Jos valitset ohjelmalähteeksi "AV 2" painamalla INPUT-painiketta, videolaitteen toistama video- ja audiosignaali toistuvat tämän laitteen kautta.

# <span id="page-23-0"></span>**Audiolaitteiden kytkeminen (esim. CD-soitin)**

Kytke tähän laitteeseen audiolaite (esim. CD-soitin, MD-soitin, levysoitin jne.) Valitse yksi seuraavista kytkentätavoista audiolaitteessa käytettävissä olevan audiolähtöliitännän perusteella.

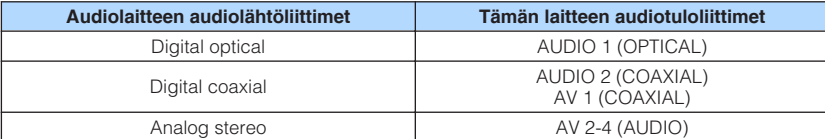

Tämä laite (takaa)

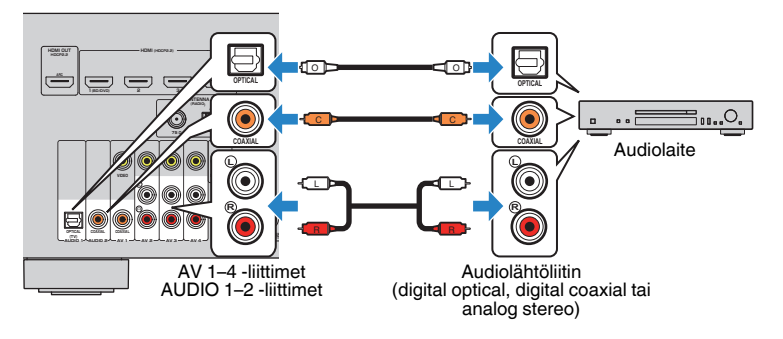

# **Etulevyn liitin**

Kytke etulevyn AUX-liittimeen väliaikaisesti käytettävä laite, esimerkiksi kannettava audiosoitin.

Lopeta ohjelman toisto kytkettävästä laitteesta ja vaimenna tämän laitteen äänenvoimakkuus ennen kytkemistä.

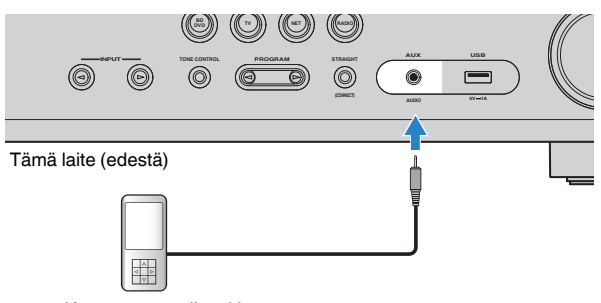

Kannettava audiosoitin

Jos valitset ohjelmalähteeksi "AUX" painamalla INPUT-painiketta, liittimeen kytketyn laitteen toistama audiosignaali toistuu tämän laitteen kautta.

### **Huom!**

- Valitse audiokaapeli kytkettävässä laitteessa olevan liitintyypin mukaan.
- Lisätietoja USB-muistilaitteen kytkemisestä: katso ["USB-tallennuslaitteen kytkentä" \(s. 68\)](#page-67-0).

# <span id="page-24-0"></span>**4 Radioantennien kytkentä**

# **FM/AM-antenni (RX-V481)**

Kytke mukana toimitetut FM- ja AM-antennit tähän laitteeseen. Kiinnitä FM-antennin pää seinään. Kiinnitä AM-antenni tasaiselle alustalle.

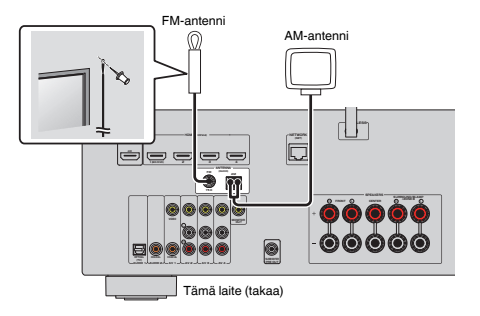

### **AM-antennin kokoaminen ja kytkeminen**

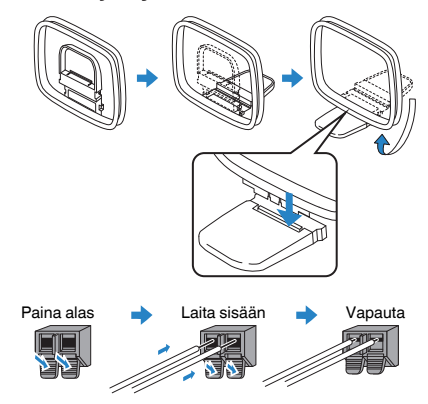

### **Huom!**

- Kuori vain tarvittava määrä AM-antennin kaapelia.
- AM-antennin johtimissa ei ole napaisuutta.

# **DAB/FM-antenni (RX-V481D)**

Kytke mukana toimitettu DAB/FM-antenni laitteeseen ja kiinnitä antennin pää seinään.

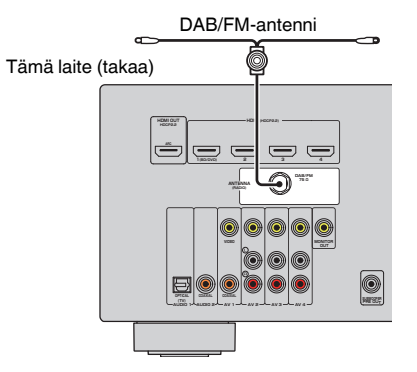

### **Huom!**

- Antenni pitää suoristaa vaakatasoon.
- Jos radiolähetyksen kuuluvuus on heikko, muuta DAB/FM-antennien korkeutta, suuntausta tai sijaintia.

# <span id="page-25-0"></span>**5 Verkkokytkennän valmistelu**

Voit kytkeä tämän laitteen reitittimeen (tukiasemaan) verkkokaapelilla tai muodostaa langattoman verkkoyhteyden langattoman verkkoantennin avulla.

Voit kuunnella tämän laitteen kautta Internet-radiota sekä mediapalvelimelle, kuten tietokoneelle tai NAS (Network Attached Storage) -palvelimelle, tallennettua musiikkia.

# **Verkkokaapelin kytkentä**

Kytke tämä laite reitittimeen erikseen myytävällä STP-verkkokaapelilla (CAT-5 tai tunnusluvultaan suurempi suora kaapeli).

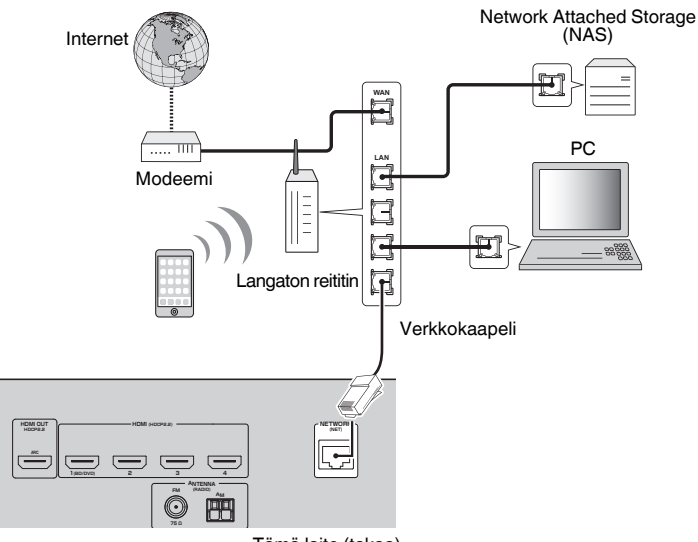

Tämä laite (takaa)

### **Huom!**

- Jos käytössä on DHCP-toimintoa tukeva reititin, verkkoasetukset (IP-osoite jne.) määrittyvät eikä sinun tarvitse muuttaa niitä. Sinun täytyy muuttaa verkkoasetuksia vain, jos reititin ei tue DHCP-toimintoa tai haluat tehdä verkkoasetukset itse [\(s. 102\)](#page-101-0).
- Voit tarkastaa tälle laitteelle määritetyt verkkoasetukset (kuten IP-osoitteen) ["Information" \(s. 102\)](#page-101-0)  valikkokohdassa "Setup" -valikossa.
- Tietokoneeseen asennettu tietoturvaohjelmisto tai verkkolaitteiden (kuten reitittimen) palomuuriasetukset voivat estää tämän laitteen yhteydenmuodostuksen verkkolaitteistoon tai internetiin. Tee siinä tapauksessa tarvittavat muutokset tietoturvaohjelmiston tai palomuurin asetuksiin.
- Jokainen palvelin on kytkettävä samaan aliverkkoon kuin tämä laite.
- Jos haluat käyttää internetpalveluja, suosittelemme laajakaistayhteyttä.

# **Langattoman antennin käyttöönotto**

Jos haluat tehdä langattoman kytkennän, pystytä langaton antenni. Lisätietoja tämän laitteen langattomasta verkkoyhteydestä, katso: ["Langaton](#page-32-0) [verkkokytkentä" \(s. 33\).](#page-32-0)

Pystytä langaton verkkoantenni.

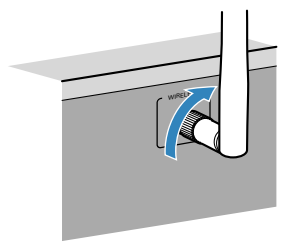

**Huom!** Älä käsittele langattoman verkon antennia liian rajusti. Antenni voi vaurioitua.

# <span id="page-26-0"></span>**6 Verkkojohto**

# **Vaara**

(Mallit Taiwan, Brazil, General)

Valitse VOLTAGE SELECTOR -valitsimen asento ENNEN kuin kytket verkkojohdon pistorasiaan. VOLTAGE SELECTOR -valitsimen väärä asento voi rikkoa tämän laitteen ja aiheuttaa palovaaran.

### **Ennen virtajohdon kytkemistä**

Aseta VOLTAGE SELECTOR -valitsin paikallisen jännitteen mukaan. Jännitteet ovat 110-120/220-240 V AC, 50/60 Hz.

### Tämä laite (takaa)

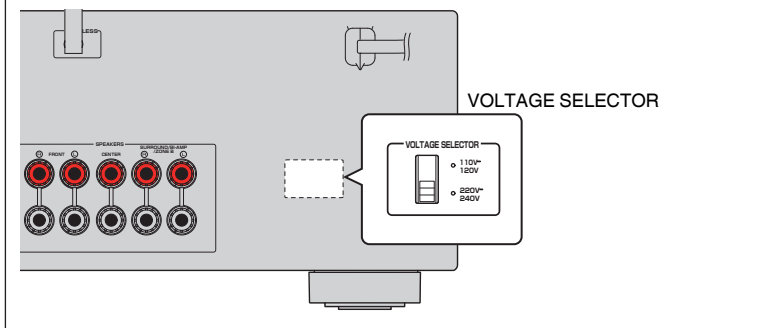

Kun olet tehnyt kaikki edellä luetellut vaiheet, kytke virtajohto laitteeseen ja pistorasiaan.

### Tämä laite (takaa)

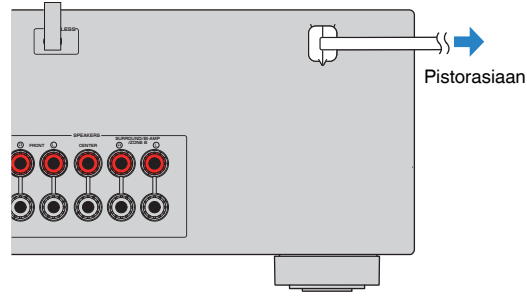

# <span id="page-27-0"></span>**7 Valikkokielen valitseminen**

Valitse haluamasi kieli kuvaruutuvalikkoihin.

- **1** Kytke tämä laite toimintatilaan painamalla  $\Diamond$  (vahvistimen **virtapainike).**
- **2 Kytke televisio toimintatilaan. Valitse televisiosta kanava, joka näyttää tämän laitteen kautta tulevan kuvasignaalin (HDMI OUT liitin).**

### **Huom!**

- Käyttö television kuvaruudun kautta on mahdollista vain, jos TV on kytketty tähän laitteeseen HDMI-kaapelilla. Ellet ole käyttänyt HDMI-kaapelia, tee asetukset etulevyn näytön kautta.
- Kun kytket laitteen toimintatilaan ensimmäisen kerran, näkyviin tulee verkon käyttöönottoa koskeva viesti. Jos haluat jatkaa kielen valintaa, paina RETURN.
- **3 Paina SETUP.**
- **4 Valitse nuolipainikkeilla "Language" ja paina ENTER.**

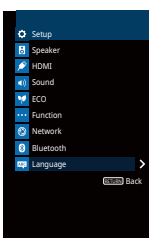

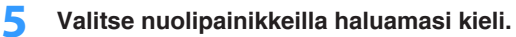

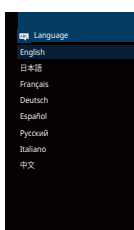

**6 Jos haluat sulkea valikon, paina SETUP.**

### **Huom!**

Etulevyn näytön tietueet näkyvät vain englanniksi.

# <span id="page-28-0"></span>**8 Automaattiset kaiutinasetukset (YPAO)**

Yamaha Parametric Room Acoustic Optimizer (YPAO) -toiminnon avulla tämä laite tunnistaa kaiutinkytkennät ja mittaa kaiuttimien etäisyydet kuuntelupaikalta. Sen jälkeen toiminto valitsee automaattisesti parhaat kaiutinasetukset, kuten kaiuttimien äänenvoimakkuudet, ja akustiikkaan vaikuttavat asetukset kuunteluhuoneeseesi sopiviksi.

### **Huom!**

- Jos käytössäsi on Front 5.1 -kaiutinkokoonpano (Virtual CINEMA FRONT) [\(s. 15](#page-14-0)), valitse asetuskohtaan [""\(Virtual CINEMA DSP\)" \(s. 91\)](#page-90-0)" ("Setup" -valikossa) jo etukäteen asetus "On".
- Huomioi seuraavat seikat ennen kuin käytät YPAO-toimintoa.
- Käynnistä YPAO-toiminto vasta, kun olet kytkenyt television ja kaiuttimet tähän laitteeseen.
- Mittauksen aikana laitteisto toistaa voimakkaita testiääniä. Huolehdi siitä, etteivät lapset pelästy ääntä.
- Et voi säätää laitteiston äänenvoimakkuutta mittauksen aikana.
- Huoneessa tulisi olla mahdollisimman hiljaista mittauksen aikana.
- Älä kytke kuulokkeita laitteeseen.
- Älä seiso kaiuttimien ja YPAO-mikrofonin välissä mittauksen aikana (se kestää noin 3 minuuttia).
- **1** Kytke tämä laite toimintatilaan painamalla  $\Diamond$  (vahvistimen **virtapainike).**
- **2 Kytke televisio toimintatilaan. Valitse televisiosta kanava, joka näyttää tämän laitteen kautta tulevan kuvasignaalin (HDMI OUT liitin).**

### **Huom!**

Käyttö television kuvaruudun kautta on mahdollista vain, jos TV on kytketty tähän laitteeseen HDMI-kaapelilla. Ellet ole käyttänyt HDMI-kaapelia, tee asetukset etulevyn näytön kautta.

**3 Kytke subwoofer toimintatilaan ja säädä sen äänenvoimakkuus puoliväliin. Jos subwooferissa on jakotaajuuden säädin, säädä se maksimiin.**

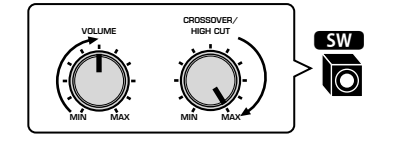

### **Huom!**

Jos olet tehnyt bi-amp-kytkennän tai jos olet kytkenyt Zone B -kaiuttimet, valitse oikeat asetukset valikkokohtaan ["Power Amp Assign" \(s. 90\)](#page-89-0) (valikossa "Setup)", ennen kuin käynnistät YPAOmittauksen.

### **4 Aseta YPAO-mikrofoni kuuntelupaikalle. Kytke se tämän laitteen etulevyn YPAO MIC -liittimeen.**

### **Huom!**

Aseta YPAO-mikrofoni korvien korkeudelle kuuntelupaikalle. Suosittelemme jalustan käyttöä mikrofonin tukemiseen. Kiinnitä mikrofoni jalustaan jalustan omilla kiinnitysruuveilla.

#### Tämä laite (edestä)

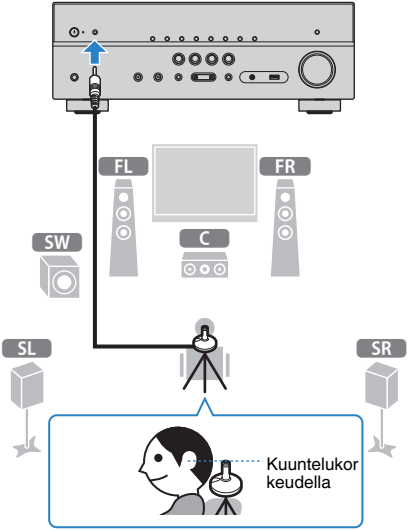

Seuraava tietue tulee television kuvaruutuun.

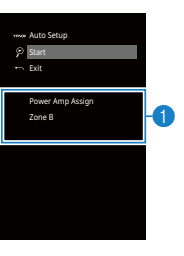

1 **"Power Amp Assign" -asetus ([s. 90\)](#page-89-0)**

### **5 Käynnistä mittaus valitsemalla nuolipainikkeilla kohta "Start" ja painamalla ENTER.**

Mittaus alkaa 10 sekunnin kuluessa. Jos painat ENTER, mittaus alkaa heti.

### **Huom!**

Jos haluat keskeyttää mittauksen, paina RETURN ja noudata ohjeita kohdassa ["Virheviestit" \(s. 31\).](#page-30-0)

Seuraava tietue tulee television kuvaruutuun mittauksen jälkeen.

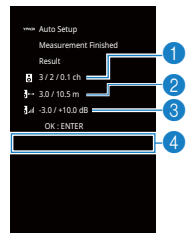

- 1 **Kaiuttimien lukumäärä (etuk. / takak. / subwoofer)**
- 2 **Kaiuttimien etäisyys (lähinnä / kauimpana)**
- 3 **Kaiuttimien lähtötason säätö**
- 4 **Varoitusviesti (jos aiheellinen)**

### **Huom!**

- Jos näkyviin tulee virheviesti (esim. E-1) tai varoitusviesti (esim. W-1), ks. ["Virheviestit" \(s. 31\)](#page-30-0) tai ["Varoitukset" \(s. 32\)](#page-31-0).
- Jos kaiuttimen käyttöön liittyy ongelma, etulevyn näytössä vilkkuu kyseisen kaiuttimen tunnus.
- Jos varoituksia on useita (mikäli ohjaat asetusvalintaa etulevyn näytön kautta), selaa virheviestit nuolipainikkeilla  $(\triangle/\triangledown)$ .

## **6 Vahvista näytöllä näkyvät tulokset ja paina ENTER.**

**7 Valitse nuolipainikkeilla (**e**/**r**) kohta "SAVE" ja paina ENTER.**

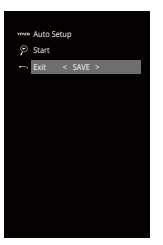

Säädetyt kaiutinasetukset valikoituvat käyttöön.

### **Huom!**

Jos haluat lopettaa mittauksen tallentamatta tuloksia, valitse "CANCEL".

# **8 Irrota YPAO-mikrofoni tästä laitteesta.**

Kaiutinasetuksien optimointi on nyt valmis.

### **Huomautus**

▪ YPAO-mikrofoni on hyvin herkkä lämmölle. Älä laita sitä paikkaan, jossa se voi altistua suoralle auringonvalolle tai korkeille lämpötiloille (esim. AV-laitteen päälle)

# <span id="page-30-0"></span>**Virheviestit**

Jos mittauksen aikana näkyviin tulee virheviesti, ratkaise ongelma ja käynnistä YPAO uudelleen.

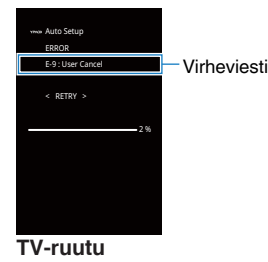

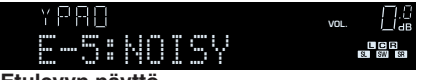

### **Etulevyn näyttö**

# **n**Toiminta virhetapauksessa

- **1 Lue virheviesti. Paina ENTER.**
- **2 Valitse haluamasi toiminto nuolipainikkeilla**  $(\langle \rangle/\rangle)$ . **YPAO-mittauksen lopettaminen**
	- **1 Valitse "EXIT" ja paina ENTER.**
	- **2 Valitse nuolipainikkeilla (**q**/**w**) kohta "Exit" ja paina ENTER.**
	- **3 Irrota YPAO-mikrofoni tästä laitteesta.**

**YPAO-mittauksen käynnistäminen uudestaan:**

- **1 Valitse "RETRY" ja paina ENTER.**
- **Jos haluat jatkaa nykyistä YPAO-mittausta (vain E-5 ja E-9):**
	- **1 Valitse "PROCEED" ja paina ENTER.**

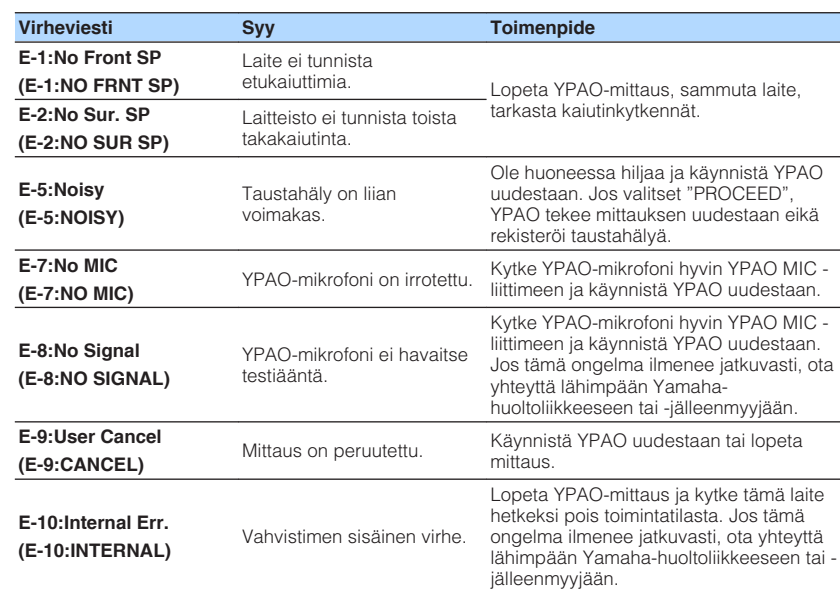

### **Huom!**

Suluissa oleva teksti viittaa etulevyn tietueeseen.

# <span id="page-31-0"></span>**Varoitukset**

Vaikka mittauksen jälkeen näkyviin tulisikin varoitusviesti, voit silti tallentaa mittaustulokset noudattamalla tietueen ohjeita. Suosittelemme kuitenkin, että suoritat YPAO-mittauksen uudelleen, jotta saisit käyttöösi parhaat mahdolliset kaiutinasetukset. **MAN Auto Setup** Measurement Finished Result 3 / 2 / 0.1 ch 3.0 / 10.5 m -3.0 / +10.0 dB OK : ENTER W-1 : Out of Phase Varoitusviesti **TV-ruutu** –×PRO<br>⊕W−1:PHASE VOL. Ongelman aiheuttanut kaiutin (vilkkuu) **Etulevyn näyttö n**Toiminta varoitustapauksessa **1 Lue varoitus. Paina ENTER. 2 Valitse haluamasi toiminto nuolipainikkeilla**  $(\langle \rangle/\rangle)$ . **Mittaustulosten tallennus: 1 Valitse "SAVE" ja paina ENTER. Mittaustulosten poistaminen: Varoitusviesti Syy Toimenpide W-1:Out of Phase (W-1:PHASE)** Kaiuttimen napaisuus on ehkä kytketty väärin (+/-). Tarkista varoituksen aiheuttaneen kaiuttimen kytkentä (+/-). **Jos kaiutin on kytketty väärin:** Sammuta tämä laite ja kytke kaiutinkaapeli uudestaan. **Jos kaiuttimet on kytketty oikein:** Kaiutintyyppi tai kuunteluympäristö voi aiheuttaa sen, että tämä viesti tulee näkyviin, vaikka kaiuttimet on kytketty oikein. Siinä tapauksessa voit olla välittämättä viestistä. **W-2:Over Distance (W-2:DISTANCE)** Jokin kaiutin on yli 24 metrin päässä kuuntelupaikalta. Lopeta YPAO-mittaus, sammuta tämä laite ja sijoita ongelmia aiheuttanut laite enintään 24 metrin päähän kuuntelupaikasta. **W-3:Level Error (W-3:LEVEL)** Kaiuttimien äänenvoimakkuuksien ero on merkittävä. Tarkista käyttöympäristö, kaiuttimien kytkennät (+/-) ja subwooferin äänenvoimakkuus. Jos ongelmia ilmenee, lopeta YPAO-mittaus, kytke tämä laite pois toimintatilasta ja kytke kaiutinkaapeli uudelleen. Suosittelemme, että käytät samanlaisia tai teknisiltä ominaisuuksiltaan mahdollisimman samankaltaisia kaiuttimia. **Huom!** Suluissa oleva teksti viittaa etulevyn tietueeseen.

- **1 Valitse "CANCEL" ja paina ENTER.**
- **3 Irrota YPAO-mikrofoni tästä laitteesta.**

# <span id="page-32-0"></span>**9 Langaton verkkokytkentä**

Muodosta tästä laitteesta langaton yhteys langattomaan reitittimeen (tukiasemaan) tai mobiililaitteeseen.

### **Huom!**

Jos kytket tämän laitteen reitittimeen verkkokaapelilla, tämän vaiheen voi ohittaa.

# **Yhteydenmuodostustavan valinta**

Valitse yhteyden muodostustapa käytettävissä olevan verkkoympäristön perusteella.

# **ndisk Yhteys langattomaan reitittimen (tukiasemaan)**

Kytke tämä laite langattomaan reitittimeen (tukiasemaan).

Voit toistaa tämän laitteen kautta Internet-radiota, tiedostoja AirPlay-toiminnon välityksellä sekä mediapalvelimelle, kuten tietokoneelle (PC) tai NAS-palvelimelle, tallennettua musiikkia.

Jos lataat älypuhelimeen/tablettiin "AV CONTROLLER" -sovelluksen ([s. 8\)](#page-7-0), voit ohjata tätä laitetta kyseisellä mobiililaitteella ja toistaa mobiililaitteeseen tallennettuja musiikkitiedostoja tämän laitteen kautta.

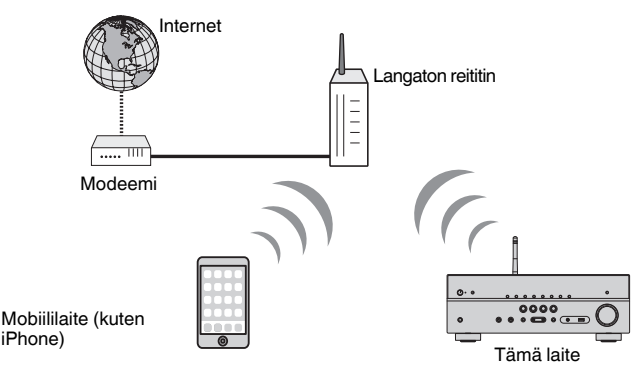

Lisätietoja kytkennästä: ["Tämän laitteen langaton verkkoyhteys" \(s. 34\).](#page-33-0)

### **Huom!**

- Et voi käyttää langatonta LAN-yhteyttä samanaikaisesti LAN-kaapelilla muodostetun yhteyden ([s. 26\)](#page-25-0) tai langattoman Wireless Direct -yhteyden aikana [\(s. 39\)](#page-38-0).
- Jos tämä laite ja langaton reititin (tukiasema) ovat liian kaukana toisistaan, tämä laite ei välttämättä muodosta yhteyttä langattomaan reitittimeen (tukiasemaan). Sijoita siinä tapauksessa laitteet lähemmäs toisiaan.

# **nIlman langatonta reititintä (tukiasemaa)**

Muodosta mobiililaitteesta suora yhteys tähän laitteeseen.

Jos lataat älypuhelimeen/tablettiin "AV CONTROLLER" -sovelluksen ([s. 8\)](#page-7-0), voit ohjata tätä laitetta kyseisellä mobiililaitteella ja toistaa mobiililaitteeseen tallennettuja musiikkitiedostoja tämän laitteen kautta.

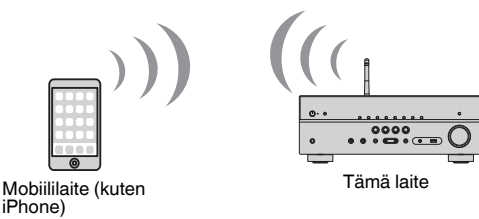

Lisätietoja kytkennästä: ["Mobiililaitteesta suora yhteys tähän laitteeseen \(Wireless](#page-38-0) [Direct\)" \(s. 39\).](#page-38-0)

### **Huom!**

- Et voi käyttää langatonta Wireless Direct -yhteyttä samanaikaisesti LAN-kaapelilla muodostetun verkkoyhteyden [\(s. 26](#page-25-0)) tai langattoman LAN-verkkoyhteyden aikana [\(s. 34\)](#page-33-0).
- Kun Wireless Direct toiminto on käytössä, tämä laite ei pysty muodostamaan internet-yhteyttä. Tästä syystä et voi silloin käyttää mitään internetpalveluja, kuten internetradiota.
- Silloin myöskään mobiililaitteet eivät saa yhteyttä internetiin, joten suosittelemme, että kytket mobiililaitteen ja tämän laitteen välisen yhteyden pois toiminnasta.

# <span id="page-33-0"></span>**Tämän laitteen langaton verkkoyhteys**

Voit yhdistää tämän laitteen langattomaan verkkoon eri tavoilla. Valitse yhteyden muodostustapa käytettävissä olevan verkkoympäristön perusteella.

- MusicCast-verkon liitäntäasetukset
- – ["MusicCast-asetusten määrittäminen" \(s. 41\)](#page-40-0)
- iOS-laitteiden liitäntäasetukset
- "iOS-laiteasetusten jakaminen" (s. 34)
- Yhteydenmuodostus WPS-painikkeella
- – ["Yhteydenmuodostus WPS-painikkeella" \(s. 35\)](#page-34-0)
- Muut kytkentävaihtoehdot
- – ["Muut yhteydenmuodostustavat" \(s. 36\)](#page-35-0)

# n**iOS-laiteasetusten jakaminen**

Voit helposti jakaa langattoman verkon ottamalla käyttöön iOS-laitteen (iPhone/iPad/ iPod touch) yhteysasetukset.

Ennen kuin jatkat, varmista, että iOS-laitteestasi on yhteys langattomaan reitittimeen.

### **Huom!**

Jakoprosessi palauttaa seuraavat oletusasetukset:

- Verkkoasetukset
- Verkon esiasetukset
- Bluetooth-asetukset
- Musiikin suoratoistopalvelu
- **1** Kytke tämä laite toimintatilaan painamalla  $\Diamond$  (vahvistimen **virtapainike).**
- **2 Kytke televisio toimintatilaan. Valitse televisiosta kanava, joka näyttää tämän laitteen kautta tulevan kuvasignaalin (HDMI OUT liitin).**

### **Huom!**

Käyttö television kuvaruudun kautta on mahdollista vain, jos TV on kytketty tähän laitteeseen HDMI-kaapelilla.

- **3 Paina SETUP.**
- **4 Valitse nuolipainikkeilla (**q**/**w**) kohta "Network" ja paina ENTER.**
- **5 Valitse nuolipainikkeilla (**q**/**w**) kohta "Network Connection" ja paina ENTER.**

**6 Valitse nuolipainikkeilla (**e**/**r**) kohta "Wireless(Wi-Fi)" ja paina "ENTER".**

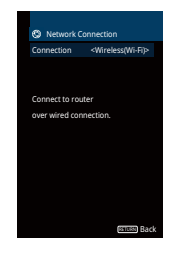

**7 Valitse nuolipainikkeilla (**q**/**w**) kohta "WAC(iOS)" ja paina ENTER.**

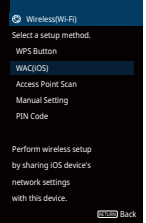

## **8 Lue kuvaruutuun tuleva kuvaus ja paina ENTER.**

### **Huom!**

Jos käytät langallista verkkoyhteyttä, näytössä näkyy varoitus. Irrota verkkokaapeli laitteesta ja paina sitten ENTER.

### **9 Valitse iOS-laitteesta tämä laite AirPlay-kaiuttimeksi. Tee valinta Wi-Fi-näkymässä.**

### **iOS 9 (esimerkissä englanninkielinen versio)**

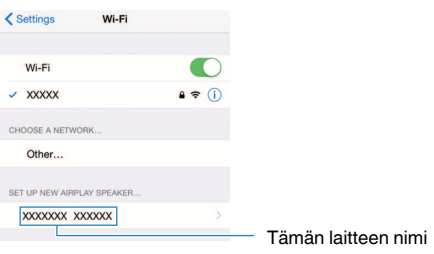

### <span id="page-34-0"></span>**10 Valitse verkko (tukiasema), jonka asetukset haluat jakaa tämän laitteen kanssa.**

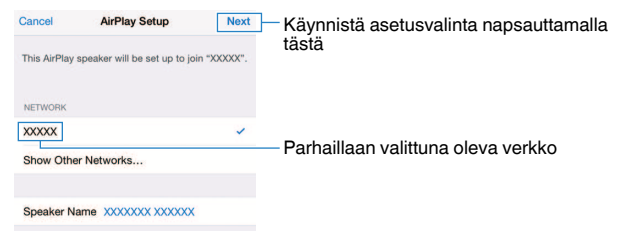

 Kun jakotoiminto päättyy, tämä laite on muodostanut automaattisesti yhteyden valittuun verkkoon (tukiasemaan) ja etulevyn näyttöön tulee "Completed".

 Jos näkyviin tulee "Not shared" tai "Not connected", paina ENTER tehdäksesi toiminnot uudestaa alkaen vaiheesta 5 tai käytä toista yhteydenmuodostustapaa.

# **11 Jos haluat sulkea valikon, paina SETUP.**

# n**Yhteydenmuodostus WPS-painikkeella**

Voit muodostaa langattoman yhteyden helposti painamalla WPS-painiketta.

**1** Kytke tämä laite toimintatilaan painamalla  $\circled{}$  (vahvistimen **virtapainike).**

### **2 Pidä painettuna etulevyn INFO (WPS) -painike yli kolmen sekunnin ajan.**

"Press WPS button on Access Point" tulee etulevyn näyttöön.

# **3 Paina langattoman reitittimen (tukiaseman) WPS-painiketta.**

 Kun yhteydenmuodostus on päättynyt, "Completed" tulee etulevyn näyttöön.

 Jos näkyviin tulee "Not connected", toista uudestaan vaiheesta 1 tai käytä toista yhteydenmuodostuksen tapaa.

### **Huom!**

- Langattoman reitittimen (tukiaseman) malli saattaa aiheuttaa sen, ettei tämä laite saa siihen yhteyttä. Yritä siinä tapauksessa uudelleen käyttämällä yhteydenmuodostustapaa "Access Point Scan" tai "Manual Setting" [\(s. 36](#page-35-0)).
- WPS-painikkeella käytettävän langattoman yhteyden asetukset voit määrittää asetuskohdassa "WPS Button" ([s. 36\)](#page-35-0) (Setup-valikossa).

### **Mikä on WPS?**

▪ WPS (Wi-Fi Protected Setup) on Wi-Fi Alliancen laatima standardi, jonka ansiosta kotiverkko on helppo tehdä.

# <span id="page-35-0"></span>**n** Muut yhteydenmuodostustavat

Jos langaton reititin (tukiasema) ei tue yhteydenmuodostusta WPS-painikkeella, noudata alla olevia ohjeita määrittääksesi langattoman verkon asetukset.

- **1** Kytke tämä laite toimintatilaan painamalla  $\Diamond$  (vahvistimen **virtapainike).**
- **2 Kytke televisio toimintatilaan. Valitse televisiosta kanava, joka näyttää tämän laitteen kautta tulevan kuvasignaalin (HDMI OUT liitin).**

### **Huom!**

Käyttö television kuvaruudun kautta on mahdollista vain, jos TV on kytketty tähän laitteeseen HDMI-kaapelilla.

- **3 Paina SETUP.**
- **4 Valitse nuolipainikkeilla (**q**/**w**) kohta "Network" ja paina ENTER.**
- **5 Valitse nuolipainikkeilla (**q**/**w**) kohta "Network Connection" ja paina ENTER.**
- **6 Valitse nuolipainikkeilla (**e**/**r**) kohta "Wireless(Wi-Fi)" ja paina "ENTER".**

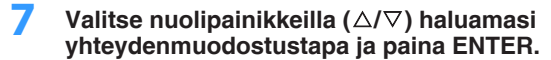

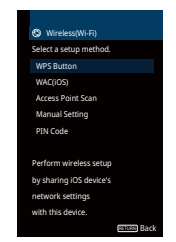

Valittavissa on seuraavat yhteydenmuodostustavat.

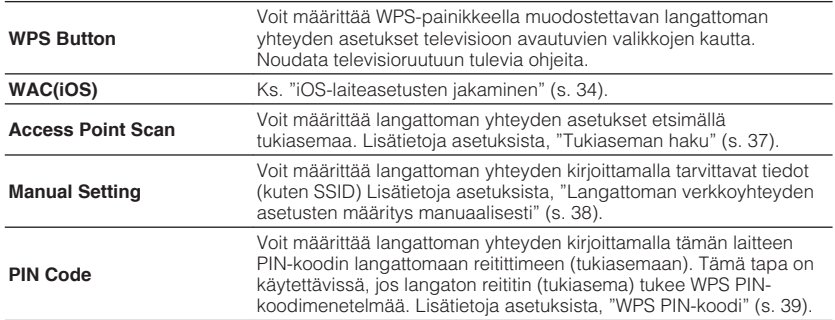

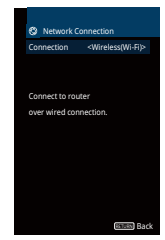

#### **Huom!**

Tämä laite saattaa muodostaa automaattisesti yhteyden tukiasemaan, johon se on ollut yhteydessä aiemmin. Siinä tapauksessa näkyviin tulee viesti onnistuneesta yhteydenmuodostuksesta. Voit sivuuttaa viestin ja jatkaa seuraavaan vaiheeseen.
### **Tukiaseman haku**

Jos valitset yhteydenmuodostustavaksi "Access Point Scan", tämä laite alkaa etsiä tukiasemia. Jonkin ajan kuluttua televisioruutuun tulee luettelo käytettävissä olevista tukiasemista.

### **1 Valitse nuolipainikkeilla (**q**/**w**) haluamasi tukiasema ja paina ENTER.**

Television kuvaruutuun tulee langattoman yhteyden asetussivu.

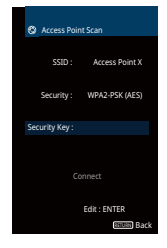

### **2 Paina ENTER.**

**3 Valitse salasana nuolipainikkeilla ja ENTER -painikkeella.**

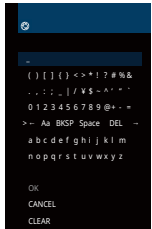

#### **Painikkeiden toiminnot**

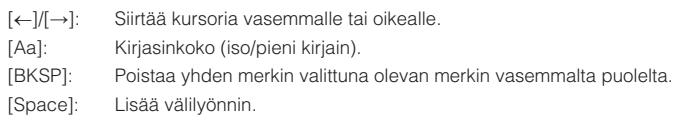

[DEL]: Poistaa valittuna olevan merkin.

Valitse lopuksi "OK", kun haluat palata edelliselle sivulle.

### **4 Valitse nuolipainikkeilla (**q**/**w**) "Connect" ja käynnistä yhteydenmuodostus painamalla ENTER.**

 Kun yhteydenmuodostus on päättynyt, "Completed" tulee TV-ruutuun. Jos näkyviin tulee "Not connected", toista uudestaan vaiheesta 1 tai käytä toista yhteydenmuodostuksen tapaa.

### **5 Jos haluat sulkea valikon, paina SETUP.**

### **Langattoman verkkoyhteyden asetusten määritys manuaalisesti**

Jos valitset yhteydenmuodostustavaksi "Manual Setting", televisioruutuun tulee langattoman yhteyden asetussivu.

Määritä oman verkkosi SSID (verkon nimi), salausmenetelmä ja salasana.

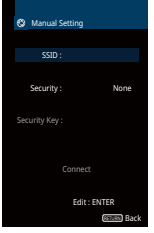

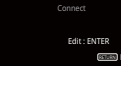

- **1 Valitse nuolipainikkeilla (**q**/**w**) kohta "SSID" ja paina ENTER.**
- **2 Kirjoita tukiaseman SSID nuolipainikkeilla ja ENTER painikkeella.**

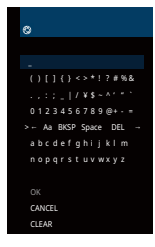

Valitse lopuksi "OK", kun haluat palata edelliselle sivulle.

**3 Valitse nuolipainikkeilla (**q**/**w**) "Security" ja nuolipainikkeilla (**e**/**r**) haluamasi salaustapa.**

#### **Vaihtoehdot**

None, WEP, WPA-PSK(AES), Mixed Mode

#### **Huom!**

Jos valitsit "None", yhteys ei välttämättä ole turvallinen, sillä tiedonsiirto ei tapahdu salatusti.

**4 Valitse nuolipainikkeilla (**q**/**w**) kohta "Security Key" ja paina ENTER.**

**Huom!** Jos valitset "None" vaiheessa 3, tätä kohtaa ei voi valita.

### **5 Valitse salasana nuolipainikkeilla ja ENTER -painikkeella.**

 Jos valitsit "WEP" vaiheessa 3, kirjoita 5- tai 13-merkkinen salasana tai 10 tai 26 heksadesimaalianumeroa.

 Jos valitsit vaiheessa 3 muun kuin "WEP", kirjoita 8 tai 63-merkkinen salasana tai 64 heksadesimaalimerkkiä.

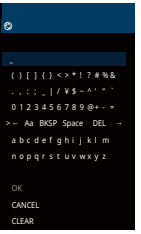

Valitse lopuksi "OK", kun haluat palata edelliselle sivulle.

### **6 Valitse nuolipainikkeilla (**q**/**w**) "Connect" ja käynnistä yhteydenmuodostus painamalla ENTER.**

Kun yhteydenmuodostus on päättynyt, "Completed" tulee TV-ruutuun.

 Jos näkyviin tulee "Not connected", tarkasta, että olet kirjoittanut kaikki tiedot oikein, ja toista vaiheesta 1.

### **7 Jos haluat sulkea valikon, paina SETUP.**

### **WPS PIN-koodi**

Jos valitset yhteydenmuodostustavaksi "PIN Code", televisioruutuun tulee luettelo käytettävissä olevista tukiasemista.

### **1 Valitse nuolipainikkeilla (**q**/**w**) haluamasi tukiasema ja paina ENTER.**

Tämän laitteen PIN-koodi tulee televisioruutuun.

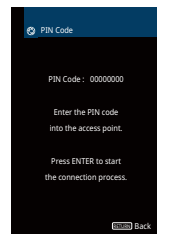

**2 Kirjoita tämän laitteen PIN-koodi langattomaan reitittimeen (tukiasemaan).**

 Lisätietoja asetuksista on langattoman reitittimen (tukiaseman) käyttöohjeessa.

### **3 Paina ENTER, niin yhteydenmuodostus alkaa.**

 Kun yhteydenmuodostus on päättynyt, "Completed" tulee TV-ruutuun. Jos näkyviin tulee "Not connected", toista uudestaan vaiheesta 1 tai käytä toista yhteydenmuodostuksen tapaa.

**4 Jos haluat sulkea valikon, paina SETUP.**

# **Mobiililaitteesta suora yhteys tähän laitteeseen (Wireless Direct)**

Näin muodostat mobiililaitteesta suoran yhteyden tähän laitteeseen.

#### **Huom!**

Wireless Direct -yhteys ei välttämättä ole turvallinen, sillä tiedonsiirto ei ole voimakkaasti suojattu. Tämä laite saattaa vastaanottaa toistokomentoja yhteyden muodostaneelta langattomalta laitteelta ilman lupaa.

- **1** Kytke tämä laite toimintatilaan painamalla  $\Diamond$  (vahvistimen **virtapainike).**
- **2 Kytke televisio toimintatilaan. Valitse televisiosta kanava, joka näyttää tämän laitteen kautta tulevan kuvasignaalin (HDMI OUT liitin).**

#### **Huom!**

Käyttö television kuvaruudun kautta on mahdollista vain, jos TV on kytketty tähän laitteeseen HDMI-kaapelilla.

- **3 Paina SETUP.**
- **4 Valitse nuolipainikkeilla (**q**/**w**) kohta "Network" ja paina ENTER.**
- **5 Valitse nuolipainikkeilla (**q**/**w**) kohta "Network Connection" ja paina ENTER.**
- **6 Valitse nuolipainikkeilla (**e**/**r**) kohta "Wireless Direct" ja paina "ENTER".**

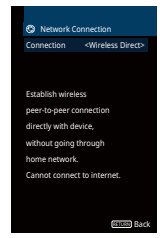

### **7 Valitse nuolipainikkeilla (**q**/**w**) "Security" ja nuolipainikkeilla (**e**/**r**) haluamasi salaustapa.**

### **Vaihtoehdot**

None, WPA2-PSK(AES)

### **Huom!**

Jos valitsit "None", yhteys ei välttämättä ole turvallinen, sillä tiedonsiirto ei tapahdu salatusti.

### **8 Valitse nuolipainikkeilla (**q**/**w**) kohta "Security Key" ja paina ENTER.**

#### **Huom!**

Jos valitset "None" vaiheessa 7, tätä kohtaa ei voi valita.

### **9 Valitse salasana nuolipainikkeilla ja ENTER -painikkeella.**

Kirjoita 8 tai 63-merkkinen salasana tai 64 heksadesimaalinumeroa.

### **10 Valitse nuolipainikkeilla (**q**/**w**) "Save" ja paina ENTER.**

 Asetukset on nyt tehty. Televisioruutuun tulee "Completed". Määritä seuraavaksi mobiililaitteen Wi-Fi-asetukset.

### **11 Määritä mobiililaitteen Wi-Fi-asetukset.**

 Lisätietoja mobiililaitteen käytöstä ja asetuksista, ks. mobiililaitteen käyttöohjeet.

- **1 Salli mobiililaitteesta Wi-Fi-toiminnon käyttö.**
- **2 Valitse käytettävissä olevien tukiasemien listasta se SSID, joka näkyi vaiheessa 9.**
- **3 Kun sinulta pyydetään salasanaa, kirjoita salasana, joka valittiin vaiheessa 9.**
- **12 Jos haluat sulkea valikon, paina SETUP.**

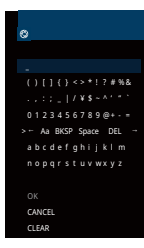

Valitse lopuksi "OK", kun haluat palata edelliselle sivulle.

#### **Huom!**

Ennen kuin jatkat seuraavaan vaiheeseen, kirjaa muistiin seuraavat tiedot. Tarvitset näitä tietoja, kun määrität mobiililaitteen Wi-Fi-asetukset.

- Televisioruudussa näkyvä SSID
- Edellisessä kohdassa kirjoittamasi salausavain

# **10 MusicCast-asetusten määrittäminen**

MusicCast on Yamahan uusi langaton musiikkiratkaisu. Sen ansiosta voit jakaa musiikkia kaikkiin huoneisiin eri laitteiden välillä. Voit nauttia musiikista, jota on älypuhelimessa, tietokoneessa, NAS-palvelimella ja musiikin suoratoistopalveluissa. Voit kuunnella musiikkia missä tahansa kodin huoneessa. Toimintoja ohjaat yhdellä helppokäyttöisellä sovelluksella. Lisätietoja MusicCast-yhteensopivista tuotteista saat verkkosivustoltamme.

- MusicCast CONTROLLER -sovelluksen avulla ohjaat saumattomasti kaikkia MusicCast-yhteensopivia laitteita.
- Voit linkittää MusicCast-yhteensovpivan laitteen toisessa huoneessa olevaan toiseen laitteeseen ja toistaa niiden sisältöä samanaikaisesti.
- Toista musiikkia musiikin suoratoistopalveluista. (Yhteensopivat musiikin suoratoistopalvelut voivat olla alue- ja tuotekohtaisia).

# **MusicCast CONTROLLER**

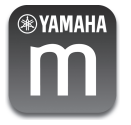

MusicCast-yhteensopivan laitteen verkkotoimintojen käyttöä varten tarvitset MusicCast CONTROLLER -sovelluksen. Sovellus on ilmainen, ja sen nimi on "MusicCast CONTROLLER". Hae se App Store-sovelluskaupasta tai Google Play sovelluskaupasta ja asenna se laitteeseesi.

# **Tämän laitteen lisääminen MusicCast-verkkoon**

Voit lisätä tämän laitteen MusicCast-verkkoon noudattamalla seuraavia ohjeita. Voit myös määrittää laitteen langattomat verkkoasetukset samalla kertaa.

#### **Huom!**

Tarvitset tätä varten SSID:n ja verkon salasanan.

- **1** Kytke tämä laite toimintatilaan painamalla  $\circled{}$  (vahvistimen **virtapainike).**
- **2 Valitse mobiililaitteesta MusicCast CONTROLLER -sovellus ja valitse sitten Setup.**

#### **Huom!**

Jos olet jo kytkenyt MusicCast-yhteensopivan laitteen kotiverkkoosi, valitse "Settings" ja valitse sitten ""Add New Device."

**3 Avaa MusicCast CONTROLLER -sovellus noudattamalla näytössä näkyviä ohjeita. Pidä sitten laitteen etulevyn CONNECT-painiketta painettuna viiden sekunnin ajan.**

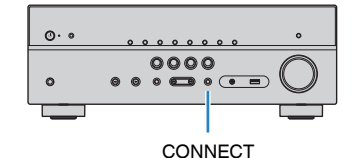

- **4 Määritä verkkoasetukset noudattamalla MusicCast CONTROLLER -sovelluksen näytössä näkyviä ohjeita.**
- **5 Käynnistä toisto MusicCast CONTROLLER-sovelluksella.**

- AirPlayta ja DSD-audiota ei saa kuuluviin.
- Kun DIRECT-suoratoistotila on valittu käyttöön, vain verkkolähteitä ja USB-ohjelmalähdettä voi toistaa.

# <span id="page-41-0"></span>**TOISTO**

# **Toiston perustoiminnot**

# **Äänen kuuntelu**

- **1 Kytke tähän laitteeseen kytketyt erillislaitteet (TV, BD/DVD-soitin jne.) toimintatilaan.**
- **2 Valitse ohjelmalähde ohjelmalähteen valintapainikkeilla.**

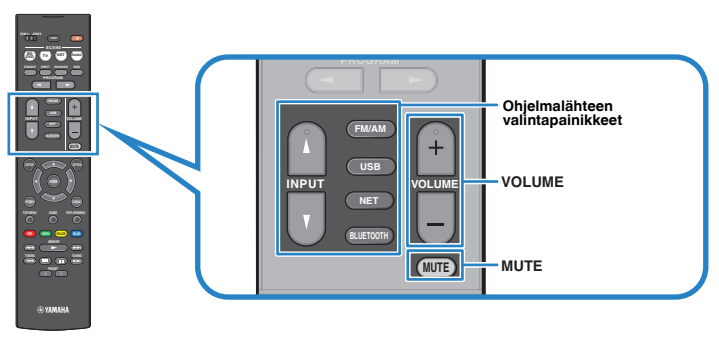

### **3 Käynnistä toisto erillislaitteesta tai valitse radiokanava.**

Lisätietoja erillislaitteen käyttöohjeessa.

Lisätietoja seuraavista toiminnoista:

- ▪ ["FM/AM-radion kuuntelu \(RX-V481\)" \(s. 50\)](#page-49-0)
- ▪ ["DAB-radion kuuntelu \(RX-V481D\)" \(s. 55\)](#page-54-0)
- ▪ ["FM-radion kuuntelu \(RX-V481D\)" \(s. 60\)](#page-59-0)
- • ["BLUETOOTH](#page-63-0)[®](#page-63-0) [-laitteeseen tallennetun musiikin toisto" \(s. 64\)](#page-63-0)
- ▪ ["Musiikin toisto USB-muistilaitteesta" \(s. 68\)](#page-67-0)
- ▪ ["Musiikin toisto mediapalvelimelta \(PC/NAS\)" \(s. 71\)](#page-70-0)
- ▪ ["Internetradion kuuntelu" \(s. 74\)](#page-73-0)
- ▪ ["Ohjelman toisto AirPlayn välityksellä" \(s. 66\)](#page-65-0)

### **4 Säädä äänenvoimakkuus VOLUME -säätimellä.**

- Mykistä äänentoisto painamalla MUTE. Palauta ääni kuuluviin painamalla MUTE -painiketta.
- Säädä äänen korkeita/matalia taajuuksia "Option" -valikossa tai etulevyn TONE CONTROL säätimellä [\(s. 84](#page-83-0)).

# <span id="page-42-0"></span>**Etulevyn näyttötietueiden tarkastelu**

**1 Voit vaihdella eri näyttöjen välillä painelemalla toistuvasti INFO painiketta.**

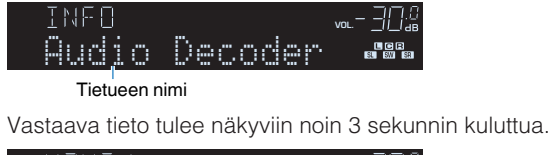

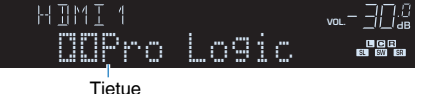

#### **Huom!**

Valittavissa olevat kohteet ovat ohjelmalähdekohtaisia. Näytettävä asetus voi olla myös ohjelmalähdekohtainen (ks. alla oleva taulukko).

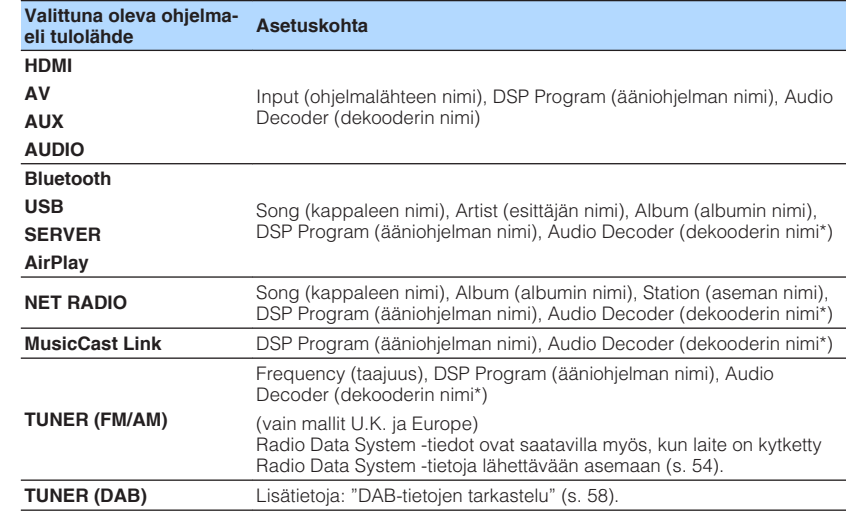

\* Parhaillaan käytössä olevan audiodekooderin nimi näkyy. Ellei mikään audiodekooderi ole käytössä, näkyviin tulee "Decoder Off".

# **Ohjelmalähteen ja suosikkiasetusten valitseminen yhdellä painikkeella (SCENE)**

SCENE-toimintosarjan avulla voit yhdellä painalluksella valita ohjelmalähteen, siihen sopivan äänikenttäohjelman, Compressed Music Enhancer -toiminnon tilan (käytössä/ei käytössä) ja toimintoja käyttävän huoneen..

# **SCENE-toimintosarjan valinta**

### **1 Paina SCENE.**

 Käyttöön valikoituvat kyseiseen toimintosarjaan valitut ohjelmalähde ja asetukset. Jos tämä laite on valmiustilassa, se kytkeytyy automaattisesti toimintatilaan.

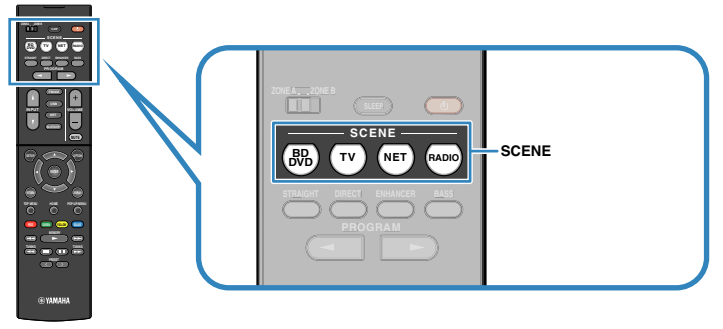

Seuraavat asetukset on tallennettu valmiiksi kullekin SCENE-toimintosarjalle.

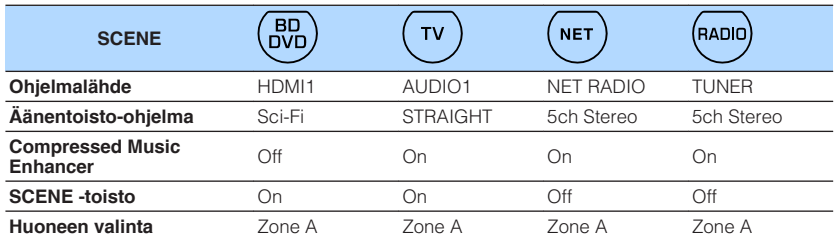

#### **Huom!**

SCENE -toimintosarjan toistokomento (play) mahdollistaa sen, että televisio kytkeytyy automaattisesti toimintatilaan tai tähän laitteeseen HDMI-kaapelilla kytketyn erillislaitteen toisto käynnistyy automaattisesti SCENE-toimintosarjan valinnan yhteydessä. Jos haluat sallia SCENE -toimintosarjan toistokomennon, valitse "SCENE" -asetuskohtaan [\(s. 94](#page-93-0)) ("Setup" -valikossa) asetus "On".

### **Scene-toimintosarjan rekisteröinti**

- **1 Määritä Scene-toimintosarjoille haluamasi asetukset seuraavien ohjeiden mukaan.**
	- Valitse ohjelmalähde ([s. 42\)](#page-41-0)
	- Ääniohjelman [\(s. 45](#page-44-0)) tai suoran dekoodauksen [\(s. 48](#page-47-0)) valinta
	- Salli/estä Compressed Music Enhancer -tehostus [\(s. 49](#page-48-0))
	- Salli/estä äänisignaalin ohjaus tai -huoneeseen ([s. 79\)](#page-78-0).
- **2 Pidä painettuna haluamasi SCENE -painike, kunnes "SET Complete" näkyy etulevyn näytössä.**

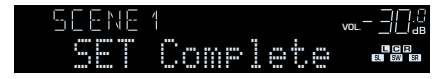

# <span id="page-44-0"></span>**Ääniohjelman valinta**

Tässä laitteessa on erilaisia ääniohjelmia ja tilaäänidekoodereita, joiden avulla voit toistaa ohjelmalähteitä niille sopivilla asetuksilla (äänikenttätehosteet, stereotoisto jne.).

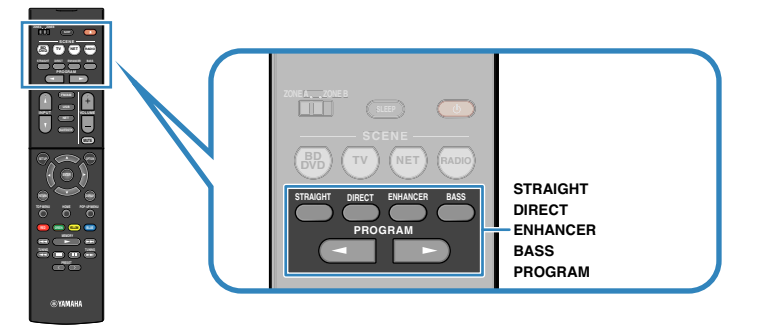

#### **Haluan katsella kuvaa sisältävää ohjelmaa, esim. elokuvaa, TV-ohjelmaa tai peliä.**

• Valitse ääniohjelma, joka sopii kyseiselle videolähteelle. Tee valinta painelemalla PROGRAM -painiketta [\(s. 46\)](#page-45-0).

### **Haluan kuunnella musiikkilähdettä tai toistaa ääntä stereona.**

• Valitse ääniohjelma, joka sopii musiikin tai stereoäänen toistoon. Tee valinta painelemalla PROGRAM -painiketta [\(s. 47](#page-46-0)).

### **Haluan kuunnella 2-kanavaisen ohjelmalähteen äänen monikanavaisena.**

• Valitse tilaäänidekooderi "Option" -valikosta ([s. 83\)](#page-82-0).

### **Haluan kuulla muokkaamattoman äänen ja tallenteen alkuperäiset äänikanavat.**

• Valitse käyttöön suora dekoodaus painamalla STRAIGHT ([s. 48](#page-47-0)).

### **Haluan nauttia mahdollisimman puhtaasta äänestä.**

• Ota käyttöön suora toisto painamalla DIRECT ([s. 49](#page-48-0)).

Toiminto vähentää muista piireistä aiheutuvaa kohinaa, jotta voit nauttia hifi-äänestä.

### **Haluan nauttia tavallista tehokkaammista bassoäänistä.**

• Käynnistä Extra Bass -toiminto painamalla BASS [\(s. 49\)](#page-48-0) -painiketta.

### **Haluan kuunnella pakattua musiikkia.**

• Salli Compressed Music Enhancer -tehostus painamalla ENHANCER -painiketta ([s. 49](#page-48-0)).

Toiminto mahdollistaa Bluetooth-laitteeseen tai USB-muistilaitteeseen tallennetun pakatun musiikin nautinnollisen toiston, koska äänimaisema syvenee ja levenee [\(s. 49\)](#page-48-0).

- Jokaiselle tuloliittimelle voidaan määrittää jokin ääniohjelma.
- Kun laite toistaa audiosignaalia, jonka näytetaajuus on yli 96 kHz, käyttöön valikoituu automaattisesti suora dekoodaus [\(s. 48](#page-47-0)).
- Etulevyn näytön ilmaisimista voit tarkastaa, mitkä kaiuttimet toistavat ääntä juuri tällä hetkellä ([s. 10](#page-9-0)).

# <span id="page-45-0"></span>**Stereoäänikenttä (CINEMA DSP 3D)**

### CINEMADSP 3D

Tässä laitteessa on useita erilaisia ääniohjelmia, jotka hyödyntävät Yamahan omaa DSP-teknologiaa (CINEMA DSP 3D). Niiden avulla voit helposti luoda huoneeseesi äänikentän, joka on kuin oikeassa elokuvateatterissa tai konserttisalissa, ja nauttia luonnollisista stereoäänikentistä.

### Äänentoisto-ohjelman ryhmä

### "CINEMA DSP" tulee näkyviin

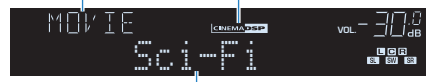

Äänentoisto-ohjelma

#### **Huom!**

- Äänikenttätehosteen voimakkuutta voit säätää ["DSP Level \(DSP Level\)" \(s. 84\)](#page-83-0) -asetuskohdassa ("Option" -valikossa).
- Jos haluat käyttää tavallista CINEMA DSP -toimintoa, valitse ["CINEMA DSP 3D Mode" \(s. 95\)](#page-94-0) asetuskohtaan ("Setup" -valikossa) asetus "Off".

# n**Elokuville sopivat ääniohjelmat (MOVIE)**

Seuraavat ääniohjelmat sopivat erityisesti videolähteille, kuten elokuville, televisioohjelmille ja peleille.

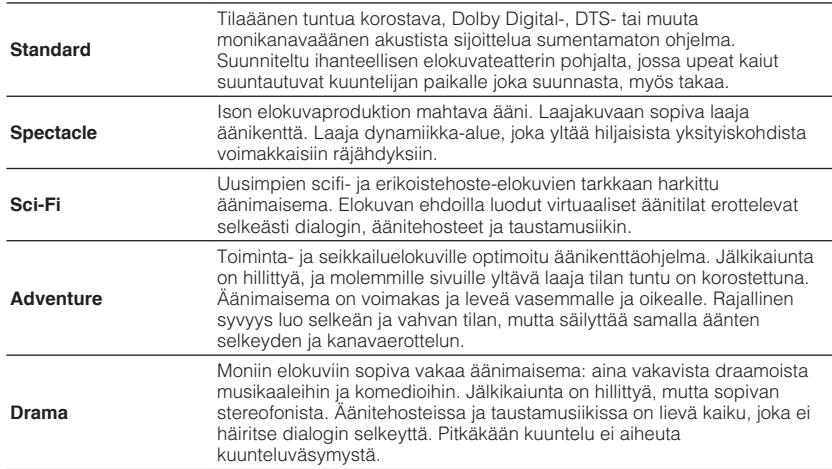

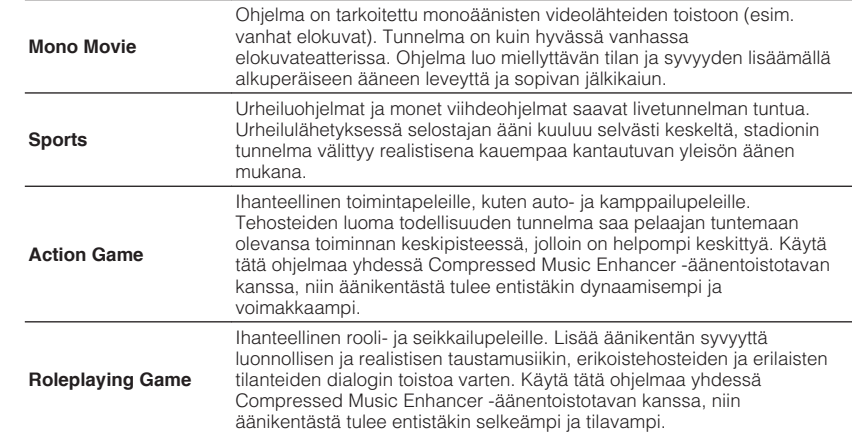

# <span id="page-46-0"></span>n**Elokuville sopivat ääniohjelmat (MOVIE)**

Seuraavat ääniohjelmat sopivat parhaiten musiikin kuunteluun.

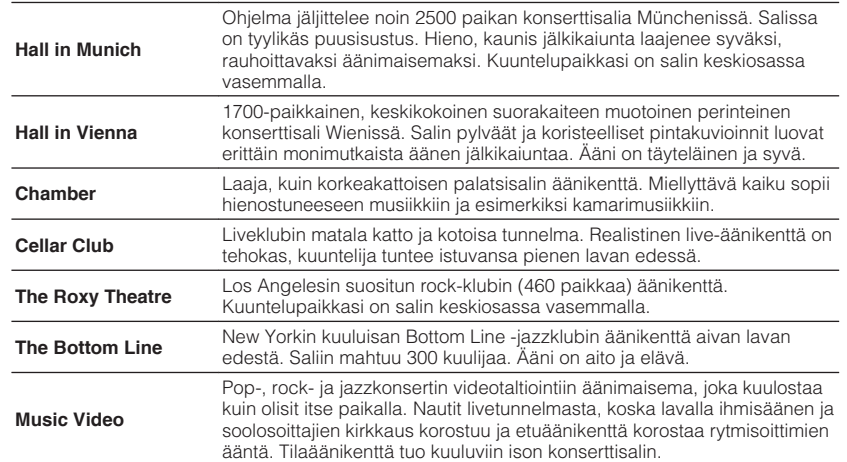

# **nd Stereoäänentoistoon sopivat ääniohjelmat (STEREO)**

Voit valita stereotoiston.

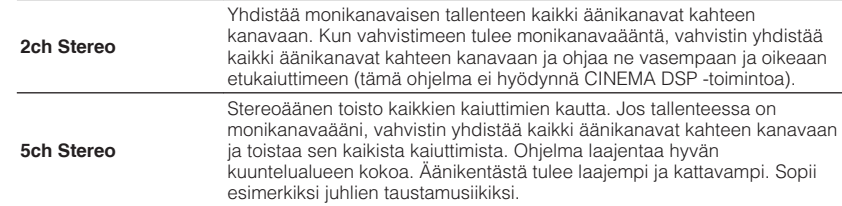

#### **Huom!**

CINEMA DSP 3D [\(s. 46](#page-45-0)) ja Virtual CINEMA DSP (s. 47) eivät toimi, jos valittuna on "2ch Stereo" tai "5ch Stereo".

### n**Ääniohjelmat ilman takakaiuttimia (Virtual CINEMA DSP)**

Jos valitset jonkin ääniohjelman (ei 2ch Stereo tai 5ch Stereo), vaikka takakaiuttimia ei ole kytketty, tämä laite luo automaattisesti tilaäänikentän etukaiuttimien avulla.

# **n Tilaäänen kuuntelu huonetilan etuosaan sijoitetulla viidellä kaiuttimella (Virtual CINEMA FRONT)**

Voit nauttia tilaäänestä, vaikka sijoittaisit takakaiuttimet huonetilan etuosaan.

# **n Tilaäänen kuuntelu kuulokkeilla (SILENT CINEMA)**

#### SILENT<sup>™</sup> **CINEMA**

Voit kuunnella stereokuulokkeilla tilaääntä tai äänikenttätehosteita, aivan kuten monikanavajärjestelmän kaiuttimista. Kytke kuulokkeet PHONES -liittimeen ja valitse käyttöön ääniohjelma tai tilaäänidekooderi.

# <span id="page-47-0"></span>**Äänen kuuntelu muokkaamattomana (STRAIGHT)**

Voit toistaa ohjelmalähteitä ilman äänen käsittelyä äänikenttätehosteilla.

# n**Käsittelemättömän äänen toisto alkuperäisistä äänikanavista (suora dekoodaus) (STRAIGHT)**

Jos valitset äänentoistotavaksi "STRAIGHT", 2-kanavainen stereoääni (kuten CDtallenne) kuuluu vain vasemmasta ja oikeasta etukaiuttimesta ja monikanavaisen äänen äänikanavat toistuvat nimiensä mukaisista kaiuttimista ilman lisäkäsittelyä.

# **1 Paina STRAIGHT.**

Suora dekoodaus valikoituu käyttöön/pois käytöstä joka painalluksella.

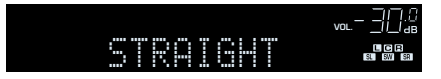

# n**2-kanavaisen ohjelman toisto monikanavaisena (tilaäänidekooderi)**

Tilaäänidekooderin avulla saat käsittelemätöntä monikanavaääntä 2-kanavaisesta ohjelmalähteestä. Kun laitteeseen tulee monikanavaääntä, toisto tapahtuu kuten suorassa dekoodauksessa.

Lisätietoja dekoodereista: ["Sanasto" \(s. 120\).](#page-119-0)

### **1 Valitse tilaäänidekooderi painelemalla PROGRAM -painiketta.**

 Aiemmin valittu tilaäänidekooderi on valittuna. Voit vaihtaa tilaäänidekooderia "Sur.Decode"-asetuskohdasta [\(s. 83\)](#page-82-0) "Option" valikossa.

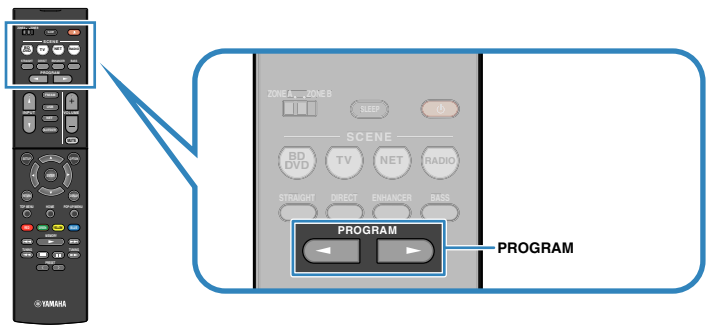

SUR. DECODE" tulee näkyviin

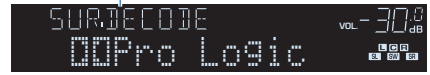

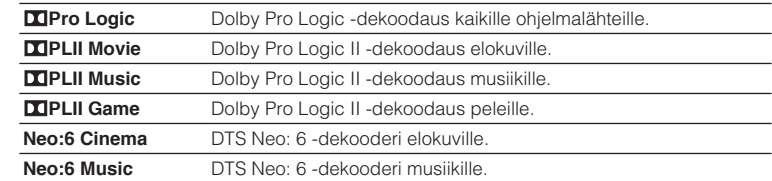

#### **Huom!**

Tilaäänen dekooderin asetuksia voit säätää ["DSP Parameter" \(s. 95\)](#page-94-0) -asetuskohdassa ("Setup" -valikossa).

# <span id="page-48-0"></span>**Puhdas äänentoisto (Direct-toisto)**

Kun Direct-toiminto on käytössä, laite toistaa valitsemasi äänen niin, että signaalin käsittelypiirit (kuten etulevyn näyttö) aiheuttavat mahdollisimman vähän kohinaa. Tällöin pääset nauttimaan tasokkaasta hifi-äänestä.

### **1 Paina DIRECT.**

Direct-toiminto valikoituu käyttöön/pois käytöstä joka painalluksella.

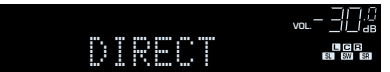

#### **Huom!**

Seuraavia toimintoja ei voi käyttää silloin, kun Direct-toiminto on valittu käyttöön:

- Ääniohjelman valinta
- Sävynsäätö
- Kuvaruutu- ja "Option" -valikon käyttö
- Tietueiden tarkastelu etulevyn näytössä (kun toimintoja ei käytetä)

# **Basson tehostus (Extra Bass)**

Extra Bass mahdollistaa bassoäänien tehostamisen riippumatta siitä, minkä kokoiset ovat etukaiuttimet ja onko käytössä subwoofer.

### **1 Paina BASS.**

Extra Bass -toisto kytkeytyy käyttöön/pois käytöstä joka painalluksella.

#### **Huom!**

Myös ["Extra Bass" \(s. 91\)](#page-90-0) -kohdasta ("Setup" -valikossa) voit määrittää Extra Bass -toiminnon käyttöön/pois käytöstä.

# **Digitaalisesti pakatun ääniformaatin (MP3 jne.) toisto täyteläisellä äänellä (Compressed Music Enhancer)**

#### compressed music **ENHANCER**

Compressed Music Enhancer luo ääneen syvyyttä ja leveyttä. Saat nauttia dynaamisesta äänestä, joka muistuttaa ääntä sellaisena kuin se oli ennen pakkausta. Tätä toimintatilaa voi käyttää samanaikaisesti minkä tahansa muun ääniohjelman kanssa.

### **1 Paina ENHANCER.**

 Compressed Music Enhancer -tehostus valikoituu käyttöön/pois käytöstä joka painalluksella.

"ENHANCER" -ilmaisin tulee näkyviin

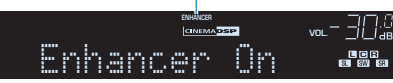

- Compressed Music Enhancer -toimintoa ei voi käyttää seuraavien äänilähteiden toiston aikana: – Signaalin näytetaajuus on yli 48 kHz
- Teräväpiirtoäänen suoratoisto (High-definition audio)
- Vaihtoehtoisesti voit valita Compressed Music Enhancer -tehostuksen käyttöön/pois käytöstä ["Enhancer \(Enhancer\)" \(s. 85\)](#page-84-0) -asetuskohdasta ("Option" -valikossa).

# <span id="page-49-0"></span>**FM/AM-radion kuuntelu (RX-V481)**

Voit valita radiokanavan kuuluviin näppäilemällä virittimeen asemataajuuden tai valitsemalla muistiin tallentamasi radioaseman.

### **Huom!**

- Radiotaajuudet riippuvat siitä, missä maassa ja millä alueella laitetta käytetään. Tämän ohjeen kuvissa on Ison-Britannian ja Euroopan malleissa käytössä oleva viritysalue.
- Jos radiolähetyksen kuuluvuus on heikko, muuta FM/AM-antennien suuntausta.

# **Taajuuden valintatarkkuus**

### (Mallit Asia, Taiwan, Brazil, General)

Taajuuden valintatarkkuuden perusasetuksena on FM-alueella 50 kHz ja AM-alueella 9 kHz. Voit säätää taajuuden valintatarkkuudeksi käyttömaan tai -alueen mukaan 100 kHz (FM) ja 10 kHz (AM).

- **1 Kytke tämä laite valmiustilaan.**
- **2 Pidä painettuna etulevyn STRAIGHT -painike ja paina sitten**  $\circ$ **(virta).**

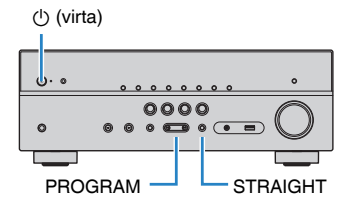

**3 Painele PROGRAM -painiketta, kunnes valittuna on "TU".**

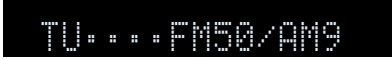

- **4 Valitse STRAIGHT -painikkeella "FM100/AM10".**
- **5 Kytke laite valmiustilaan painamalla**  $\circled{}$  **(virta)-painiketta. Kytke se sitten uudelleen toimintatilaan.**

# **Viritystaajuuden valinta**

### **1 Valitse taajuusalue painamalla FM/AM -painiketta.**

 "TUNER" valikoituu ohjelmalähteeksi. Sen jälkeen näkyviin tulee parhaillaan valittuna oleva taajuus.

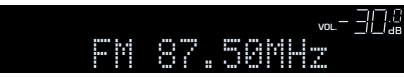

### <span id="page-50-0"></span>**2 Valitse TUNING -painiketta painelemalla viritystaajuus.**

 Käynnistä automaattinen asemahaku pitämällä painike painettuna noin yhden sekunnin ajan.

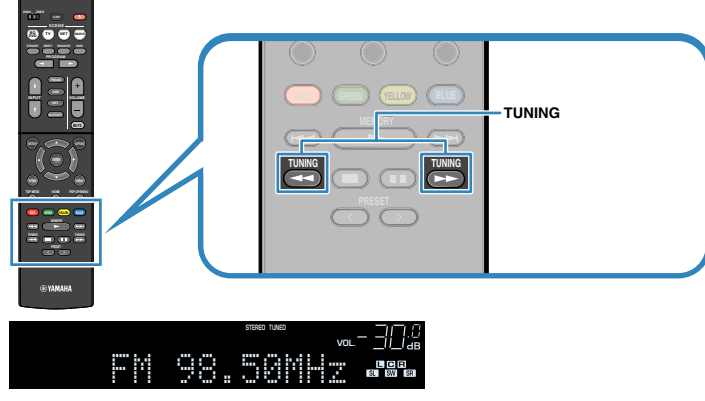

 "TUNED" tulee näkyviin, kun laite vastaanottaa radiolähetystä. "STEREO" tulee näkyviin, kun laite vastaanottaa stereosignaalia.

#### **Huom!**

- Voit valita FM-lähetyksen vastaanottotavaksi "Stereo" (stereoääni) tai "Mono" (monoääni) valikkokohdasta "FM Mode" ([s. 83\)](#page-82-0) (valikossa "Option"). Monoäänen valinta käyttöön saattaa parantaa heikosti kuuluvan FM-radiosignaalin kuuluvutta.
- Voit katsella erillislaitteen toistamaa videosignaalia radion kuuntelun aikana, jos valitset videoliittimen ( ["Video Out \(Video Out\)" \(s. 86\)](#page-85-0) ) "Option" -valikossa.

# **Radioasemien tallentaminen muistipaikoille**

Voit tallentaa laitteen muistiin 40 radioasemaa. Kun olet tallentanut asemat laitteen muistiin, voit hakea ne helposti kuuluviin muistipaikkanumeroiden avulla.

# **n**Asemien automaattiviritys

Anna laitteen hakea ja tallentaa voimakassignaaliset FM-asemat (enintään 40 asemaa).

- Tallenna AM-radioasemat itse, ohjeet kohdassa ["Radioaseman tallennus muistipaikalle](#page-51-0) [manuaalisesti" \(s. 52\)](#page-51-0).
- (Mallit UK, Europe) Automaattihaku tallentaa muistipaikoille vain RDS-asemat.
- **1 Paina FM/AM , jos haluat valita ohjelmalähteeksi TUNER.**
- **2 Paina OPTION.**
- **3 Valitse nuolipainikkeilla "Preset" ja paina ENTER.**

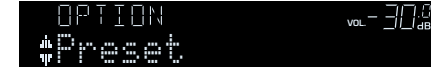

### <span id="page-51-0"></span>**4 Käynnistä Auto Preset -automaattivalinta painamalla ENTER.**

"SEARCH" tulee näkyviin Auto Preset -haun aikana.

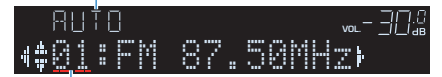

Muistipaikkanumero, johon ensimmäinen asema tallentuu

#### **Huom!**

- Voit määrittää esivalintanumeron, josta rekisteröinti aloitetaan, valitsemalla esivalintanumeron nuolipainikkeilla  $(\triangleleft/\triangleright)$  tai PRESET -painikkeella.
- Voit peruuttaa Auto Preset -haun painamalla RETURN.

Kun Auto Preset -haku loppuu, "FINISH" tulee näkyviin ja "Option"-valikko sulkeutuu automaattisesti.

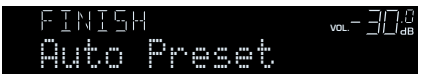

### **nd Radioaseman tallennus muistipaikalle manuaalisesti**

Valitse asemat itse ja tallenna ne muistipaikoille.

### **1 Viritä haluamasi radioasema kuuluviin kohdan ["Viritystaajuuden](#page-49-0) [valinta" \(s. 50\)](#page-49-0) ohjeiden mukaisesti.**

### **2 Pidä painettuna MEMORY muutaman sekunnin ajan.**

 Ensimmäisellä tallennuskerralla asema tallentuu automaattisesti muistipaikalle "01". Seuraavaksi tallentamasi asema tallentuu ensimmäiselle vapaalle muistipaikalle.

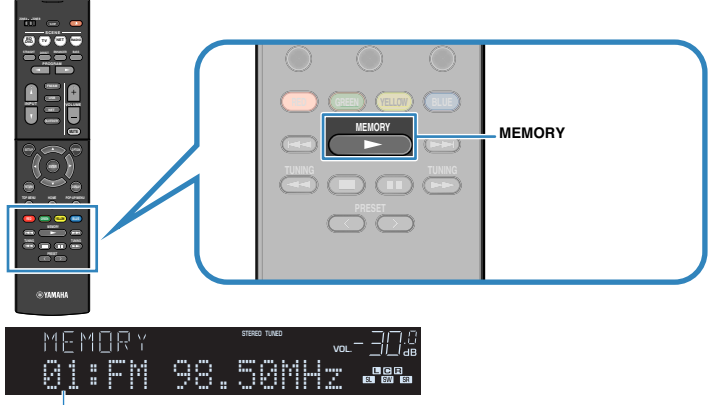

Muistipaikkanumero

#### **Huom!**

Jos haluat valita muistipaikan, jolle asema tallentuu, paina MEMORY -painiketta kerran aseman virittämisen jälkeen, valitse sitten muistipaikkanumero PRESET -painikkeilla ja paina uudestaan MEMORY -painiketta.

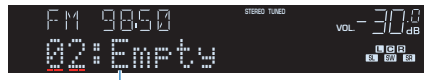

"Empty" (tyhjä muistipaikka) tai tallentamasi taajuus

# **n Muistissa olevan aseman kuuntelu**

Viritä tallennettu asema kuuluviin valitsemalla aseman muistipaikkanumero.

**1 Paina FM/AM, jos haluat valita ohjelmalähteeksi "TUNER".**

### **2 Valitse radioasema painelemalla PRESET -painiketta.**

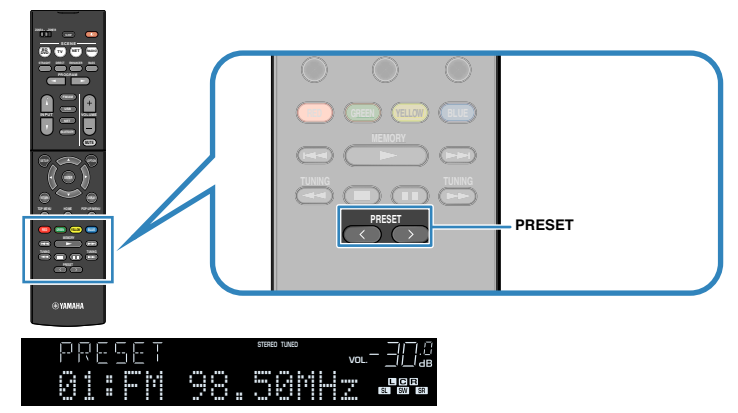

#### **Huom!**

"No Presets" tulee näyttöön, jos muistissa ei ole asemia.

# **n Muistipaikan tyhjentäminen**

Poista tallennettu radioasema muistipaikalta.

- **1 Paina FM/AM, jos haluat valita ohjelmalähteeksi "TUNER".**
- **2 Paina OPTION.**
- **3 Valitse nuolipainikkeilla "Preset" ja paina ENTER.**

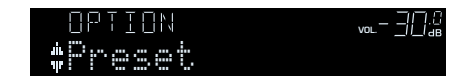

- **4 Valitse nuolipainikkeilla (**q**/**w**) kohta "CLEAR".**
- **5 Valitse nuolipainikkeilla (**e**/**r**) tyhjennettävä muistipaikka. Paina sitten ENTER.**

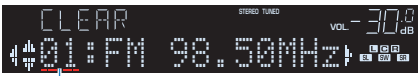

Tyhjennettävä muistipaikka

 Kun muistipaikka on tyhjennetty, näkyviin tulee ensin "Cleared", sitten seuraava täytetty muistipaikka.

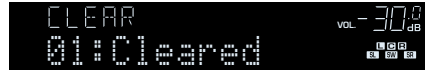

- **6 Toista vaihetta 5, kunnes haluamasi muistipaikat on tyhjennetty.**
- **7 Jos haluat sulkea valikon, paina OPTION.**

### <span id="page-53-0"></span>Vain mallit UK ja Europe

RDS (Radio Data System) on FM-radioasemien tiedonsiirtojärjestelmä, joka on käytössä jo monessa maassa. Tämä laite pystyy vastaanottamaan erilaista -dataa, kuten "Program Service", "Program Type","Radio Text" ja "Clock Time", kun se vastaanottaa Radio Data System -lähetystä.

# n**RDS-tiedon valinta**

### **1 Viritä kuuluviin RDS-asema.**

#### **Huom!**

Suosittelemme, että käytät automaattihakua ja "Auto Preset" -tallennusta RDS-asemien virittämiseksi ([s. 51](#page-50-0)).

### **2 Paina INFO.**

Näyttötietue vaihtuu joka painalluksella.

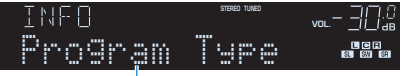

Tietueen nimi

Tietueen sisältämä tieto tulee näkyviin n. 3 sekunnin kuluttua.

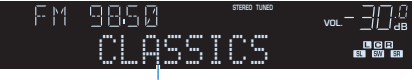

Tietue

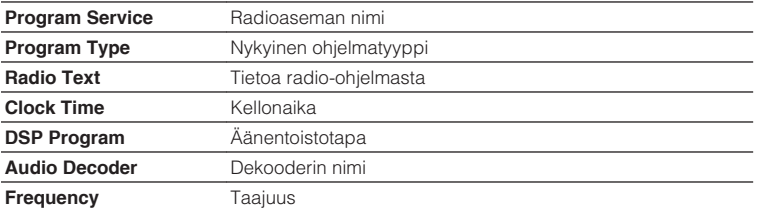

#### **Huom!**

"Program Service","Program Type","Radio Text" ja "Clock Time" eivät tule näkyviin, ellei radioasema lähetä RDS-tietoja.

### n**Automaattiset liikennetiedotteet**

Kun ohjelmalähteenä on "TUNER", laite vastaanottaa liikennetiedotteita automaattisesti. Ota toiminto käyttöön seuraavien ohjeiden avulla.

**1 Kun ohjelmalähteenä on "TUNER" , paina OPTION.**

### **2 Valitse nuolipainikkeilla "Traffic Program" (TrafficProgram) ja paina ENTER.**

 Liikennetiedoteasemien haku alkaa 5 sekunnin kuluessa. Jos painat ENTER -painiketta, haku alkaa heti.

#### **Huom!**

- $\cdot$  Käynnistä haku nykyisestä taajuudesta ylöspäin/alaspäin nuolipainikkeilla ( $\triangle/\triangledown$ ), kun näytössä on "READY".
- Jos haluat perua haun, paina RETURN.
- Suluissa oleva teksti viittaa etulevyn tietueeseen.

Seuraava tietue näkyy n. 3 sekunnin ajan haun päätyttyä.

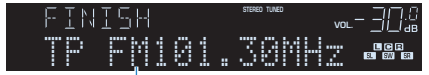

Liikennetiedoteasema (taajuus)

#### **Huom!**

"TP Not Found" tulee näkyviin 3 sekunniksi, jos laite ei löytänyt yhtään liikennetiedoteasemaa.

# <span id="page-54-0"></span>**DAB-radion kuuntelu (RX-V481D)**

DAB (Digital Audio Broadcasting) saa digitaalisignaalista kirkkaamman äänen ja vakaamman vastaanoton kuin perinteinen järjestelmä analogisesta signaalista. Tämä laite pystyy vastaanottamaan myös DAB+ -lähetystä (päivitetty DAB-versio), joka mahdollistaa useammat asemat MPEG-4 -audiokoodekilla (AAC+) sen tehokkaamman lähetysmenetelmän ansiosta.

#### **Huom!**

- Tämä laite tukee vain kaistaa Band III (174 240 MHz).
- Tarkasta DAB-kuuluvuusalue omalla alueellasi, sillä se ei ole toistaiseksi käytössä kaikkialla. Tietoa DABalueista ja maailmanlaajuisista DAB-taajuuksista: katso WorldDMB verkkosivustolta http://www.worlddab.org/.
- Lisätietoja antennikytkennöistä, katso ["Radioantennien kytkentä" \(s. 25\)](#page-24-0).

# **DAB-virityksen valmistelu**

Ennen kuin virität kuuluviin DAB-radioaseman, käynnistä seuraavien ohjeiden avulla ensihaku.

### **1 Valitse FM/DAB -painiketta painelemalla DAB-kaista.**

Seuraava viesti tulee etulevyyn, mikäli et ole vielä käynnistänyt ensihakua.

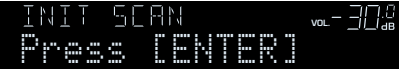

### **2 Paina ENTER, niin ensihaku alkaa.**

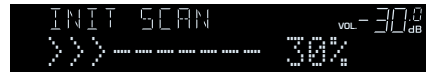

 Ensihaun päätyttyä tämä laite virittää automaattisesti kuuluviin ensimmäisen DAB-radioaseman, joka tallentui muistipaikoille.

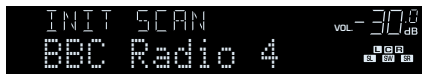

- Ellei ensihaku löydä yhtään DAB-radioasemaa, näkyviin palautuu vaiheessa 1 näkynyt viesti. Paina ENTER, niin ensihaku alkaa uudestaan.
- Voit tarkastaa kunkin vastaanotettavan DAB-kanavan signaalin voimakkuuden [\(s. 59](#page-58-0)).
- Jos haluat käynnistää ensihaun uudestaan sen jälkeen, kun DAB-radioasemia on jo tallennettu, valitse "Init Scan" [\(s. 83](#page-82-0)) -kohta "Option" -valikosta. Jos käynnistät ensihaun uudestaan, muistiin jo tallentuneet DAB-radioasemat häviävät muistipaikoilta.

# <span id="page-55-0"></span>**DAB-radioaseman valinta kuuluviin**

Voit valita kuuluviin DAB-radioaseman, joka on tallentunut muistiin ensihaun aikana.

### **1 Valitse FM/DAB -painiketta painelemalla DAB-kaista.**

 "TUNER" valikoituu ohjelmalähteeksi. Sen jälkeen näkyviin tulee parhaillaan valittuna oleva DAB-radioasema.

**2 Valitse DAB-radioasema painelemalla TUNING -painiketta.**

#### **BD DVD TV SCENE RADIO SLEEP ZONE A ZONE B TOP MENU HOME POP UP/MENU POP PROGRAM STRAIGHT ENHANCER BASS DIRECT FM/DAB VOLUME USB NET BLUETOOTH RED GREEN YELLOW BLUE INPUT TUNING MEMORY SETUP OPTION TUNING TUNING RETURN DISPLAY TOP MENU HOME POP-UP/MENU RED GREEN YELLOW BLUE MEMORY TUNING PRESET TUNING GYAMAH** (RX-V481D)

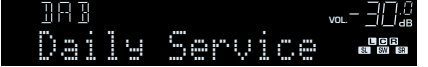

### **Huom!**

- "Off Air" tulee näkyviin, ellei valitsemasi DAB-radioasema lähetä ohjelmaa juuri nyt.
- Kun raite vastaanottaa toissijaista asemaa, "2" näkyy kohdan "DAB" vieressä.

### Toissijainen radioasema

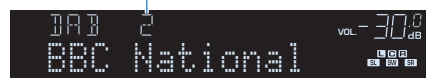

▪ Voit katsella erillislaitteen toistamaa videosignaalia radion kuuntelun aikana, jos valitset videoliittimen ( ["Video Out \(Video Out\)" \(s. 86\)](#page-85-0) -kohdasta) "Option" -valikossa.

# **DAB-radioasemien tallentaminen muistipaikoille (muistipaikat)**

Voit tallentaa laitteen muistiin 40 DAB-radioasemaa. Kun olet tallentanut asemat laitteen muistiin, voit hakea ne helposti kuuluviin muistipaikkanumeroiden avulla.

### **Huom!**

Voit tallentaa laitteen muistiin 40 radioasemaa sekä DAB- että FM-alueelta.

### **nd DAB-radioasemien tallentaminen muistipaikoille (muistipaikat)**

Valitse DAB-radioasemat itse ja tallenna ne muistipaikoille.

### **1 Viritä haluamasi DAB-asema kuuluviin kohdan ["DAB-radioaseman](#page-55-0) [valinta kuuluviin" \(s. 56\)](#page-55-0) ohjeiden mukaisesti.**

**2 Pidä painettuna MEMORY muutaman sekunnin ajan.**

 Ensimmäisellä tallennuskerralla asema tallentuu automaattisesti muistipaikalle "01". Seuraavaksi tallentamasi asema tallentuu ensimmäiselle vapaalle muistipaikalle.

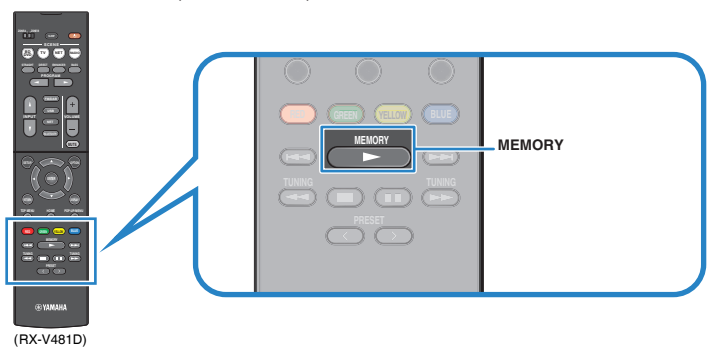

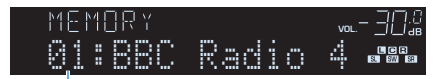

Muistipaikkanumero

#### **Huom!**

Jos haluat valita muistipaikan, jolle asema tallentuu, paina MEMORY -painiketta kerran aseman virittämisen jälkeen, valitse sitten muistipaikkanumero PRESET -painikkeilla ja paina uudestaan MEMORY -painiketta.

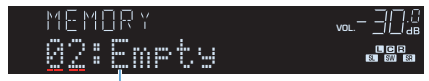

"Empty" (ei käytössä) tai "Overwrite?" (käytössä)

# n **Muistissa olevan DAB-radioaseman kuuntelu**

Viritä tallennettu DAB-radioasema kuuluviin valitsemalla aseman muistipaikkanumero.

- **1 Paina FM/DAB, jos haluat valita ohjelmalähteeksi "TUNER".**
- **2 Valitse DAB-radioasema painelemalla PRESET.**

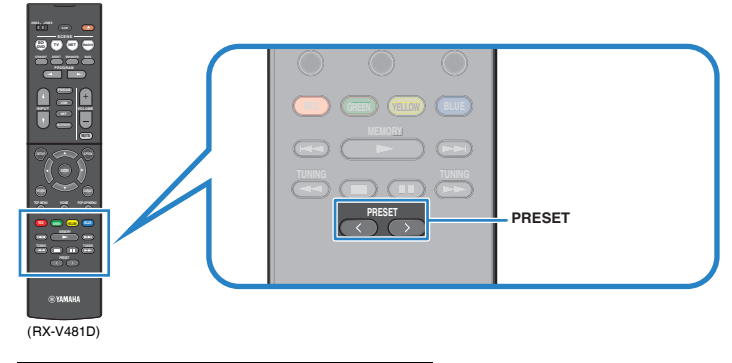

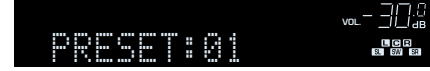

"No Presets" tulee näkyviin, ellei muistissa ole DAB-asemia.

# <span id="page-57-0"></span>n**DAB-asemien poistaminen muistipaikoilta**

Poista tallennettu DAB-radioasema muistipaikalta.

- **1 Paina FM/DAB, jos haluat valita ohjelmalähteeksi "TUNER".**
- **2 Paina OPTION.**
- **3 Valitse nuolipainikkeilla "Preset" ja paina ENTER.**

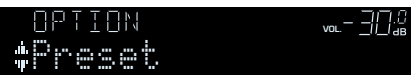

- **4 Valitse nuolipainikkeilla (**q**/**w**) kohta "CLEAR".**
- **5 Valitse nuolipainikkeilla (**e**/**r**) tyhjennettävä muistipaikka. Paina sitten ENTER.**

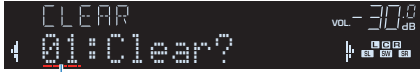

### Tyhjennettävä muistipaikka

 Kun muistipaikka on tyhjennetty, näkyviin tulee ensin "Cleared", sitten seuraava täytetty muistipaikka.

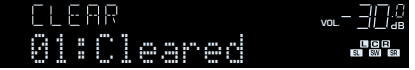

- **6 Toista vaihetta 5, kunnes haluamasi muistipaikat on tyhjennetty.**
- **7 Jos haluat sulkea valikon, paina OPTION.**

# **DAB-tietojen tarkastelu**

Tämä laite pystyy vastaanottamaan erilaista DAB-dataa, kun se vastaanottaa DABlähetystä.

- **1 Viritä DAB-asema kuuluviin.**
- **2 Voit vaihdella eri näyttöjen välillä painelemalla toistuvasti INFO painiketta.**

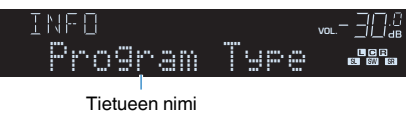

Vastaava tieto tulee näkyviin noin 3 sekunnin kuluttua.

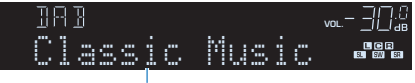

**Tietue** 

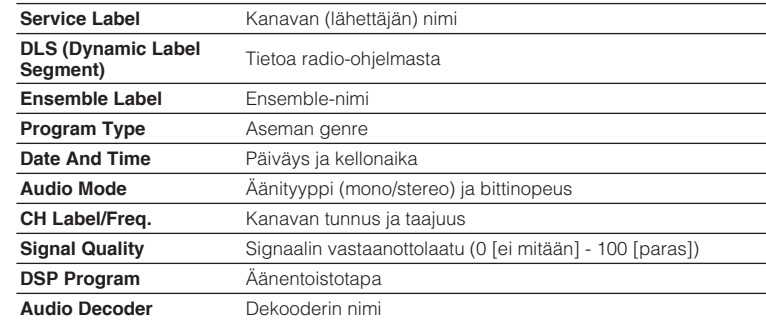

#### **Huom!**

Valittu DAB-asema saattaa estää joidenkin tietojen näytön.

# <span id="page-58-0"></span>**DAB-kanavatunnuksen vastaanotettavan signaalin voimakkuus**

Voit tarkastaa kunkin vastaanotettavan DABkanavatunnuksen signaalin voimakkuuden (0 [ei mitään] - 100 [paras]).

**1 Paina FM/DAB, jos haluat valita ohjelmalähteeksi "TUNER".**

### **2 Paina OPTION.**

- **3 Valitse nuolipainikkeilla "Tune Aid" ja paina ENTER.**
- **4 Valitse haluamasi DAB-kanavatunnus nuolipainikkeilla** ( $\triangle$ / $\triangleright$ ).

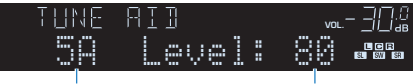

DAB-kanavatunnus Vastaanottovoimakkuu

s

### **5 Jos haluat sulkea valikon, paina OPTION.**

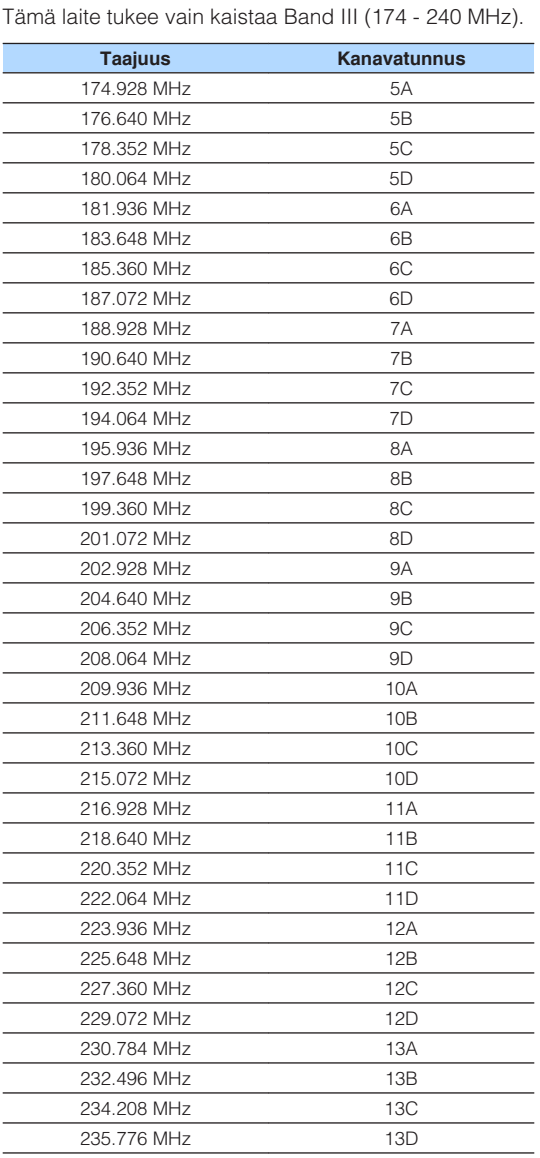

**nd** DAB-taajuustiedot

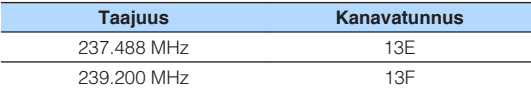

# <span id="page-59-0"></span>**FM-radion kuuntelu (RX-V481D)**

Voit valita FM-radiokanavan kuuluviin näppäilemällä virittimeen asemataajuuden tai valitsemalla muistiin tallennetun radioaseman.

# **Viritystaajuuden valinta kuuluviin**

### **1 Valitse FM-kaista painamalla FM/DAB.**

 "TUNER" valikoituu ohjelmalähteeksi. Sen jälkeen näkyviin tulee parhaillaan valittuna oleva taajuus.

ADAPTIVE DRC VIRTUAL FM 87.50MHz vol. – -{| |.{

### **2 Valitse TUNING -painiketta painelemalla viritystaajuus.**

 Käynnistä automaattinen asemahaku pitämällä painike painettuna noin yhden sekunnin ajan.

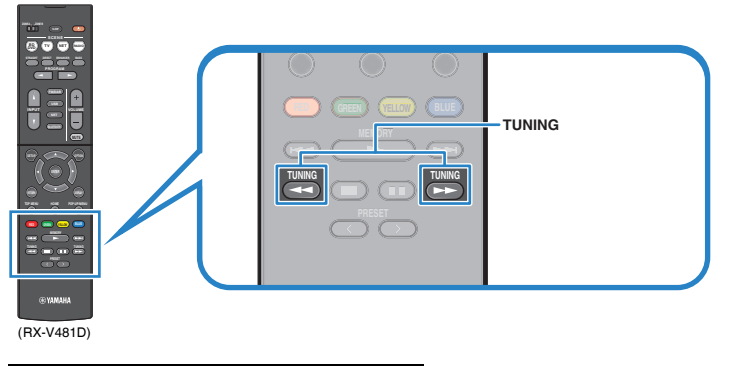

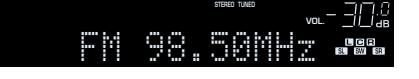

 "TUNED" tulee näkyviin, kun laite vastaanottaa FM-radiolähetystä. "STEREO" tulee näkyviin, kun laite vastaanottaa stereosignaalia.

#### **Huom!**

- Voit valita FM-lähetyksen vastaanottotavaksi "Stereo" (stereoääni) tai "Mono" (monoääni) valikkokohdasta "FM Mode" ([s. 83\)](#page-82-0) (valikossa "Option"). Monoäänen valinta käyttöön saattaa parantaa heikosti kuuluvan FM-radiosignaalin kuuluvutta.
- Voit katsella erillislaitteen toistamaa videosignaalia radion kuuntelun aikana, jos valitset videoliittimen ( ["Video Out \(Video Out\)" \(s. 86\)](#page-85-0) -kohdasta) "Option" -valikossa.

# **FM-radioasemien tallentaminen muistipaikoille (muistipaikat)**

Voit tallentaa laitteen muistiin 40 FM-radioasemaa. Kun olet tallentanut asemat laitteen muistiin, voit hakea ne helposti kuuluviin muistipaikkanumeroiden avulla.

### **Huom!**

Voit tallentaa laitteen muistiin 40 radioasemaa sekä DAB- että FM-alueelta.

# **n**FM-asemien automaattiviritys muistipaikoille

Anna laitteen hakea ja tallentaa voimakassignaaliset FM-asemat (enintään 40 asemaa).

### **Huom!**

(Mallit UK, Europe) Automaattihaku tallentaa muistipaikoille vain RDS-asemat.

- **1 Paina FM/DAB, jos haluat valita ohjelmalähteeksi "TUNER".**
- **2 Paina OPTION.**
- **3 Valitse nuolipainikkeilla "Preset" ja paina ENTER.**

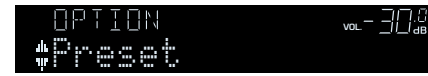

### **4 Käynnistä Auto Preset -automaattivalinta painamalla ENTER.**

"SEARCH" tulee näkyviin Auto Preset -haun aikana.

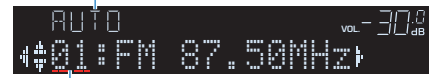

Muistipaikkanumero, johon ensimmäinen asema tallentuu

#### **Huom!**

- Voit määrittää esivalintanumeron, josta rekisteröinti aloitetaan, valitsemalla esivalintanumeron nuolipainikkeilla  $(\triangleleft/\triangleright)$  tai PRESET -painikkeella.
- Voit peruuttaa Auto Preset -haun painamalla RETURN.

Kun Auto Preset -haku loppuu, "FINISH" tulee näkyviin ja "Option"-valikko sulkeutuu automaattisesti.

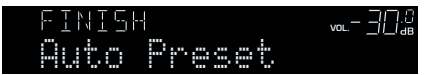

# **n**FM-radioaseman tallennus muistipaikalle **manuaalisesti**

Valitse FM-radioasemat itse ja tallenna ne muistipaikoille.

### **1 Viritä haluamasi FM-asema kuuluviin kohdan ["Viritystaajuuden](#page-49-0) [valinta" \(s. 50\)](#page-49-0) ohjeiden mukaisesti.**

### **2 Pidä painettuna MEMORY muutaman sekunnin ajan.**

 Ensimmäisellä tallennuskerralla FM-radioasema tallentuu automaattisesti muistipaikalle "01". Seuraavaksi tallentamasi asema tallentuu ensimmäiselle vapaalle muistipaikalle.

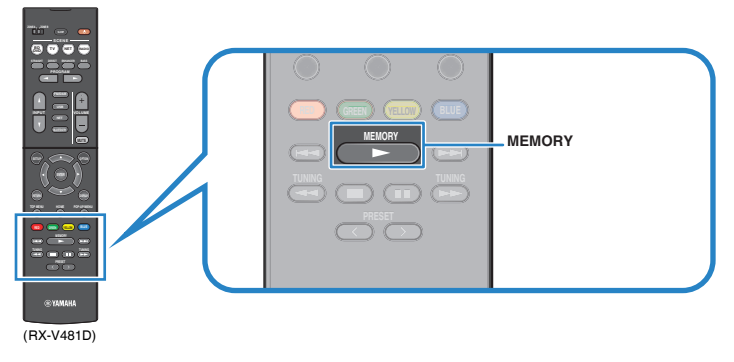

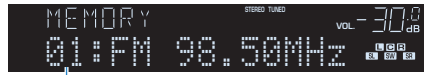

Muistipaikkanumero

#### **Huom!**

Jos haluat valita muistipaikan, jolle asema tallentuu, paina MEMORY -painiketta kerran aseman virittämisen jälkeen, valitse sitten muistipaikkanumero PRESET -painikkeilla ja paina uudestaan MEMORY -painiketta.

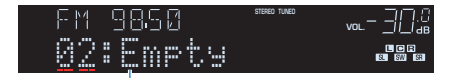

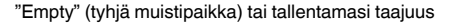

# **n Muistissa olevan FM-aseman kuuntelu**

Viritä tallennettu FM-radioasema kuuluviin valitsemalla aseman muistipaikkanumero.

**1 Paina FM/DAB, jos haluat valita ohjelmalähteeksi "TUNER".**

### **2 Valitse FM-radioasema painelemalla PRESET.**

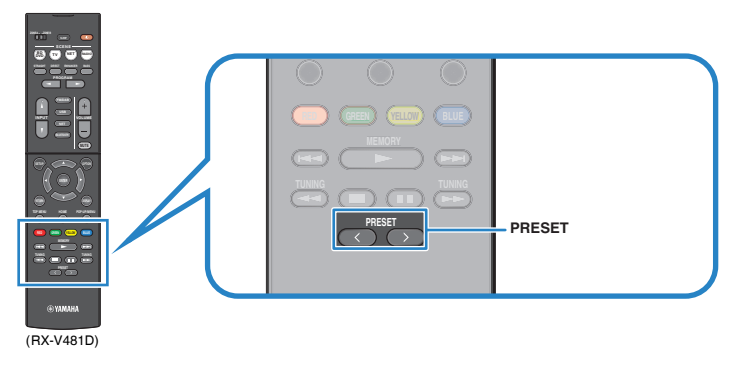

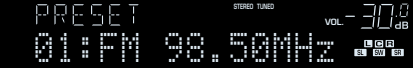

### **Huom!**

"No Presets" tulee näkyviin, ellei muistissa ole FM-asemia.

# **n**FM-asemien poistaminen muistipaikoilta

Poista tallennettu FM-radioasema muistipaikalta.

- **1 Paina FM/DAB, jos haluat valita ohjelmalähteeksi "TUNER".**
- **2 Paina OPTION.**
- **3 Valitse nuolipainikkeilla "Preset" ja paina ENTER.**

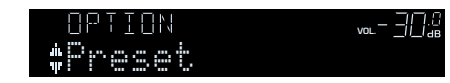

- **4 Valitse nuolipainikkeilla (**q**/**w**) kohta "CLEAR".**
- **5 Valitse nuolipainikkeilla (**e**/**r**) tyhjennettävä muistipaikka. Paina sitten ENTER.**

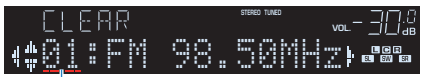

Tyhjennettävä muistipaikka

 Kun muistipaikka on tyhjennetty, näkyviin tulee ensin "Cleared", sitten seuraava täytetty muistipaikka.

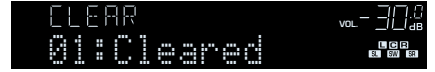

- **6 Toista vaihetta 5, kunnes haluamasi muistipaikat on tyhjennetty.**
- **7 Jos haluat sulkea valikon, paina OPTION.**

Vain mallit UK ja Europe

RDS (Radio Data System) on FM-radioasemien tiedonsiirtojärjestelmä, joka on käytössä jo monessa maassa. Tämä laite pystyy vastaanottamaan erilaista -dataa, kuten "Program Service", "Program Type","Radio Text" ja "Clock Time", kun se vastaanottaa Radio Data System -lähetystä.

# n**RDS-tiedon valinta**

**1 Viritä kuuluviin RDS-asema.**

#### **Huom!**

Suosittelemme, että käytät automaattihakua ja "Auto Preset" -tallennusta RDS-asemien virittämiseksi ([s. 51](#page-50-0)).

### **2 Paina INFO.**

Näyttötietue vaihtuu joka painalluksella.

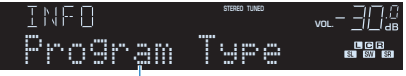

Tietueen nimi

Tietueen sisältämä tieto tulee näkyviin n. 3 sekunnin kuluttua.

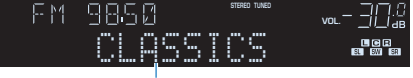

**Tietue** 

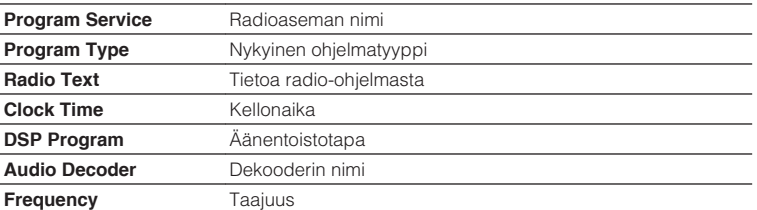

#### **Huom!**

"Program Service","Program Type","Radio Text" ja "Clock Time" eivät tule näkyviin, ellei radioasema lähetä RDS-tietoja.

# <span id="page-63-0"></span>**BLUETOOTH® -laitteeseen tallennetun musiikin toisto**

Voit soittaa musiikkia, joka on tallennettu Bluetooth-laitteeseen (kuten älypuhelimeen). Lisäksi voit kuunnella laitteen toistamaa ääntä Bluetooth-kaiuttimien/kuulokkeiden kautta.

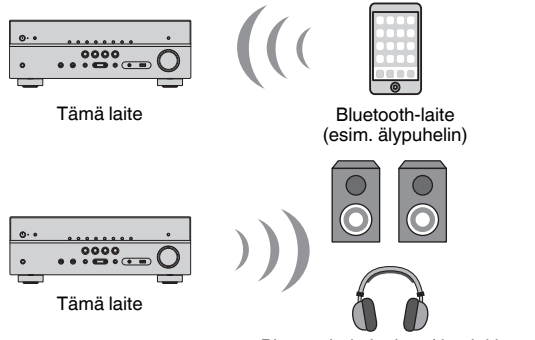

Bluetooth -kaiuttimet/-kuulokkeet

#### **Huom!**

- Jos haluat käyttää BLUETOOTH -toimintoa, valitse ["Bluetooth" \(s. 104\)](#page-103-0) -asetuskohtaan ("Setup" valikossa) asetus "On".
- Bluetooth-yhteyttä ei voi muodostaa samanaikaisesti Bluetooth-laitteeseen (esim. älypuhelimeen) ja Bluetooth-kaiuttimiin/kuulokkeisiin.
- Lisätietoja tuetuista iPod-laitteista, katso ["Tuetut laitteet ja tiedostoformaatit" \(s. 122\).](#page-121-0)

# **BLUETOOTH-laitteen musiikin toisto tämän laitteen kautta**

Muodosta seuraavien ohjeiden avulla Bluetooth-yhteys Bluetooth-laitteen (kuten älypuhelimen) ja tämän laitteen välille ja kuuntele Bluetooth-laitteeseen tallennettua musiikkia tämän laitteen kautta.

#### **Huom!**

Tämä laite ei tue videotoistoa Bluetooth-yhteyden kautta.

**1 Paina BLUETOOTH, jos haluat valita ohjelmalähteeksi "Bluetooth".**

### **2 Valitse Bluetooth-laitteesta tämä laite (tämän laitteen verkkonimi) valittavien laitteiden listasta.**

 Yhteys muodostuu Bluetooth-laitteen ja tämän laitteen välille. Jos laite vaatii salasanan, kirjoita numerosarja "0000".

### **3 Valitse Bluetooth-laitteesta kappale ja käynnistä toisto.**

Toistonäkymä (artistin, albumin ja kappaleen nimi) näkyy televisiossa.

- Jos tämä laite tunnistaa aiemmin kytkettynä olleen Bluetooth-laitteen, tämä laite muodostaa yhteyden automaattisesti Bluetooth-laitteeseen vaiheen 1 jälkeen. Jos haluat muodostaa Bluetooth-yhteyden johonkin toiseen laitteeseen, katkaise ensin nykyinen Bluetooth-yhteys.
- Katkaise Bluetooth-yhteys yhdellä seuraavista tavoista.
- Katkaise yhteys Bluetooth-laitteesta.
- Valitse tämän laitteen ohjelmalähteeksi muu kuin "Bluetooth".
- Valitse "Disconnect"-asetus "Audio Receive"-asetuskohtaan [\(s. 88](#page-87-0)) "Setup"-valikossa.
- Voit ohjata toistoa myös kauko-ohjaimen erillislaitteen ohjauspainikkeilla (►, ■, II, H  $\blacktriangleright\blacktriangleright$ ).

# **Äänentoisto Bluetooth®-kaiuttimista/-kuulokkeista**

Muodosta Bluetooth-yhteys Bluetooth-kaiuttimien/-kuulokkeiden ja tämän laitteen välille noudattamalla alla olevia ohjeita.

**1 Valitse ohjelmalähde kauko-ohjaimen valintapainikkeilla.**

Valitse äänilähteeksi muu kuin Bluetooth.

- **2 Paina SETUP.**
- **3 Valitse nuolipainikkeilla "Bluetooth" ja paina ENTER.**
- **4 Valitse nuolipainikkeilla asetukseksi "Bluetooth" "On" ja valitse sen jälkeen samalla tavalla asetukseksi "Transmitter" - "On".**
- **5 Voit hakea Bluetooth-laitteita valitsemalla nuolipainikkeilla "Device Search" (Laitehaku).**

Saatavilla olevien Bluetooth-laitteiden luettelo näkyy näytössä.

**6 Valitse tähän laitteeseen liitettävät Bluetooth-kaiuttimet/ kuulokkeet ja paina ENTER.**

 Kun yhteys on muodostettu, laitteesta toistettava ääni kuuluu Bluetoothkaiuttimista/-kuulokkeista.

- Jos haluamaasi Bluetooth-laitetta ei näy luettelossa, aseta Bluetooth-laite pariyhteyden muodostustilaan ja valitse sitten "Device Search".
- Voit lopettaa Bluetooth-yhteyden katkaisemalla yhteyden Bluetooth-kaiuttimista/-kuulokkeista.

# <span id="page-65-0"></span>**Ohjelman toisto AirPlayn välityksellä**

AirPlay-toiminto mahdollistaa musiikin toiston iTunesista tai iPhonesta/iPadista/iPodista verkon välityksellä.

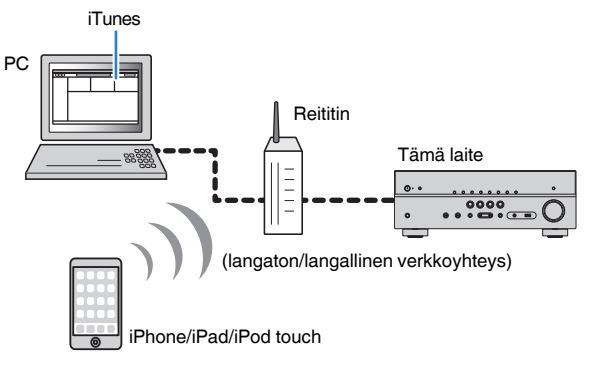

#### **Huom!**

- Voidaksesi käyttää tätä toimintoa on tämän laitteen ja tietokoneen/iPodin oltava kytkettyinä samaan reitittimeen [\(s. 26](#page-25-0)). Voit tarkastaa tälle laitteelle määritetyt verkkoasetukset (kuten IP-osoitteen) ["Information" \(s. 102\)](#page-101-0) ("Setup" -valikossa).
- Ellei iPod tunnista tätä laitetta, tarkasta verkkotoimintaympäristö [\(s. 26](#page-25-0)).
- Tässä luvussa "iPod" viittaa seuraaviin laitteisiin: "iPod touch", "iPhone" ja "iPad". "iPod" tarkoittaa "iPod touch"-, "iPhone"- ja "iPad"-laitteita, ellei toisin mainita.
- Lisätietoja tuetuista iPod-laitteista , katso ["Tuetut laitteet ja tiedostoformaatit" \(s. 122\)](#page-121-0).

# **iTunesin/iPodin ohjelman toisto**

Tämä laite pystyy toistamaan musiikkia iTunesista/iPodista.

### **1 Kytke tämä laite toimintatilaan. Käynnistä iTunes tietokoneesta tai avaa iPodin toistonäkymä.**

 Jos iTunes/iPod tunnistaa tämän laitteen, näkyviin tulee AirPlay-kuvake  $(\Box)$ .

# iTunes (esimerkki) iOS 9 (esimerkki)

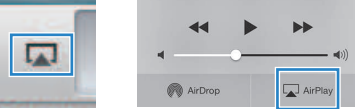

**Huom!**

Ellei kuvake näy, tarkista, että laite ja tietokone/iPod on kytketty reitittimeen oikein.

### **2 Valitse iTunesista/iPodista napsauttamalla (näpäyttämällä) AirPlay-kuvake ja valitse tämä laite (tämän laitteen verkkonimi) ääntä toistavaksi laitteeksi.**

### **3 Valitse kappale ja käynnistä toisto.**

 Tämä laite valitsee automaattisesti ohjelmalähteeksi "AirPlay" ja käynnistää toiston.

Toistonäkymä näkyy television kuvaruudulla.

#### **Huom!**

- Toiston ohjaus television kuvaruudun kautta on mahdollista vain, jos televisio on kytketty tähän laitteeseen HDMI-kaapelilla.
- Jos haluat, että tämä laite kytkeytyy automaattisesti toimintatilaan, kun käynnistät toiston iTunesista/ iPodista, valitse ["Network Standby" \(s. 103\)](#page-102-0) -asetuskohtaan ("Setup" -valikossa) asetus "On".
- Voit muuttaa tämän laitteen verkkonimeä, joka näkyy iTunesissa/iPodissa. Tee se ["Network](#page-103-0) [Name" \(s. 104\)](#page-103-0) -asetuskohdassa ("Setup" -valikossa).
- Voit säätää laitteen äänenvoimakkuutta iTunesin/iPodin kautta toiston aikana. Jos haluat estää äänenvoimakkuuden säädön iTunesin/iPodin kautta, valitse asetuskohtaan ( ["Volume Interlock](#page-85-0) [\(Vol.Interlock\)" \(s. 86\)](#page-85-0) ) ("Option" -valikossa) asetus "Off".

#### **Huomautus**

▪ Jos äänenvoimakkuutta säädetään iTunesista/iPodista, toistuvan ohjelman äänenvoimakkuus voi muuttua odottamattoman suureksi. Tämä laite ja/tai kaiuttimet voivat mennä rikki. Jos äänenvoimakkuus kasvaa yllättäen toiston aikana, lopeta heti toisto iTunesista/iPodista.

# n**Toistonäkymä**

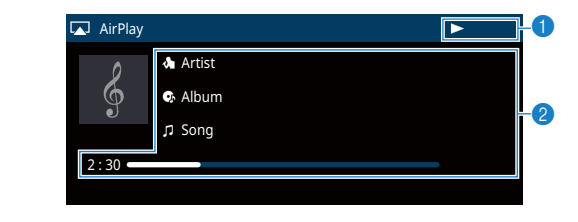

#### **1** Toiston merkkivalo

#### 2 **Toistotiedot**

Tuo näkyviin näkyviin seuraavat tiedot: artistin, albumin ja kappaleen nimi, toistoon kulunut aika/kappaleen kesto.

Ohjaa toistoa seuraavilla kauko-ohjaimen painikkeilla.

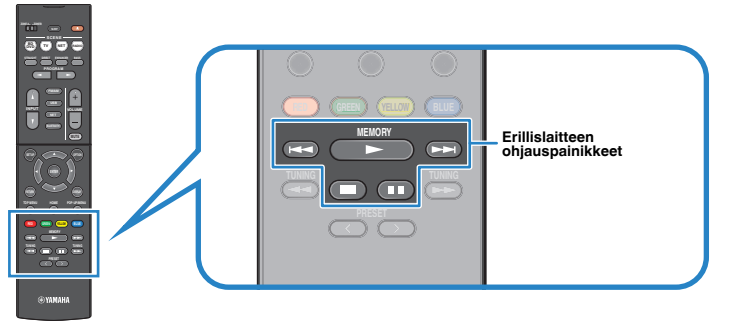

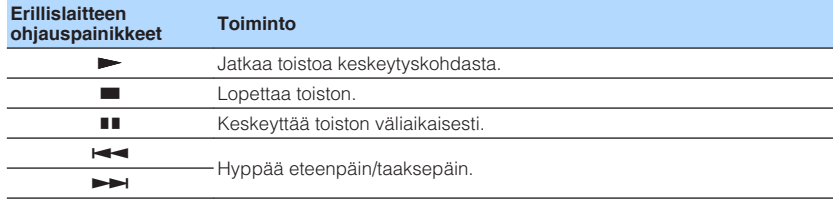

# <span id="page-67-0"></span>**Musiikin toisto USB-muistilaitteesta**

Voit toistaa tällä laitteella musiikkia, joka on tallennettu USB-tallennuslaitteeseen.

#### **Huom!**

Lisätietoja toistettavaksi sopivista USB-laitteista, ks. ["Tuetut laitteet ja tiedostoformaatit" \(s. 122\)](#page-121-0).

# **USB-tallennuslaitteen kytkentä**

**1 Kytke USB-tallennuslaite USB-liittimeen.**

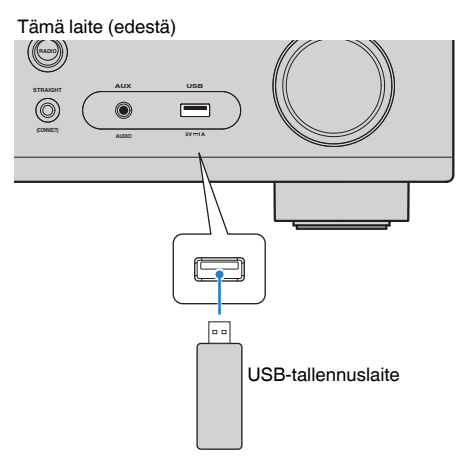

#### **Huom!**

- Jos USB-tallennuslaite sisältää monia tiedostoja, laitteen sisällön lukemiseen saattaa kulua pitkä aika. Siinä tapauksessa "Loading…" tulee etulevyn näyttöön.
- Lopeta toisto USB-tallennuslaitteesta ennen kuin irrotat sen USB-liittimestä.
- Kytke USB-tallennuslaite suoraan tämän laitteen USB-liittimeen. Älä käytä jatkokaapeleita.

### **USB-tallennuslaitteen sisällön toisto**

Noudata seuraavia ohjeita, kun haluat käyttää USB-tallennuslaitteen sisältöä ja käynnistää toiston.

Voit ohjata USB-muistilaitetta valikosta, joka näkyy TV-ruudussa.

#### **Huom!**

- Käyttö television kuvaruudun kautta on mahdollista vain, jos TV on kytketty tähän laitteeseen HDMIkaapelilla.
- "\_" (alaviiva) näkyy sellaisten merkkien kohdalla, joita tämä laite ei tue.

### **1 Paina USB, jos haluat valita ohjelmalähteeksi "USB".**

Selailunäkymä ([s. 69](#page-68-0)) tulee TV-ruutuun.

#### **Huom!**

Jos USB-tallennuslaitteen sisältämää ohjelmaa jo toistetaan, näkyviin tulee toistonäkymä.

### **2 Valitse kohde nuolipainikkeilla ja paina ENTER.**

 Jos valitset kappaleen, toisto alkaa ja toistonäkymä ([s. 69](#page-68-0)) tulee näkyviin.

- Jos haluat palata edelliseen näkymään, paina RETURN.
- Voit valita selailunäkymän/ toistonäkymän / ei näkymää painelemalla DISPLAY.
- Et voi valita tiedostoja, joita tämä laite ei tue.

### <span id="page-68-0"></span>**nd** Selailunäkymä

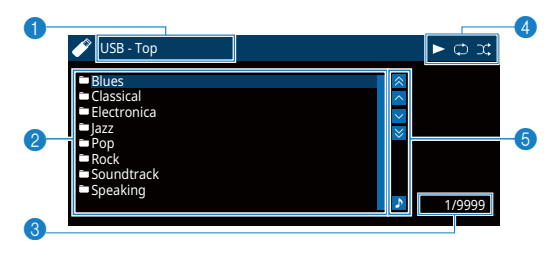

#### **1** Listan nimi

#### 2 **Sisältölista**

Näyttää listan USB-tallennuslaitteen sisällöstä. Valitse kohde nuolipainikkeilla ja vahvista valinta painamalla ENTER.

#### 3 **Kohteen numero / kohteita yhteensä**

#### 4 **Toimintatilan ilmaisimet**

Tämänhetkiset uusinta/satunnaistoiston asetukset [\(s. 70](#page-69-0)) ja toiston tila (toisto, tauko, jne.).

#### 5 **Toimintovalikko**

Paina nuolipainiketta ( $\triangleright$ ) ja valitse sitten nuolipainikkeilla ( $\triangle/\triangledown$ ) kohde. Vahvista valinta painamalla ENTER.

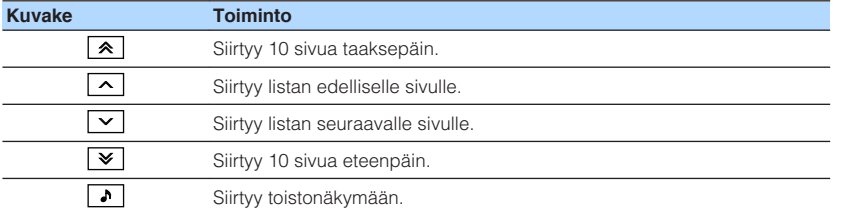

#### **Huom!**

Etulevyn näytössä näkyy nuolipainikkeella valitsemasi kohta.

### **nd** Toistonäkymä

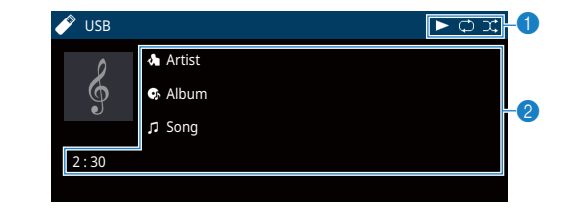

### 1 **Toimintatilan ilmaisimet**

Tämänhetkiset uusinta/satunnaistoiston asetukset [\(s. 70](#page-69-0)) ja toiston tila (toisto, tauko, jne.).

#### 2 **Toistotiedot**

Näkyviin tulee esittäjän nimi, albumin nimi, kappaleen nimi ja toistoon kulunut aika.

Ohjaa toistoa seuraavilla kauko-ohjaimen painikkeilla.

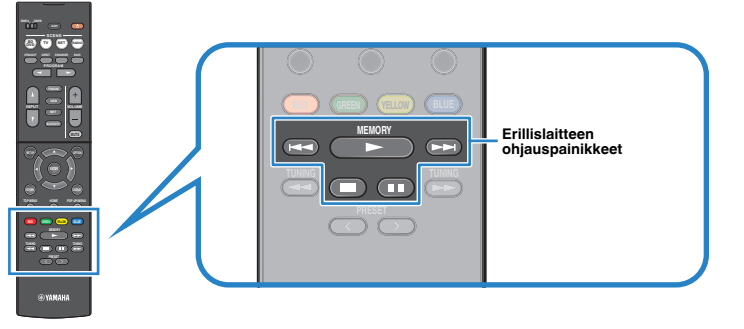

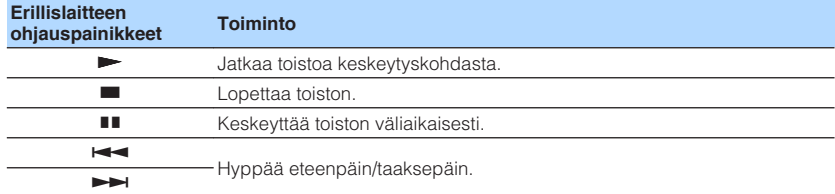

#### **Huom!**

Etulevyn näytössä on parhaillaan toistuvan sisällön nimi. Jos haluat vaihtaa näkyvää kohdetta, paina INFO ([s. 43\)](#page-42-0).

# <span id="page-69-0"></span>n**Uusinta- ja satunnaistoisto**

Voit muuttaa USB-muistilaitteen satunnais- ja uusintatoiston asetuksia.

### **1 Kun ohjelmalähteenä on "USB" , paina OPTION.**

**2 Valitse nuolipainikkeilla kohta "Repeat" (Repeat) tai "Shuffle" (Shuffle) ja paina ENTER.**

### **Huom!**

▪ Jos haluat palata edelliseen näkymään valikon käytön aikana, paina RETURN.

▪ Suluissa oleva teksti viittaa etulevyn tietueeseen.

### **3** Valitse nuolipainikkeilla ( $\triangle$ / $\triangleright$ ) asetus.

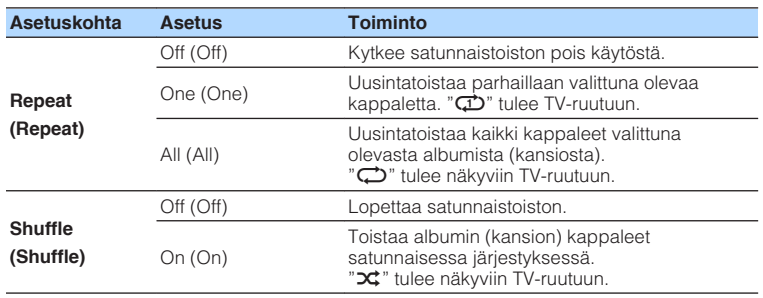

**4 Jos haluat sulkea valikon, paina OPTION.**

# <span id="page-70-0"></span>**Musiikin toisto mediapalvelimelta (PC/NAS)**

Voit toistaa tällä laitteella tietokoneelle tai DLNA-yhteensopivalle NAS-palvelimelle tallennettua musiikkia.

#### **Huom!**

- Voidaksesi käyttää tätä toimintoa on tämän laitteen ja tietokoneen oltava kytkettyinä samaan reitittimeen [\(s. 26](#page-25-0)). Voit tarkastaa tälle laitteelle määritetyt verkkoasetukset (kuten IP-osoitteen) ["Information" \(s. 102\)](#page-101-0) ("Setup" -valikossa).
- Äänentoisto saattaa olla katkonaista, jos käytössä on langaton verkkoyhteys. Käytä verkkoa siinä tapauksessa kaapeliyhteyden kautta.
- Lisätietoja toistokelpoisesta levystä ja formaatista, katso ["Tuetut laitteet ja tiedostoformaatit" \(s. 122\).](#page-121-0)

# **Median jakamisen asetukset**

Jotta voisit toistaa tietokoneelle tai DLNA-yhteensopivalle NAS-palvelimelle tallennettuja musiikkitiedostoja, sinun on ensin määritettävä jokaisen musiikkipalvelimen jakamisasetukset.

# **n**PC, jossa Windows Media Player

### **Windows Media Player 12**

- **1 Käynnistä Windows Media Player 12 -ohjelma tietokoneessa.**
- **2 Valitse "Stream". Valitse "Turn on media streaming".**
- **3 Napsauta "Turn on media streaming".**
- **4 Valitse "Allowed" pudotusvalikosta, joka on tämän laitteen mallinimen vieressä.**
- **5 Poistu napsauttamalla "OK".**

### **Windows Media Player 11**

- **1 Käynnistä Windows Media Player 11 -ohjelma tietokoneessa.**
- **2 Valitse "Library". Valitse "Media Sharing".**
- **3 Valitse kohta "Share my media to". Valitse tämän laitteen kuvake. Napsauta "Allow".**
- **4 Poistu napsauttamalla "OK".**

#### **Huom!**

Lisätietoja median jakamisesta voit lukea Windows Media Player -soittimen ohjeesta.

### **NAS-palvelin tai tietokone, jossa muu DLNApalvelinohjelmisto**

Määritä median jakamisen asetukset muiden laitteiden tai ohjelmistojen käyttöohjeiden avulla.

# **Musiikin toisto tietokoneelta**

Käynnistä toisto tietokoneelta ja ohjaa sitä seuraavien ohjeiden mukaan. Tietokonetta/NAS-palvelinta voi ohjata television kuvaruudulle avattavasta valikosta.

#### **Huom!**

- Käyttö television kuvaruudun kautta on mahdollista vain, jos TV on kytketty tähän laitteeseen HDMIkaapelilla. Ellet ole käyttänyt HDMI-kaapelia, tee asetukset etulevyn näytön kautta.
- "\_" (alaviiva) näkyy sellaisten merkkien kohdalla, joita tämä laite ei tue.

### **1 Valitse NET -painiketta painelemalla ohjelmalähteeksi "SERVER" painiketta.**

Selailunäkymä (s. 72) tulee TV-ruutuun.

#### **Huom!**

Jos tietokone toistaa tämän laitteen kautta valittua musiikkitiedostoa, toistonäkymä tulee näkyviin.

### **2 Valitse musiikkipalvelin nuolipainikkeilla ja paina ENTER.**

### **3 Valitse kohde nuolipainikkeilla ja paina ENTER.**

 Jos valitset kappaleen, toisto alkaa ja toistonäkymä ([s. 73](#page-72-0)) tulee näkyviin.

#### **Huom!**

- Jos haluat palata edelliseen näkymään, paina RETURN.
- Voit valita selailunäkymän/ toistonäkymän / ei näkymää painelemalla DISPLAY.
- Et voi valita tiedostoja, joita tämä laite ei tue.

### **N**Selailunäkymä

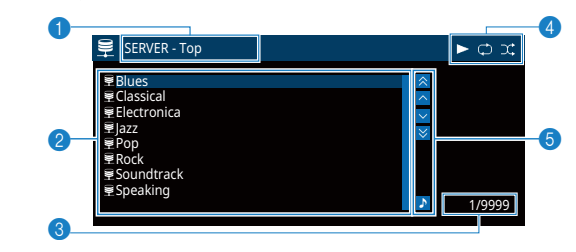

#### **1** Listan nimi

#### 2 **Sisältölista**

Lista tietokoneen sisällöstä. Valitse kohde nuolipainikkeilla ja vahvista valinta painamalla ENTER.

#### 3 **Kohteen numero / kohteita yhteensä**

#### 4 **Toimintatilan ilmaisimet**

Tämänhetkiset uusinta/satunnaistoiston asetukset [\(s. 73](#page-72-0)) ja toiston tila (toisto, tauko, jne.).

#### 5 **Toimintovalikko**

Paina nuolipainiketta ( $\triangleright$ ) ja valitse sitten nuolipainikkeilla ( $\triangle/\triangledown$ ) kohde. Vahvista valinta painamalla ENTER.

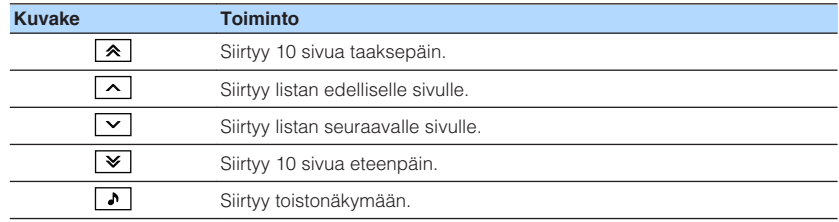
### <span id="page-72-0"></span>**nd** Toistonäkymä

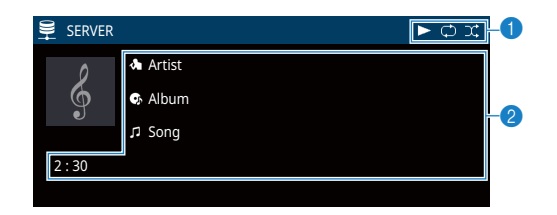

#### 1 **Toimintatilan ilmaisimet**

Tämänhetkiset uusinta/satunnaistoiston asetukset (s. 73) ja toiston tila (toisto, tauko, jne.).

#### 2 **Toistotiedot**

Näkyviin tulee esittäjän nimi, albumin nimi, kappaleen nimi ja toistoon kulunut aika.

Ohjaa toistoa seuraavilla kauko-ohjaimen painikkeilla.

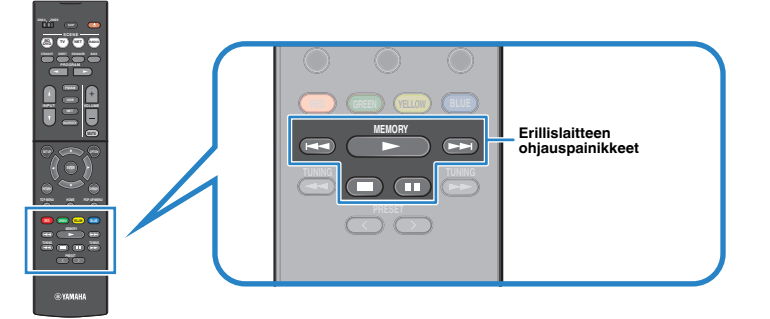

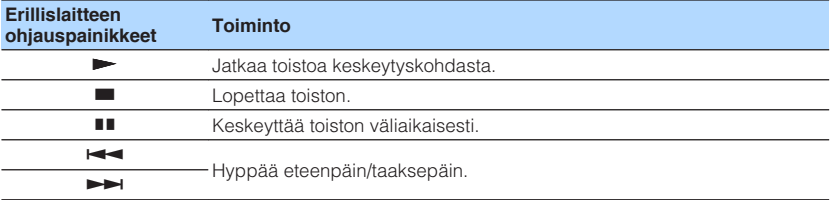

#### **Huom!**

Voit ohjata toistoa myös DLNA-yhteensopivalla DMC-ohjelmalla (Digital Media Controller). Lisätietoja, ks. ["DMC Control" \(s. 103\).](#page-102-0)

### n**Uusinta- ja satunnaistoisto**

Voit muuttaa tietokoneen satunnais- ja uusintatoiston asetuksia.

- **1 Kun ohjelmalähteenä on "SERVER" , paina OPTION.**
- **2 Valitse nuolipainikkeilla kohta "Repeat" (Repeat) tai "Shuffle" (Shuffle) ja paina ENTER.**

#### **Huom!**

- Jos haluat palata edelliseen näkymään valikon käytön aikana, paina RETURN.
- Suluissa olevat tekstit viittaavat etulevyn näytön tietueisiin.

### **3** Valitse nuolipainikkeilla ( $\triangle$ / $\triangleright$ ) asetus.

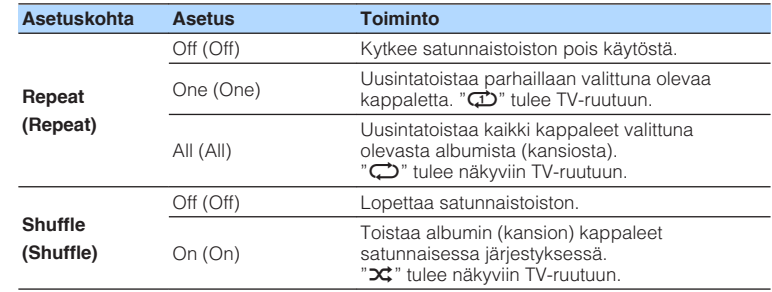

### **4 Jos haluat sulkea valikon, paina OPTION.**

## **Internetradion kuuntelu**

Voit kuunnella internetradioasemia eri puolilta maailmaa.

#### **Huom!**

- Käyttö television kuvaruudun kautta on mahdollista vain, jos TV on kytketty tähän laitteeseen HDMIkaapelilla. Ellet ole käyttänyt HDMI-kaapelia, tee asetukset etulevyn näytön kautta.
- Voidaksesi käyttää tätä toimintoa on tämän laitteen oltava kytkettyinä Internetiin [\(s. 26](#page-25-0)). Voit tarkastaa tälle laitteelle määritetyt verkkoasetukset (kuten IP-osoitteen) ["Information" \(s. 102\)](#page-101-0) ("Setup" -valikossa).
- Joitakin internetradioasemia ei välttämättä voi kuunnella.
- Tämä laite käyttää internetradioasemien vTuner-tietokantapalvelua.
- Tämä palvelu voidaan lopettaa ilman ennakkoilmoitusta.

## **Internetradion kuuntelu**

Näin valitset internetradion ja käynnistät toiston.

Internetradiota voit ohjata television kuvaruudulle avattavasta valikosta.

#### **1 Valitse NET -painiketta painelemalla ohjelmalähteeksi "NET RADIO" -painiketta.**

Selailunäkymä (s. 74) tulee TV-ruutuun.

### **2 Valitse kohde nuolipainikkeilla ja paina ENTER.**

 Kun valitset Internetradioaseman, toisto käynnistyy ja toistonäkymä ([s. 75](#page-74-0)) tulee näkyviin.

#### **Huom!**

- Jos haluat palata edelliseen näkymään, paina RETURN.
- Voit valita selailunäkymän/ toistonäkymän / ei näkymää painelemalla DISPLAY.

## **nd** Selailunäkymä

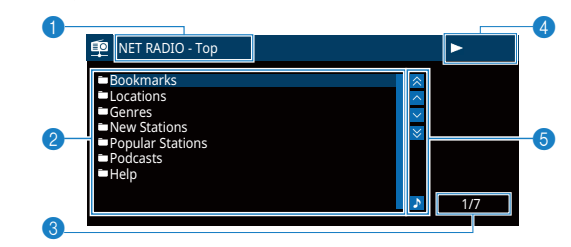

1 **Listan nimi**

#### 2 **Sisältölista**

Lista Internetradioasemien sisällöstä. Valitse kohde nuolipainikkeilla ja vahvista valinta painamalla ENTER.

- 3 **Kohteen numero / kohteita yhteensä**
- 4 **Toiston merkkivalo**

#### 5 **Toimintovalikko**

Paina nuolipainiketta ( $\triangleright$ ) ja valitse sitten nuolipainikkeilla ( $\triangle/\triangledown$ ) kohde. Vahvista valinta painamalla ENTER.

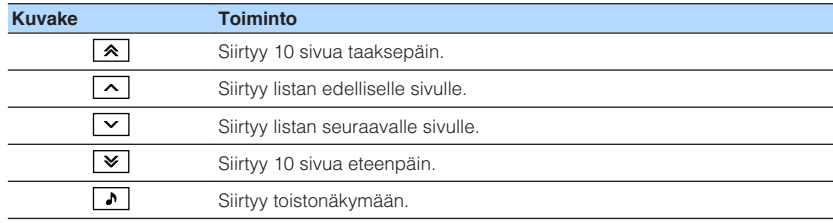

## <span id="page-74-0"></span>**nd** Toistonäkymä

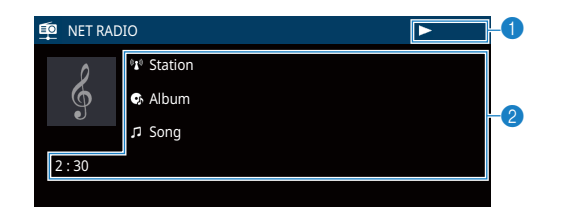

#### **1** Toiston merkkivalo

#### 2 **Toistotiedot**

Tuo näkyviin aseman, albumin ja kappaleen nimi, toistoon kulunut aika.

#### **Huom!**

- $\cdot$  Lopeta toisto erillislaitteen ohjauspainikkeella ( $\blacksquare$ ).
- Asema saattaa estää joidenkin tietojen näytön.

## <span id="page-75-0"></span>**Internetradioasemien tallentaminen muistipaikoille (kirjanmerkit)**

Voit tallentaa internetradioasemia "Bookmarks"-kansioon.

## n**Aseman rekisteröinti Option-valikon kautta**

Näin rekisteröit aseman "Bookmarks"-kansioon.

**1 Kun kuuntelet internetradiota, paina OPTION.**

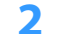

**2 Valitse nuolipainikkeilla "Bookmark On" ja paina ENTER.**

#### **Huom!**

- Parhaillaan toistuva asema lisätään toistonäkymässä "Bookmarks"-kansioon. Luettelosta valittu asema lisätään selailunäkymässä "Bookmarks"-kansioon.
- Jos haluat poistaa aseman "Bookmarks"-kirjanmerkkikansiosta: valitse asema kansiosta ja valitse sitten "Bookmark Off".

## n**Aseman rekisteröinti vTuner-verkkosivun kautta**

Voit rekisteröidä mieluisimmat internetradioasemat vTuner-verkkosivustolla.

### **1 Valitse jokin internetradioasema tästä laitteesta.**

Tämä vaihe on välttämätön, kun rekisteröit aseman ensimmäisen kerran.

### **2 Tarkasta tämän laitteen vTuner ID-tunnus.**

 Voit etsiä vTuner ID -tunnuksen ["Information" \(s. 102\)](#page-101-0) -asetuskohdasta ("Setup" -valikossa).

**3 Avaa vTuner-verkkosivusto (http://yradio.vtuner.com/) tietokoneen verkkoselaimessa ja kirjoita vTuner ID-tunnus.**

Voit vaihtaa kieltä. ane Language  $\mathbb{R}$  |  $\blacksquare$ r $\blacksquare$  |  $\blacksquare$  $\lightharpoonup$ **vTuner** internet radio Please enter the ID # for your Media Player (more info about the ID #) Ы

Kirjoita vTuner ID-tunnus tähän kenttään.

#### **Huom!**

Tätä toimintoa käyttääksesi sinun täytyy luoda henkilökohtainen tili. Luo tili käyttämällä sähköpostiosoitettasi.

### **4 Rekisteröi useimmiten kuuntelemasi radioasemat.**

Napsauta "Add"-kuvaketta (♥+) aseman nimen vieressä.

#### **Huom!**

Poista asema "My \_Favorites" -kansiosta: valitse Home-sivulta "My\_Favorites", napsauta sitten "Remove"-kuvaketta (¤–) aseman nimen vieressä.

## <span id="page-76-0"></span>**Parempilaatuisen äänen toistaminen bi-amp-liitännän avulla**

Käytä neljää pääteastetta etukaiuttimille ja nauti entistäkin laadukkaammasta äänestä

Esimerkki: voit käyttää etukaiuttimina bi-amp-kytkentää tukevia kaksitiekaiuttimia, joissa on bassoelementti ja diskanttielementti. Äänikuvasta tulee laaja, koska matalien ja korkeiden äänten elementille on oma vahvistimensa. Kun molempia kaiuttimia ohjataan erikseen, saadaan voimakas ääni ja näennäinen häiriöetäisyys pysyy suurena.

#### **Huom!**

Kun käytetään neljää pääteastetta bi-amp-järjestelmässä, tämä laite pystyy ohjaamaan vain 2.1- tai 3.1 kanavaista kaiutinjärjestelmää.

## **Bi-amp -kytkentään sopivat etukaiuttimet**

Jos käytössäsi on bi-amp -kytkentään sopivat etukaiuttimet, kytke ne FRONT -liittimiin ja SURROUND/BI-AMP/ZONE B -liittimiin.

Ota bi-amp -toiminto käyttöön näin: Kytke ensin laitteen virtajohto pistorasiaan. Valitse sitten ["Power Amp Assign" \(s. 90\)](#page-89-0) -valikkokohtaan (valikossa "Setup") "BI-AMP" asetus.

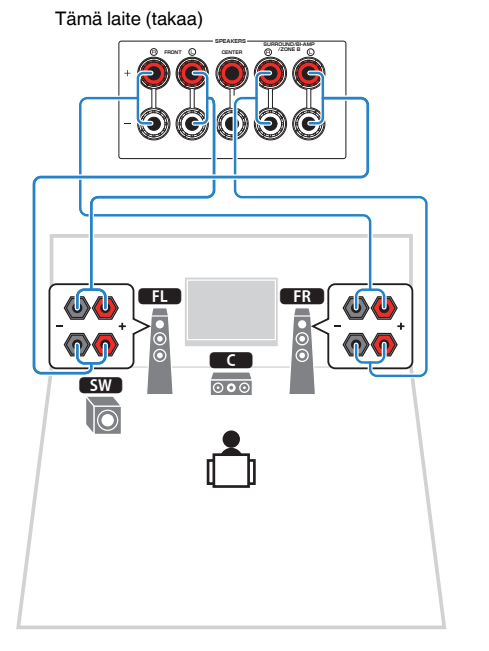

#### **Huom!**

- Takakaiuttimia tai Zone B -liittimiin kytkettyjä kaiuttimia ei voi käyttää bi-amp -kytkennän aikana.
- FRONT -liittimet ja SURROUND/BI-AMP/ZONE B -liittimet antavat eteenpäin samaa signaalia.

#### **Huomautus**

▪ Ennen kuin teet BiAmp-kytkennän, irrota mahdolliset levyt tai kaapelit, jotka yhdistävät bassoelementin diskanttielementtiin. Lisätietoja on kaiuttimien käyttöohjeessa. Ellet tee BiAmp-kytkentää, varmista ennen kaiutinkaapelien kytkemistä, että elementtien välinen levy tai kaapeli on paikallaan.

## <span id="page-77-0"></span>**Musiikin toisto useissa huoneissa (monihuonekäyttö)**

Monihuonetoiminnon (Zone A/B) ansiosta vahvistin pystyy toistamaan ohjelmalähteen ohjelmaa kahdessa huoneessa: tämän laitteen asennushuoneessa (Zone A) ja toisessa huoneessa (Zone B).

Esimerkki: kotiteatterihuoneessa voit käyttää Zone A -kaiuttimia (ja sammuttaa Zone B kaiuttimet), työhuoneessa Zone B -kaiuttimia (ja sammuttaa Zone A -kaiuttimet). Molempia kaiutinjärjestelmiä voit käyttää myös samanaikaisesti, jolloin samaa ohjelmalähdettä voidaan kuunnella molemmissa huoneissa.

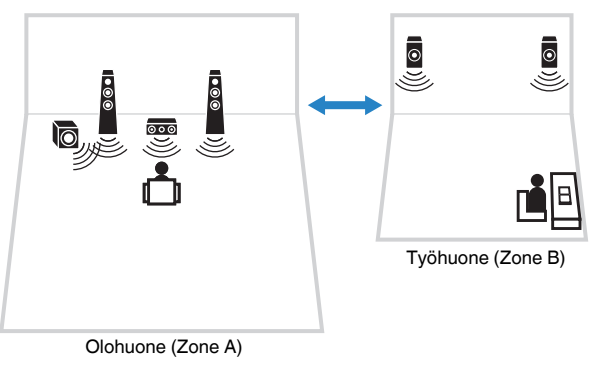

#### **Huom!**

- Kun kuulokkeet ovat kytkettyinä PHONES -liittimeen, et voi käyttää Zone B -kaiuttimia.
- Monikanavaisen tallenteen kaikki äänikanavat yhdistyvät kahteen kanavaan ja ohjautuvat Zone Bhuoneeseen.
- Sama ohjelmalähde valikoituu sekä Zone A- että Zone B-huoneen käyttöön.
- Perusasetuksen mukaan Zone B -huoneen äänenvoimakkuus muuttuu Zone A -huoneen äänenvoimakkkuutta muutettaessa. Jos Zone A- ja Zone B-huoneiden välillä on äänenvoimakkuusero, voit säätää sitä "ZoneB Trim" -valikkokohdassa ("Option" -valikossa) [\(s. 80](#page-79-0)). Voit myös säätää Zone B huoneen äänenvoimakkuutta erikseen ([s. 80](#page-79-0)).
- SCENE-toimintosarjalla voit sallia/estää äänen ohjautumisen Zone A/B-huoneeseen ([s. 44](#page-43-0)).

## **Zone B-kaiutinkytkennät**

Kytke tähän laitteeseen laite, jota käytetään Zone B-huoneessa.

#### **Huomautus**

- Irrota laitteen verkkojohto pistorasiasta ennen kuin kytket kaiuttimet.
- Tarkista, ettei kaiutinjohdin koske toiseen johtimeen eikä tämän laitteen metalliosaan. Muuten tämä laite ja kaiuttimet voivat mennä rikki. Jos kaiutinjohdot aiheuttavat oikosulun, etulevyn näyttöön tulee "Check SP Wires", kun kytket tähän laitteeseen virran.

Kytke Zone B -huoneeseen sijoitellut kaiuttimet tähän laitteeseen kaiutinkaapeleilla.

Ota SURROUND/BI-AMP/ZONE B -kaiutinliittimet Zone B -kaiuttimien käyttöön näin: **HDMI (HDCP2.2) NETWORK (NET)** Kytke ensin laitteen virtajohto pistorasiaan. Valitse sitten ["Power Amp Assign" \(s. 90\)](#page-89-0) -asetuskohtaan ("Setup" -valikossa) asetus "Zone B".

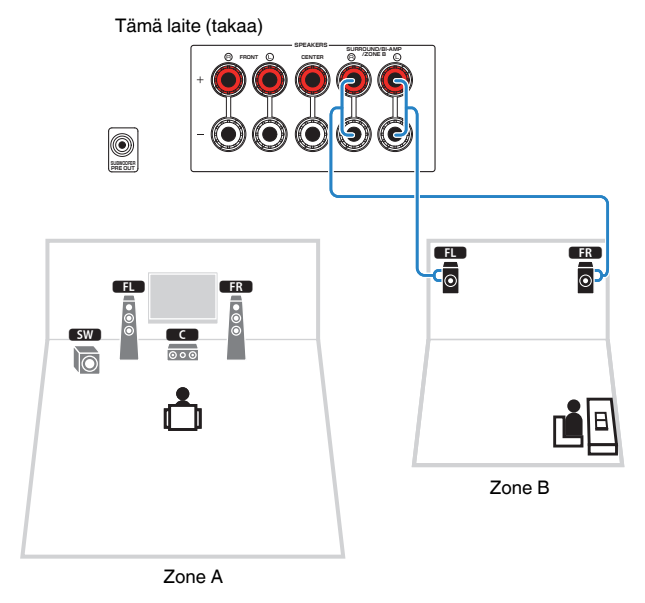

#### **Huom!**

Takakaiuttimia tai bi-amp-kaiuttimia ei voi käyttää Zone B -kytkennän aikana.

## **Zone B -toimintojen käyttö**

## **n**Toiston perustoiminnot

**1 Laita Zone-kytkin "ZONE B"-kohtaan.**

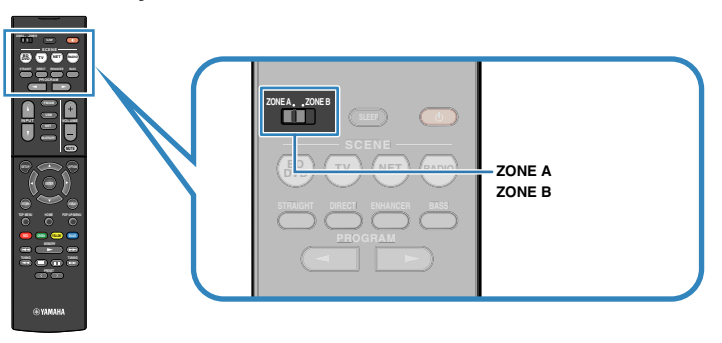

## **2 Paina**  $\circ$  **(vahvistimen virta).**

ZONE B -äänentoisto valikoituu käyttöön/pois käytöstä joka painalluksella.

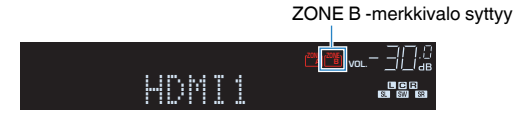

**3 Valitse ohjelmalähde ohjelmalähteen valintapainikkeilla.**

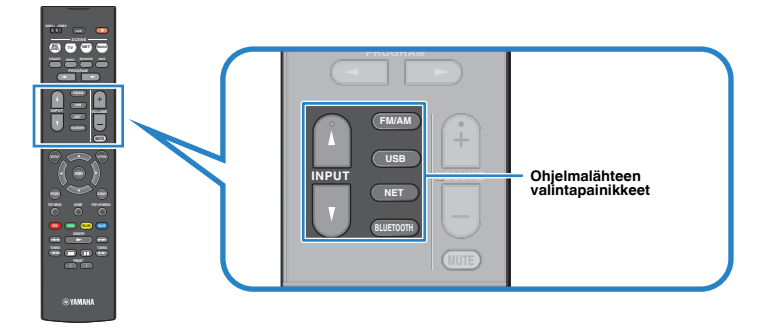

- **4 Käynnistä toisto erillislaitteesta tai valitse radiokanava.**
- **5 Siirrä Zone-painike kohtaan "ZONE A" ja säädä äänenvoimakkuutta painamalla VOLUME -painiketta.**

#### **Huom!**

Zone B -huoneen äänenvoimakkuuden säätö erikseen, ks. ["Zone B -huoneen äänenvoimakkuuden](#page-79-0) [säätö erikseen" \(s. 80\).](#page-79-0)

## <span id="page-79-0"></span>n**Zone A- ja Zone B-huoneen äänenvoimakkuuserojen**

### **tasaaminen**

Jos äänenvoimakkuuden ero Zone A/B -huoneiden välillä on häiritsevän suuri, korjaa tällä toiminnolla Zone B -huoneen äänenvoimakkuutta.

### **1 Paina OPTION.**

#### **Huom!**

Siirrä valikkotoiminnoissa Zone-kytkin kohtaan "ZONE A".

**2 Valitse nuolipainikkeilla "Volume Trim" (Volume Trim) ja paina ENTER.**

#### **Huom!**

- Jos haluat palata edelliseen näkymään valikon käytön aikana, paina RETURN.
- Suluissa olevat tekstit viittaavat etulevyn näytön tietueisiin.
- **3 Valitse nuolipainikkeilla (**q**/**w**) kohta "ZoneB Trim" (ZB.Trim) ja** säädä asetusta nuolipainikkeilla ( $\triangle$ / $\triangleright$ ).

### **Säätöalue**

-10,0 dB - +10,0 dB (tarkkuus 0.5 dB)

#### **Perusasetus**

0,0 dB

**4 Jos haluat sulkea valikon, paina OPTION.**

#### **Huom!**

Tämä asetus ei vaikuta, jos ["ZoneB Volume" \(s. 97\)](#page-96-0) -asetuskohdassa ("Setup" -valikossa) on asetus "Async.".

## n**Zone B -huoneen äänenvoimakkuuden säätö erikseen**

Voit säätää Zone B -huoneen äänenvoimakkuutta erikseen kaukosäätimellä, jos ["ZoneB Volume" \(s. 97\)](#page-96-0) -asetuskohdassa ("Setup" -valikossa) on asetus "Async.".

### **1 Laita Zone-kytkin "ZONE B"-kohtaan.**

### **2 Säädä Zone B -huoneen äänenvoimakkuus VOLUME -painikkeella.**

#### **Huom!**

- Mykistä Zone B -huoneen äänentoisto painamalla MUTE.
- Zone B -äänenvoimakkuus ei näy etulevyn näytössä.

# **Hyödyllisiä toimintoja**

## **Suosikkien tallentaminen muistiin (pikavalinnat)**

Voit tallentaa enintään 40 USB- ja verkkokohdetta pikavalintoihin, ja siirtyä niihin helposti valitsemalla pikavalintanumeron.

#### **Huom!**

- Voit myös tallentaa Internet-radioasemia Bookmark-kirjanmerkkitoiminnon avulla ([s. 76](#page-75-0)).
- Vain ohjelmalähde tallentuu muistiin Bluetooth- ja AirPlay-lähteistä. Yksittäisiä kappaleita et voi tallentaa.

### n**Kohteen tallentaminen**

Valitse haluamasi kohde ja tallenna sille pikavalintanumero.

- **1 Toista kappaletta tai radioasemaa, jonka haluat tallentaa.**
- **2 Pidä painettuna MEMORY kolmen sekunnin ajan.**

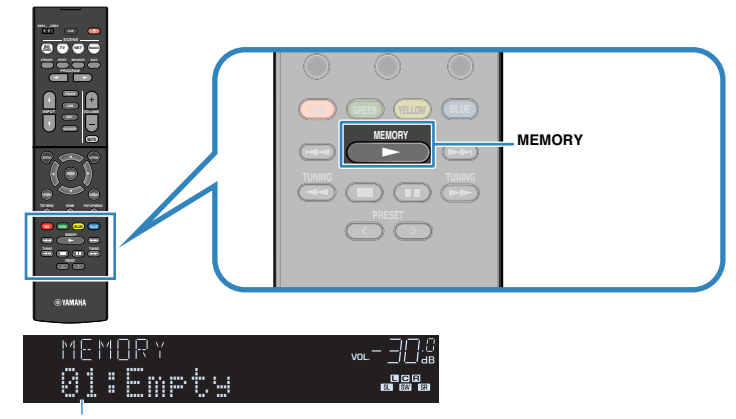

Pikavalintanumero (vilkkuu)

#### **Huom!**

Jos haluat muuttaa pikavalintanumeroa, jolle kohde tallennetaan, valitse pikavalintanumero PRESET -painikkeella vaiheen 2 jälkeen.

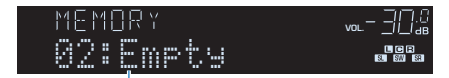

"Empty" (ei käytössä) tai tallentamasi kohde

**3 Vahvista tallennus painamalla MEMORY.**

## n**Pikavalinnan käyttäminen**

Avaa tallennettu kohde valitsemalla pikavalintanumero.

### **1 Paina BLUETOOTH, NET tai USB.**

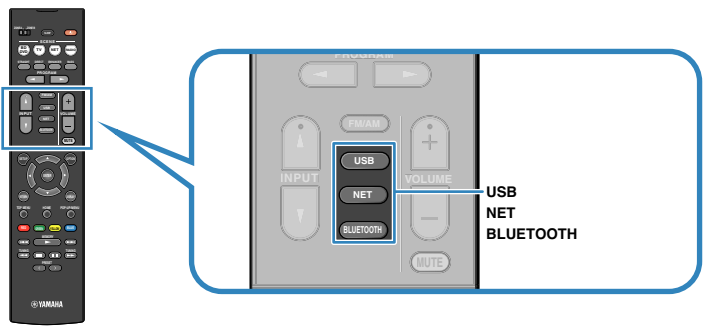

**2 Valitse haluamasi kohta painelemalla PRESET -painiketta.**

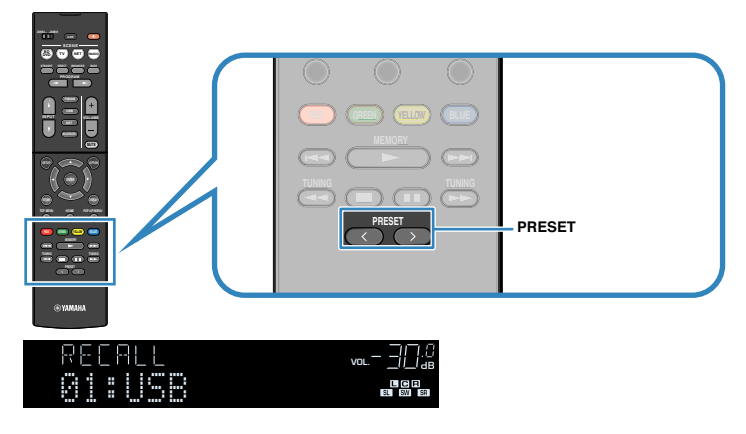

#### **Huom!**

- "No Presets" tulee näyttöön, jos muistiin ei ole tallennettu mitään.
- Tallennettua kohdetta ei voi hakea seuraavissa tapauksissa:
- USB-laite, jossa tallennettu kohde sijaitsee, ei ole kytkettynä tähän laitteeseen.
- Tietokone, jossa tallennettu kohde sijaitsee, ei ole toimintatilassa tai kytkettynä verkkoon.
- Tallennettu verkkosisältö ei ole väliaikaisesti/enää lainkaan saatavilla.
- Tallennettu kohde (tiedosto) on poistettu tai siirretty toiseen kansioon.
- Bluetooth-yhteyttä ei voida muodostaa.
- Jos tallennat pikavalintoja USB-laitteella tai tietokoneella sijaitseviin musiikkitiedostoihin, tämä laite muistaa tiedoston suhteellisen sijainnin kansiossa. Jos siis lisäät tai poistat tiedostoja kansiosta, tämä laite ei välttämättä enää muista pikavalintaasi. Siinä tapauksessa pikavalinta on tallennettava uudestaan.

## **Eri ohjelmalähteiden toistoasetukset (Option-valikko)**

Voit määrittää erilaiset toistoasetukset eri ohjelmalähteille. Koska tätä valikkoa voi käyttää etulevyn kautta (tai televisiosta), voit helposti muuttaa asetuksia myös toiston aikana.

### **1 Paina OPTION.**

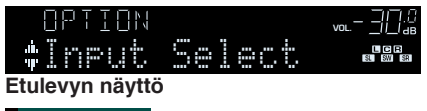

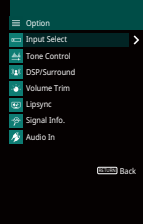

**TV-ruutu**

**2 Valitse kohde nuolipainikkeilla ja paina ENTER.**

#### **Huom!**

Jos haluat palata edelliseen näkymään valikon käytön aikana, paina RETURN.

- **3** Valitse nuolipainikkeilla ( $\triangle$ / $\triangleright$ ) asetus.
- **4 Jos haluat sulkea valikon, paina OPTION.**

## **OPTION-valikon kohdat**

#### **Huom!**

- Valittavissa olevat kohteet ovat ohjelmalähdekohtaisia.
- Suluissa olevat tekstit viittaavat etulevyn näytön tietueisiin.
- Perusasetus on alleviivattu.
- Lisäksi joillakin maantieteellisillä alueilla käytettävissä voi olla suoratoistopalveluihin liittyviä valikkotoimintoja. Lue lisätietoja mukana toimitetulla CD-ROM-levyllä olevasta käyttöohjeesta.

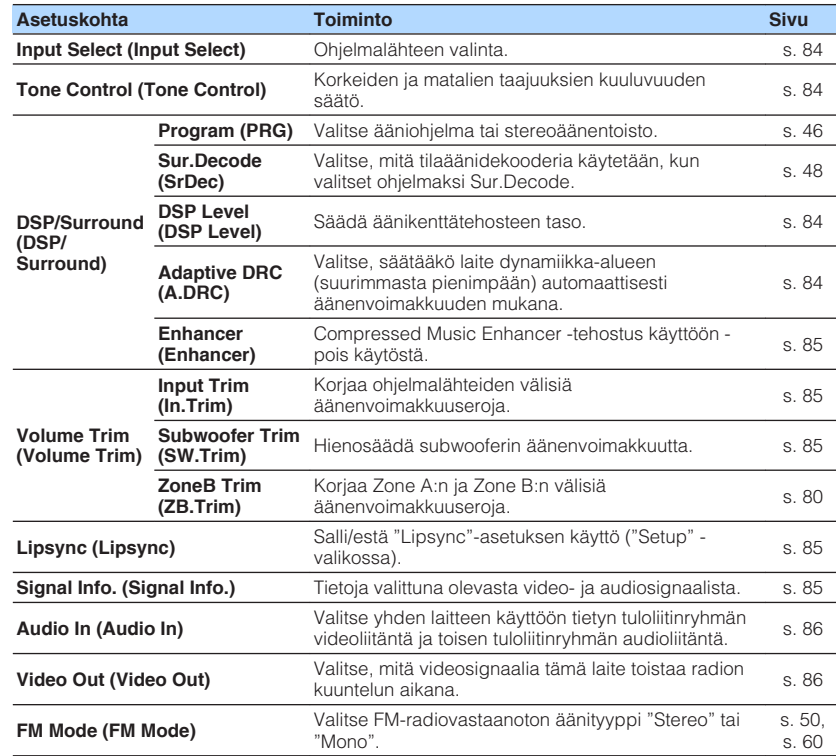

<span id="page-83-0"></span>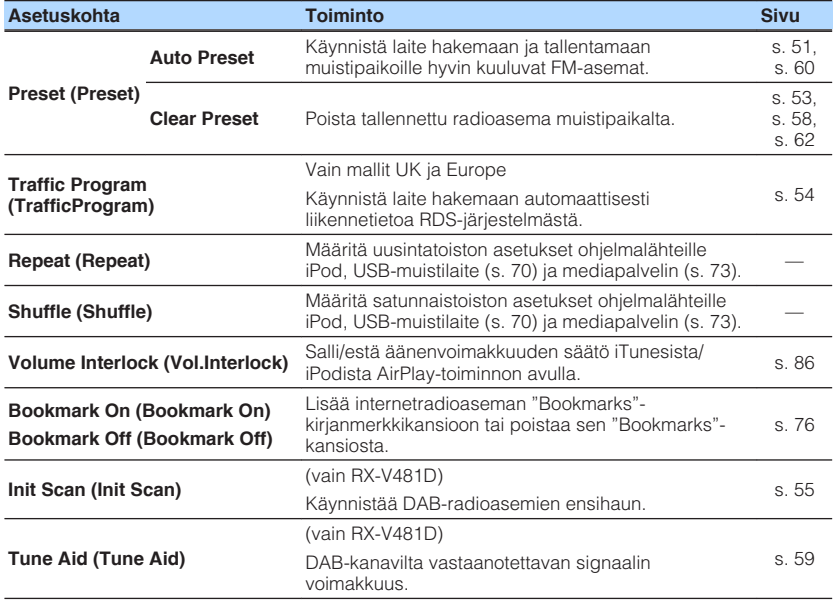

## **ningut Select (Input Select)**

Ohjelmalähteen valinta. Paina ENTER -painiketta, jos haluat vahvistaa valitun ohjelmalähteen.

#### **Vaihtoehdot**

HDMI 1-4, AUDIO 1-2, AV 1-4, TUNER, USB, SERVER, NET RADIO, MusicCast Link, AirPlay, (verkkolähteet), Bluetooth, AUX

## **n**Tone Control (Tone Control)

Korkeiden (Treble) ja matalien taajuuksien (Bass) kuuluvuuden säätö.

#### **Vaihtoehdot**

Treble (Treble), Bass (Bass)

#### **Säätöalue**

-6,0 dB - 0,0 dB - +6,0 dB (tarkkuus 0,5 dB)

#### **Huom!**

- Kun "Treble" ja "Bass" -kohtien asetuksena on 0,0 dB, näytössä näkyy "Bypass".
- Sävyn voi säätää myös etulevyn säätimillä. Valitse TONE CONTROL -painiketta painelemalla "Treble" tai "Bass". Säädä arvoa PROGRAM -painikkeella.
- Jos säädät käyttöön ääriarvon, ääni ei välttämättä vastaa muiden kanavien ääntä.

## **nd DSP/Surround (DSP/Surround)**

Säädä äänikenttäohjelman ja tilaäänen asetuksia.

### **DSP Level (DSP Level)**

Säädä äänikenttätehosteen taso.

#### **Säätöalue**

-6 dB - 0 dB - +3 dB (tarkkuus 1 dB)

### **Adaptive DRC (A.DRC)**

Valitse, säätääkö laite dynamiikka-aluetta (suurimman ja pienimmän äänenvoimakkuuden välistä eroa) automaattisesti silloin, kun muutat äänenvoimakkuutta. Jos haluat kuunnella ohjelmaa hiljaisella äänenvoimakkuudella esim. öisin, valitse "On".

#### **Asetukset**

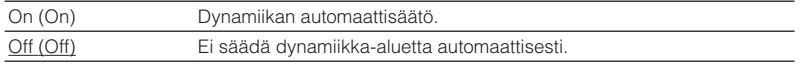

Jos asetuksena on "On", dynamiikka-alue kapenee silloin, kun äänenvoimakkuus on pieni, ja levenee, kun äänenvoimakkuus on suuri.

### <span id="page-84-0"></span>**Enhancer (Enhancer)**

Salli/estä pakatun musiikin tehostus, Compressed Music Enhancer ([s. 49](#page-48-0)).

#### **Huom!**

- Tämä asetus määritetään erikseen kullekin ohjelmalähteelle.
- Vaihtoehtoisesti voit käynnistää ENHANCER-toiminnon kauko-ohjaimen ENHANCER -painikkeella [\(s. 49](#page-48-0)).

#### **Asetukset**

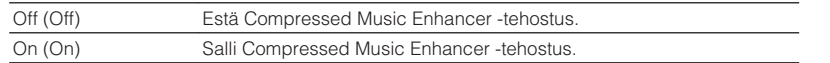

#### **Perusasetus**

TUNER, USB, SERVER, NET RADIO, AirPlay (verkkolähteet), Bluetooth: On (On) Muut: Off (Off)

## **Nolume Trim (Volume Trim)**

Hienosäädä ohjelmalähteiden välisiä äänenvoimakkuuseroja ja subwooferin äänenvoimakkuuseroa.

### **Input Trim (In.Trim)**

Korjaa ohjelmalähteiden välisiä äänenvoimakkuuseroja. Jos äänenvoimakkuuden erot eri ohjelmalähteiden välillä häiritsevät sinua ohjelmalähteen vaihtamisen jälkeen, korjaa eroja tällä toiminnolla.

#### **Huom!**

Tämä asetus määritetään erikseen kullekin ohjelmalähteelle.

#### **Säätöalue**

 $-6,0$  dB  $-0,0$  dB  $-+6,0$  dB (tarkkuus 0,5 dB)

### **Subwoofer Trim (SW.Trim)**

Hienosäädä subwooferin äänenvoimakkuutta.

#### **Säätöalue**

-6,0 dB - 0,0 dB - +6,0 dB (tarkkuus 0,5 dB)

## **Lipsync (Lipsync)**

Salli/estä ["Lipsync" \(s. 96\)](#page-95-0) -asetuksen ("Setup" -valikossa) käyttö.

#### **Huom!**

Tämä asetus määritetään erikseen kullekin ohjelmalähteelle.

#### **Asetukset**

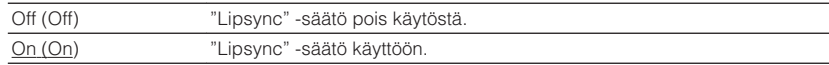

## **n**Signal Info. (Signal Info.)

Tietoja valittuna olevasta video- ja audiosignaalista.

#### **Vaihtoehdot**

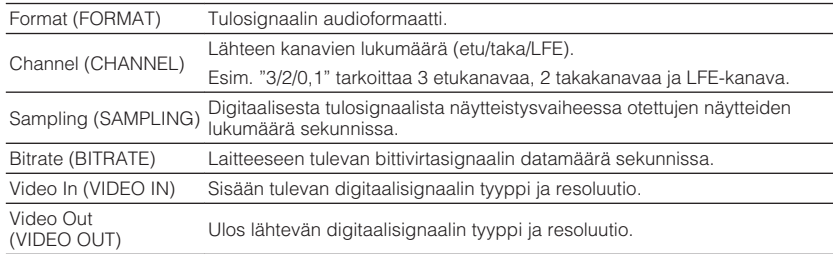

#### **Huom!**

Vaihda etulevyn näytön tietuetta nuolipainikkeilla  $(\triangle/\triangledown)$ .

## <span id="page-85-0"></span>**Audio In (Audio In)**

Valitse yhden laitteen käyttöön tietyn tuloliitinryhmän videoliitäntä ja toisen tuloliitinryhmän audioliitäntä. Käytä toimintoa esim. seuraavissa tilanteissa:

• Haluat kytkeä ohjelmaa toistavan laitteen, jossa on HDMI-videolähtö, mutta ei HDMIaudiolähtöä.

#### **Ohjelmalähteet**

HDMI 1-4, AV 1-4

### **Käyttöönotto**

Ks. ["Muuta tuloliittimien yhdistelmää \(video & audio\)" \(s. 23\)](#page-22-0).

## **N** Video Out (Video Out)

Valitse, mitä videosignaalia tämä laite toistaa audio-ohjelmalähteen toiston aikana. Voit esimerkiksi katsella videota samanaikaisesti radion kuuntelun aikana.

#### **Ohjelmalähteet**

AUDIO, TUNER, USB, SERVER, NET RADIO, AirPlay, Bluetooth, AUX

#### **Asetukset**

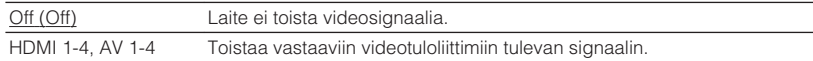

## **N** Volume Interlock (Vol.Interlock)

Salli/estä äänenvoimakkuuden säätö iTunesista/iPodista AirPlay-toiminnon avulla.

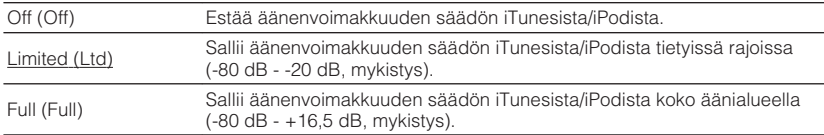

# **ASETUKSET**

## **Laitteen asetukset (Setup-valikko)**

Voit muuttaa lukuisia laitteen toimintaan vaikuttavia asetuksia television kuvaruudulta.

#### **Huom!**

- Käyttö television kuvaruudun kautta on mahdollista vain, jos TV on kytketty tähän laitteeseen HDMIkaapelilla. Ellet ole käyttänyt HDMI-kaapelia, tee asetukset etulevyn näytön kautta.
- · Jos uusi laiteohjelmisto on saatavilla, kirjekuoren kuvake (■) tulee kuvaruutuvalikkoon.

### **1 Paina SETUP.**

### **2 Valitse valikko nuolipainikkeilla ja paina ENTER.**

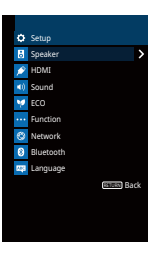

**3 Valitse kohde nuolipainikkeilla ja paina ENTER.**

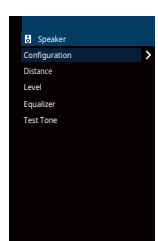

**Huom!** Jos haluat palata edelliseen näkymään valikon käytön aikana, paina RETURN.

- **4 Valitse asetus nuolipainikkeilla** ( $\triangle$ / $\triangleright$ ) ja paina ENTER.
- **5 Jos haluat sulkea valikon, paina SETUP.**

## **SETUP-valikon kohdat**

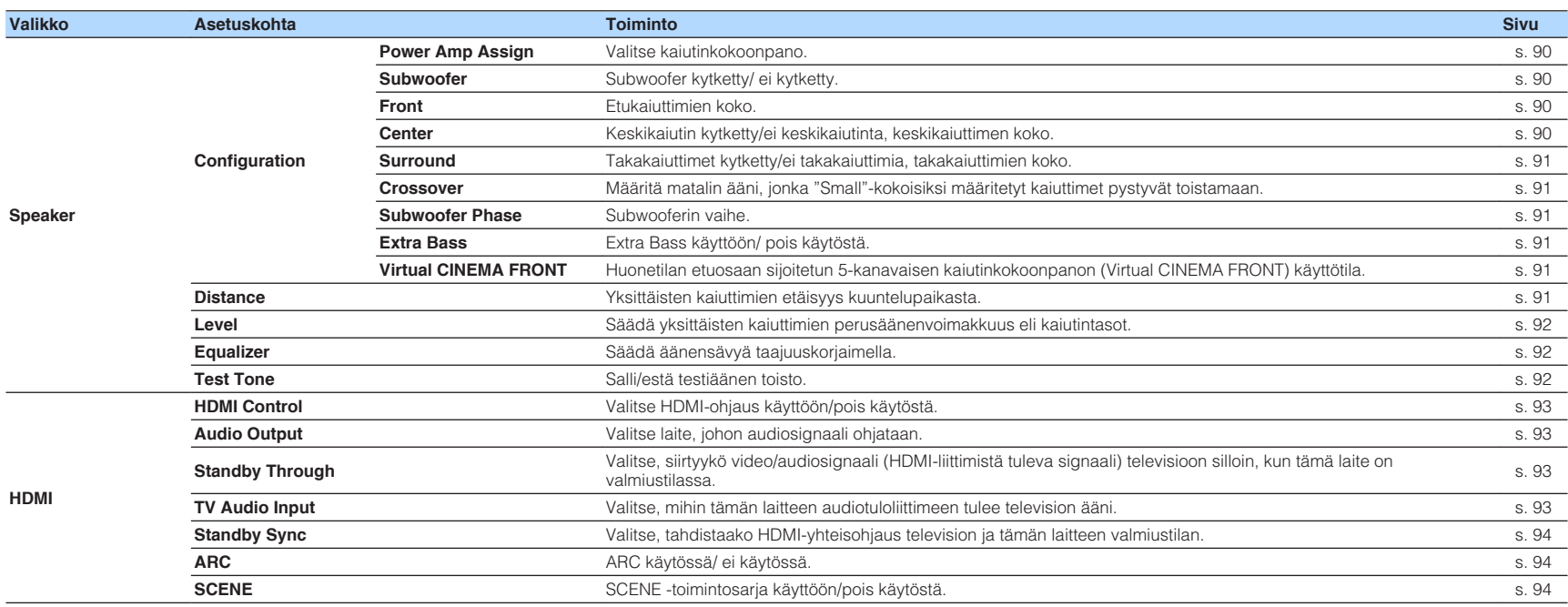

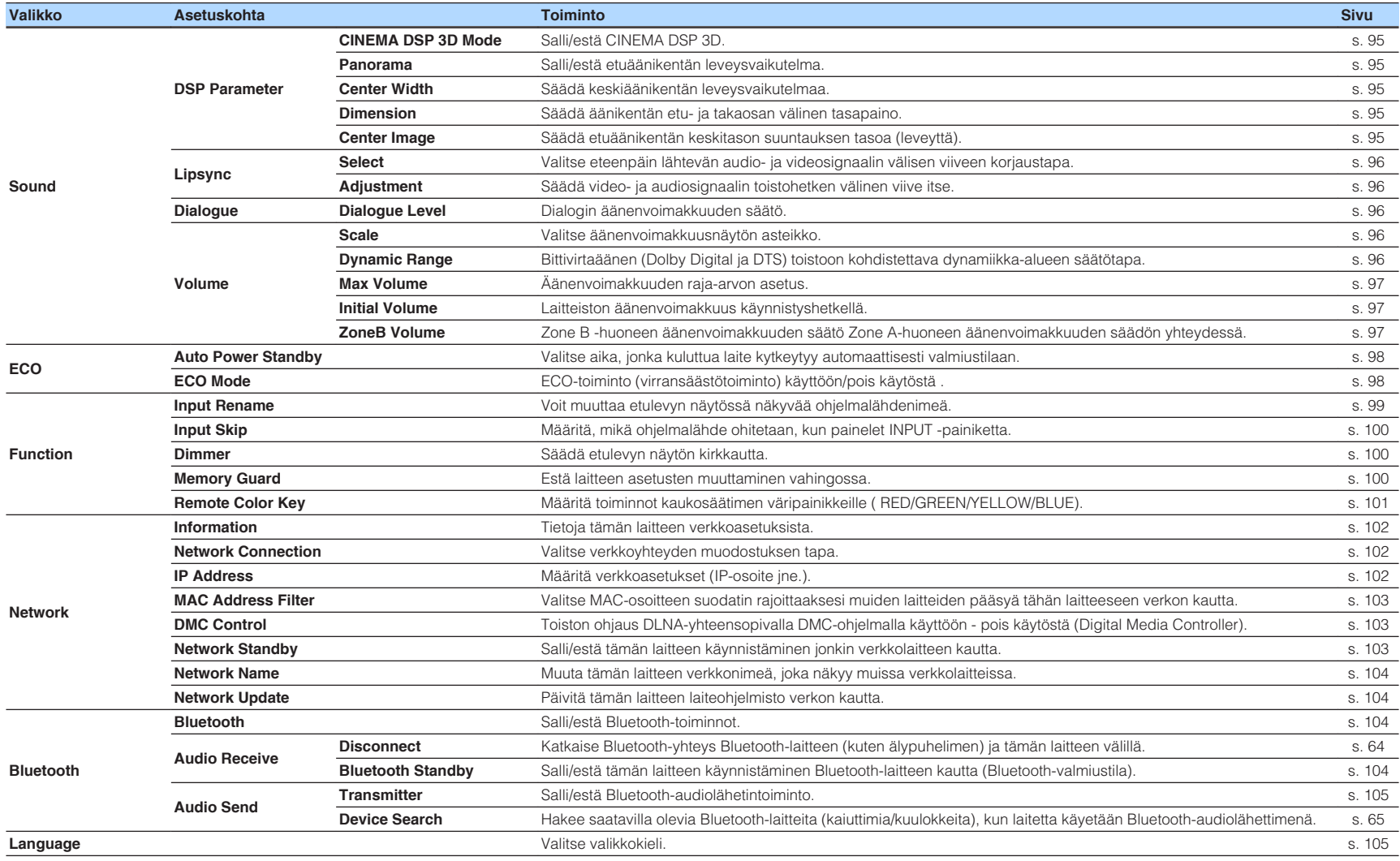

## <span id="page-89-0"></span>**Speaker**

Säädä kaiutinasetukset itse.

#### **Huom!**

Perusasetus on alleviivattu.

## **nConfiguration**

Kaiuttimien äänentoisto määräytyy käyttäjän valitsemien asetuksien perusteella.

#### **Huom!**

Kaiuttimien koon valitseminen: Valitse "Large", jos elementin halkaisija on 16 cm tai suurempi. Valitse "Small", jos halkaisija on pienempi kuin 16 cm.

### **Power Amp Assign**

Valitse kaiutinkokoonpano.

5.1-kanavaisen kaiutinkokoonpanon lisäksi voit käyttää erilaisia kaiutinkokoonpanoja käyttämällä Zone B -huoneen kaiuttimia tai bi-ampkaksoisvahvistuskytkentää.

### **Asetukset**

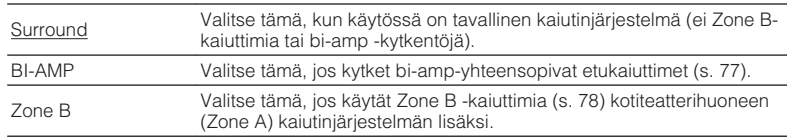

### **Subwoofer**

Subwoofer kytketty/ ei kytketty.

#### **Asetukset**

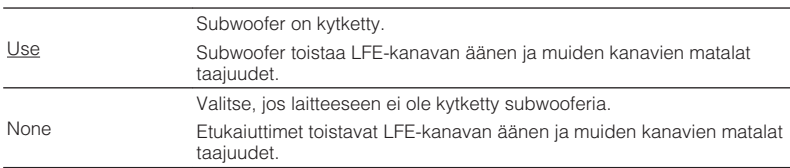

### **Front**

Etukaiuttimien koko.

#### **Asetukset**

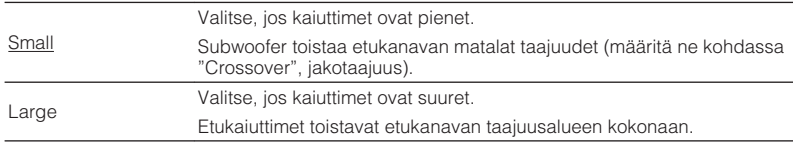

#### **Huom!**

Asetuksena on automaattisesti "Front" -"Large", jos asetuksena on "Subwoofer" - "None".

### **Center**

Keskikaiutin kytketty/ei keskikaiutinta, keskikaiuttimen koko.

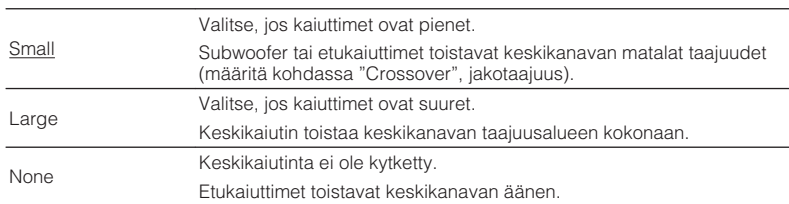

#### <span id="page-90-0"></span>**Surround**

Takakaiuttimet kytketty/ei takakaiuttimia, takakaiuttimien koko.

#### **Asetukset**

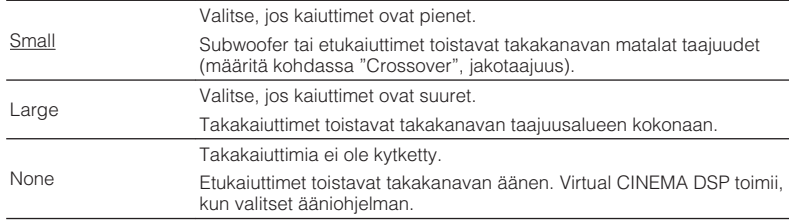

#### **Crossover**

Määritä matalin ääni, jonka "Small"-kokoisiksi määritetyt kaiuttimet voivat toistaa. Valitsemaasi taajuutta matalammat taajuudet toistuvat subwooferista tai etukaiuttimista.

#### **Asetukset**

40 Hz, 60 Hz, 80 Hz, 90 Hz, 100 Hz, 110 Hz, 120 Hz, 160 Hz, 200 Hz

#### **Huom!**

Jos subwooferissa on äänenvoimakkuuden ja jakotaajuuden säätömahdollisuus, säädä äänenvoimakkuus puoliväliin ja jakotaajuus maksimiin.

#### **Subwoofer Phase**

Subwooferin vaihe. Käännä subwooferin vaihe, jos bassot puuttuvat tai kuulostavat epäselviltä.

#### **Asetukset**

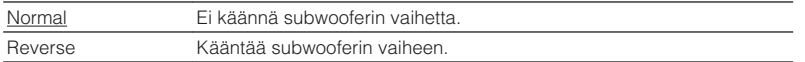

#### **Extra Bass**

Extra Bass käyttöön/ pois käytöstä. Extra Bass mahdollistaa bassoäänien tehostamisen riippumatta siitä, minkä kokoiset ovat etukaiuttimet ja onko käytössä subwoofer.

#### **Asetukset**

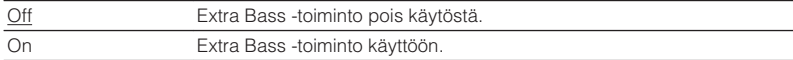

#### **Huom!**

Vaihtoehtoisesti voit käynnistää BASS -toiminnon kauko-ohjaimen Extra Bass -painikkeella [\(s. 49](#page-48-0)).

### **(Virtual CINEMA DSP)**

Huonetilan etuosaan sijoitetun 5-kanavaisen kaiutinkokoonpanon (Virtual CINEMA FRONT) käyttötila.

#### **Asetukset**

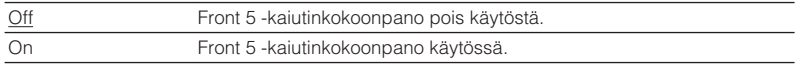

#### **Huom!**

- Valitse "On" vain, jos käytät Virtual CINEMA FRONT -kaiutinkokoonpanoa ([s. 15\)](#page-14-0).
- Tätä asetusta ei voi valita, kun asetuksena on "Surround" "None".

### **nd** Distance

Määritä kaiuttimien etäisyys kuuntelupaikalta, jotta kaikkien kaiuttimien ääni kuuluisi kuuntelupaikassa samalla hetkellä. Valitse ensin etäisyyden mittayksikkö "Meter" (metriä) tai "Feet" (jalkaa).

#### **Vaihtoehdot**

Front L, Front R, Center, Surround L, Surround R, Subwoofer

#### **Säätöalue**

0.30 m - 24.00 m (1.0 ft - 80.0 ft); tarkkuus 0.05 m (0.2 ft)

#### **Perusasetus**

Front L, Front R, Subwoofer: 3.00 m (10.0 ft) Center: 2,60 m (8,6 ft) Muut: 2,40 m (8,0 ft)

## <span id="page-91-0"></span>**n**Level

Säädä yksittäisten kaiuttimien perusäänenvoimakkuus eli kaiutintasot.

### **Vaihtoehdot**

Front L, Front R, Center, Surround L, Surround R, Subwoofer

### **Säätöalue**

-10,0 dB - +10,0 dB (tarkkuus 0.5 dB)

### **Perusasetus**

Front L, Front R, Subwoofer: 0,0 dB Muut: -1,0 dB

## **nEqualizer**

Säädä äänensävyä taajuuskorjaimella.

### **EQ Select**

Taajuuskorjaimen tyyppi.

### **Asetukset**

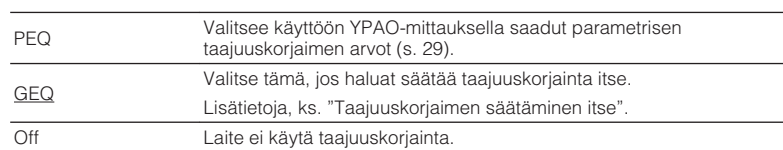

### **Huom!**

"PEQ" on valittavissa vain, jos olet käyttänyt YPAO-toimintoa ([s. 29](#page-28-0)).

- n **Taajuuskorjaimen säätäminen itse**
	- **1 Valitse asetukseksi "EQ Select" "GEQ".**
- **2 Valitse nuolipainikkeilla** (△/▽) "Channel" ja nuolipainikkeilla **(**e**/**r**) haluamasi äänikanava.**
- **3 Valitse nuolipainikkeilla (**q**/**w**) haluamasi kaista (taajuus). Säädä voimakkuutta nuolipainikkeilla (** $\triangle$ **/** $\triangleright$ **).**

### **Säätöalue**

 $-6,0$  dB  $- +6,0$  dB

**4 Jos haluat sulkea valikon, paina SETUP.**

## **n**Test Tone

Salli/estä testiäänen toisto. Testiäänen avulla voit säätää kaiutintasoja tai taajuuskorjainta ja samalla kuunnella säätöjen vaikutusta.

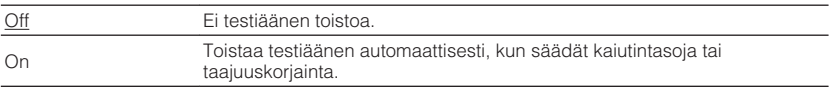

<span id="page-92-0"></span>HDMI-asetusten säätö.

#### **Huom!**

Perusasetus on alleviivattu.

## **HDMI-Control**

Valitse HDMI-ohjaus käyttöön/pois käytöstä ([s. 124](#page-123-0)).

#### **Asetukset**

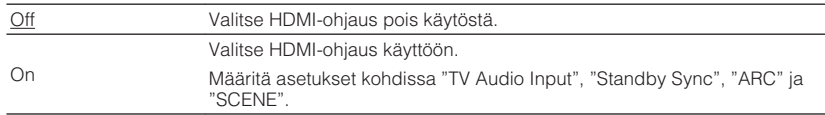

#### **Huom!**

Käyttääksesi HDMI-ohjausta sinun tulee tehdä HDMI-ohjausasetukset [\(s. 124\)](#page-123-0) HDMI-ohjausta tukevien laitteiden kytkemisen jälkeen.

## **nAudio Output**

Valitse laite, johon audiosignaali ohjataan.

#### **Huom!**

Tämä asetus on käytettävissä vain, kun asetuksena on "HDMI Control" - "Off".

### **Amp**

Salli/estä tähän laitteeseen kytkettyjen kaiuttimien äänentoisto.

#### **Asetukset**

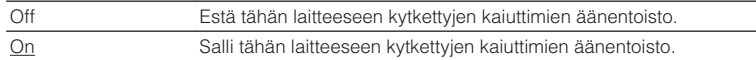

### **HDMI OUT (TV)**

Salli/estä HDMI OUT -liittimeen kytketyn television äänentoisto.

#### **Asetukset**

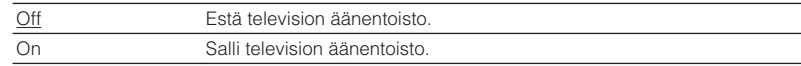

## **n**Standby Through

Valitse, siirtyykö video/audiosignaali (HDMI-liittimistä tuleva signaali) televisioon, vaikka tämä laite on valmiustilassa. Jos asetuksena on "On" tai "Auto", voit valita ohjelmalähteen valintapainikkeilla (HDMI 1-4) HDMI-tuloliittimeen kytketyn ohjelmalähteen, vaikka tämä laite on valmiustilassa (tämän laitteen valmiustilailmaisin vilkkuu).

#### **Asetukset**

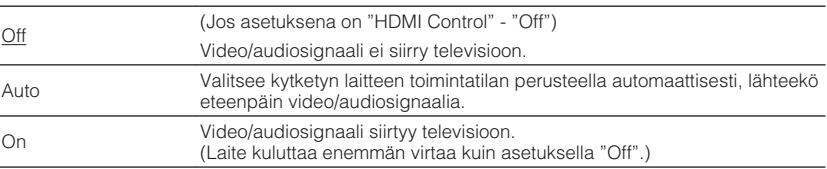

## **nTV** Audio Input

Valitse, mihin tämän laitteen audiotuloliittimeen tulee television ääni, kun asetuksena on "HDMI Control" - "On". Tämän laitteen ohjelmalähteeksi valikoituu automaattisesti television ääni, kun television ohjelmalähteeksi valitaan television oma viritin.

#### **Asetukset**

AUDIO 1–2, AV 1–4

#### **Perusasetus**

AV 2

#### **Huom!**

Kun siirrät television äänen tähän laitteeseen ARC-kanavan välityksellä, et voi käyttää tässä valittuja tuloliittimiä erillislaitteen kytkemiseen, koska televisio käyttää kyseistä tuloliitinpiiriä audiotulona.

## <span id="page-93-0"></span>**No. Standby Sync**

Valitse, tahdistaako HDMI-yhteisohjaus television ja tämän laitteen valmiustilan, kun asetuksena on "HDMI Control" - "On".

#### **Asetukset**

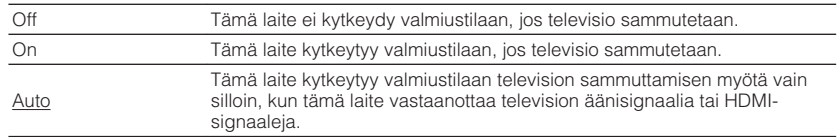

## **NARC**

Salli/estä ARC-toiminto ([s. 21](#page-20-0)), kun asetuksena on "HDMI Control" - "On".

#### **Asetukset**

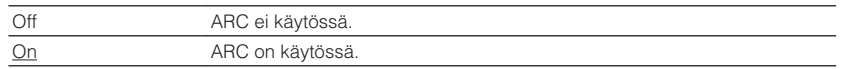

#### **Huom!**

Tätä asetusta ei normaalisti tarvitse muuttaa. Jos tämä laite ei tue ARC-kanavan välityksellä tulevaa television audiosignaalia, kaiuttimet saattavat toistaa kohinaa. Valitse siinä tapauksessa "ARC" - "Off", ja käytä television kaiuttimia.

## **N**SCENE

Salli/estä SCENE -toimintosarjat, kun asetuksena on "HDMI Control" - "On".

Kun SCENE -toisto on sallittu, tähän laitteeseen HDMI-kaapelilla kytketyt HDMI Control -yhteensopivat laitteet toimivat automaattisesti seuraavalla tavalla, kun käynnistät SCENE-toimintosarjan.

- TV: Kytkeytyy toimintatilaan ja näyttää ohjelmalähdelaitteen toistaman kuvan.
- Erillislaite: Toisto käynnistyy.

### **Vaihtoehdot (SCENE -painikkeet)**

BD / DVD, TV, NET, RADIO

#### **Asetukset**

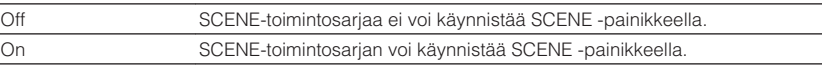

#### **Perusasetus**

BD / DVD, TV: On NET, RADIO: Off

#### **Huom!**

SCENE -toimintosarja ei välttämättä toimi laitteiden välisen epäyhteensopivuuden takia. Suosittelemme käyttämään saman valmistajan televisiota ja ohjelmalähdelaitteita. Silloin HDMI-ohjaus toimii tehokkaammin.

## <span id="page-94-0"></span>**Sound**

Eteenpäin lähtevän audiosignaalin asetukset.

#### **Huom!**

Perusasetus on alleviivattu.

## **nd** DSP Parameter

Tilaäänidekooderin asetusten säätö.

### **CINEMA DSP 3D Mode**

Salli/estä CINEMA DSP 3D ([s. 46](#page-45-0)). Jos sallit tämän toiminnon "On", CINEMA DSP 3D toimii valittujen ääniohjelmien mukaisesti (paitsi 2ch Stereo ja 5ch Stereo).

#### **Asetukset**

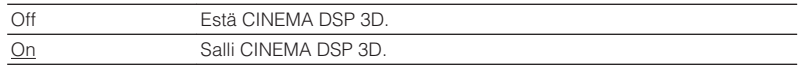

#### **Panorama**

Salli/estä etuäänikentän leveysvaikutelma. Kun valitset toiminnon käyttöön, vasemman ja oikean etukanavan ääni kietoutuu äänikentän ympärille ja äänikentästä tulee avara tilaäänikenttä. Tämä asetus vaikuttaa, kun asetuksena on "**DPLII Music"** 

#### **Asetukset**

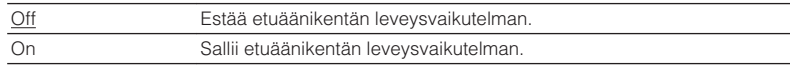

### **Center Width**

Säädä keskiäänikentän leveysvaikutelmaa. Suuri arvo leventää äänikenttää, pieni arvo kaventaa (lähempänä keskustaa). Tämä asetus vaikuttaa, kun asetuksena on "**DPLII Music"** 

### **Säätöalue**

 $0 - 3 - 7$ 

### **Dimension**

Säädä äänikentän etu- ja takaosan välinen tasapaino. Suuri arvo vahvistaa äänikentän etuosaa, pieni arvo takaosaa. Tämä asetus vaikuttaa, kun asetuksena on "DIPLII Music".

#### **Säätöalue**

 $-3 - 0 - +3$ 

### **Center Image**

Säädä etuäänikentän keskitason suuntauksen tasoa (leveyttä). Suuri arvo voimistaa keskitason suuntausta (äänikenttä kapenee) ja pieni vaimentaa sitä (äänikenttä levenee). Tämä asetus vaikuttaa, kun asetuksena on "Neo:6 Music".

#### **Säätöalue**

 $0,0 - 0,3 - 1,0$ 

## <span id="page-95-0"></span>**Lipsync**

Video- ja audiosignaalin toistohetken välinen viive.

#### **Huom!**

Salli/estä huulisynkronointi ["Lipsync \(Lipsync\)" \(s. 85\)](#page-84-0) -asetuskohdassa ("Option" -valikossa).

### **Select**

Valitse eteenpäin lähtevän audio- ja videosignaalin välisen viiveen korjaustapa.

#### **Säätöalue**

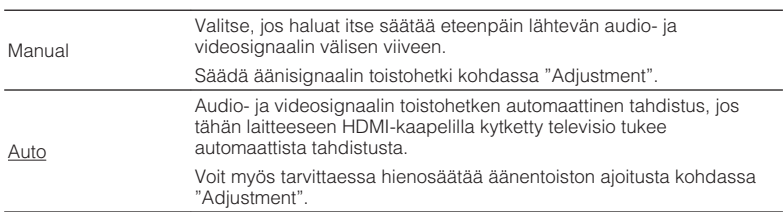

#### **Huom!**

Joidenkin televisioiden yhteydessä asetukseksi valikoituu automaattisesti "Select" - "Manual".

### **Adjustment**

Säädä video- ja audiosignaalin toistohetken välinen viive itse, kun asetuksena on "Select" - "Manual". Voit hienosäätää audiosignaalin toistohetkeä, kun asetuksena on "Select"- "Auto"

#### **Säätöalue**

0 ms - 500 ms (tarkkuus 1 ms)

## **n**Dialogue

Dialogin äänenvoimakkuuden säätö.

### **Dialogue Level**

Säädä keskikanavan (esimerkiksi dialogin) äänenvoimakkuutta.

#### **Säätöalue**

0 - 3 (suuri arvo kirkastaa näytön)

## **N**Volume

Äänenvoimakkuuden asetusten säätö.

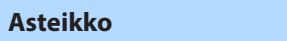

Valitse äänenvoimakkuusnäytön asteikko.

#### **Asetukset**

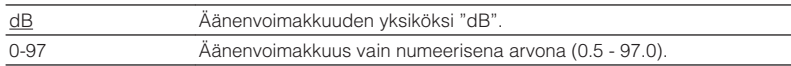

### **Dynamic Range**

Bittivirtaäänen (Dolby Digital ja DTS) toistoon kohdistettava dynamiikka-alueen säätötapa.

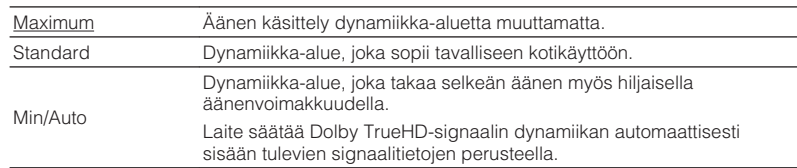

### <span id="page-96-0"></span>**Max Volume**

Äänenvoimakkuuden raja-arvon asetus.

#### **Säätöalue**

-30.0 dB - +15.0 dB (tarkkuus 5.0 dB), +16.5 dB [50.0 - 95.0 (5.0 tarkkuus), 97.0]

### **Initial Volume**

Määritä laitteiston äänenvoimakkuus käynnistyshetkellä.

#### **Asetukset**

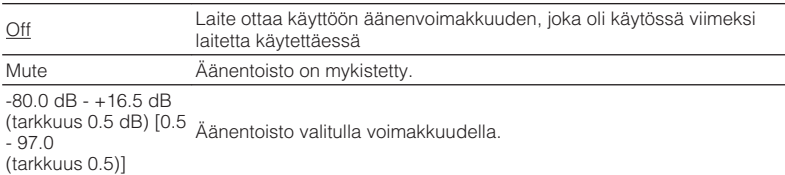

### **ZoneB Volume**

Zone B -huoneen äänenvoimakkuuden säätö Zone A-huoneen äänenvoimakkuuden säädön yhteydessä.

#### **Asetukset**

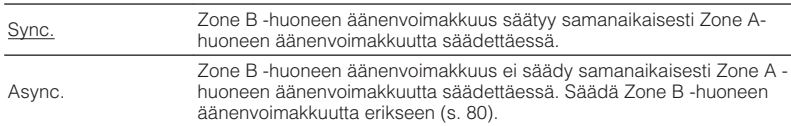

#### **Huom!**

Jos "ZoneB Volume"-asetuskohdassa on asetus "Async.", Zone B -äänenvoimakkuudeksi valikoituu väliaikaisesti -40 dB. Säädä äänenvoimakkuus tarvittaessa kaukosäätimellä ([s. 80](#page-79-0)).

<span id="page-97-0"></span>Virransyöttöasetukset.

#### **Huom!**

Perusasetus on alleviivattu.

## **nAuto Power Standby**

Valitse aika, jonka kuluttua laite kytkeytyy automaattisesti valmiustilaan.

#### **Asetukset**

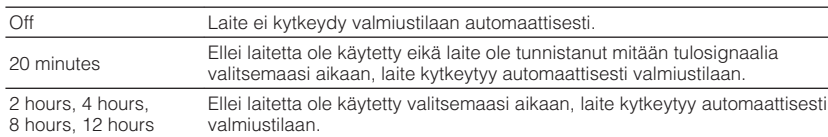

#### **Perusasetus**

(Mallit U.K., Europe) 20 minutes

(Muut mallit) Off

#### **Huom!**

Juuri ennen valmiustilaan kytkeytymistä näyttöön tulee "AutoPowerStdby", minkä jälkeen etulevyn näytössä näkyy laskuri.

## **nECO** Mode

Voit pienentää laitteen virrankulutusta asettamalla eco-toimintatilan asetukseksi "On". Muista käynnistää laite uudestaan painamalla ENTER asetuksen valinnan jälkeen.

Kun virransäästötoiminto on sallittu, laite vähentää virrankulutusta.

#### **Asetukset**

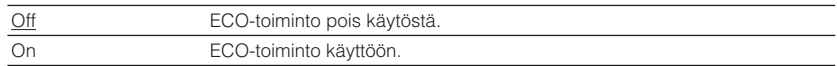

#### **Huom!**

▪ Jos asetuksena on "ECO Mode" - "On", etulevyn näyttö saattaa pimentyä.

▪ Jos haluat käyttöön suuren äänenvoimakkuuden, valitse ensin asetus "ECO Mode" - "Off".

## <span id="page-98-0"></span>**Function**

Laitteen käyttöä helpottavia asetuksia ja toimintoja.

#### **Huom!**

Perusasetus on alleviivattu.

## **Input Rename**

Voit muuttaa etulevyn näytössä näkyvää ohjelmalähdenimeä. Voit myös valita nimen valmiista vaihtoehdoista tai Auto Rename -toiminnon ehdottamista nimistä.

### **Ohjelmalähteet**

HDMI 1-4, AUDIO 1-2, AV 1-4, USB, Bluetooth, AUX

### **Perusasetus**

HDMI 1-4: Auto Muut: Manual (Ohjelmalähteille USB, Bluetooth, AUX voi valita vain "Manual".)

### **Automaattinen uudelleennimeäminen**

- **1 Valitse uudelleen nimettävä ohjelmalähde nuolipainikkeilla**  $(\triangle/\triangledown)$ .
- **2 Valitse nuolipainikkeilla (**e**/**r**) "Auto"-kohta.**

Tämä laite luo nimen automaattisesti kytketyn laitteen perusteella.

**3 Tarkista luotu nimi painamalla ENTER.**

#### **Huom!**

"Auto" -valinnan aikana luotu nimi tallentuu ja jää muistiin senkin jälkeen, kun laitteen kytkentä on irrotettu. Jos haluat palauttaa käyttöön perusasetuksen, valitse heti asetukseksi "Manual" ja palauta sitten uudestaan käyttöön "Auto".

- **4 Jos haluat muuttaa muiden ohjelmalähteiden nimiä, toista vaiheet 1 - 3.**
- **5 Jos haluat sulkea valikon, paina SETUP.**

### **Manuaalinen uudelleennimeäminen**

- **1 Valitse uudelleen nimettävä ohjelmalähde nuolipainikkeilla**  $(\triangle/\triangledown)$ .
- **2 Valitse nuolipainikkeilla (**e**/**r**) kohta "Manual" ja paina "ENTER".**

**Huom!** Valitse annettu nimi nuolipainikkeilla  $(\triangleleft/\triangleright)$ .

**3 Paina ENTER.**

Editointinäkymä tulee näkyviin.

**4 Muokkaa nimeä nuolipainikkeilla ja ENTER -painikkeella. Vahvista uusi nimi valitsemalla "OK".**

**Huom!** Peru valinta valitsemalla "CANCEL".

- **5 Jos haluat muuttaa muiden ohjelmalähteiden nimiä, toista vaiheet 1 - 4.**
- **6 Jos haluat sulkea valikon, paina SETUP.**

## <span id="page-99-0"></span>**nichia Input Skip**

Määritä, mikä ohjelmalähde ohitetaan, kun painelet INPUT -painiketta.

Ohjelmalähteiden valinta nopeutuu, jos määrität tarpeettomat ohjelmalähteet ohitettavaksi tällä toiminnolla.

### **Ohjelmalähteet**

HDMI 1-4, AUDIO 1-2, AV 1-4, TUNER, USB, NET, Bluetooth, AUX

#### **Asetukset**

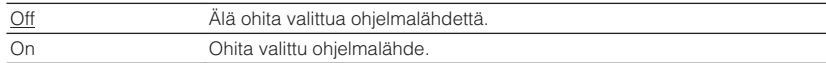

### **n**Dimmer

Säädä etulevyn näytön kirkkautta.

#### **Säätöalue**

-4 - 0 (suuri arvo kirkastaa näytön)

#### **Huom!**

Etulevy saattaa pimentyä, kun asetukseksi valitaan ( ["ECO Mode" \(s. 98\)\)](#page-97-0) "On".

## **Nemory Guard**

Estä laitteen asetusten muuttaminen vahingossa.

#### **Asetukset**

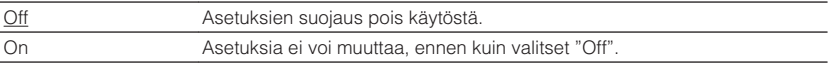

#### **Huom!**

Jos asetuksena on "Memory Guard" - "On", valikkoon tulee lukon kuvake ( $\bigcirc$ ).

## <span id="page-100-0"></span>**nRemote Color Key**

Määritä toiminnot kaukosäätimen väripainikkeille (RED/GREEN/YELLOW/BLUE).

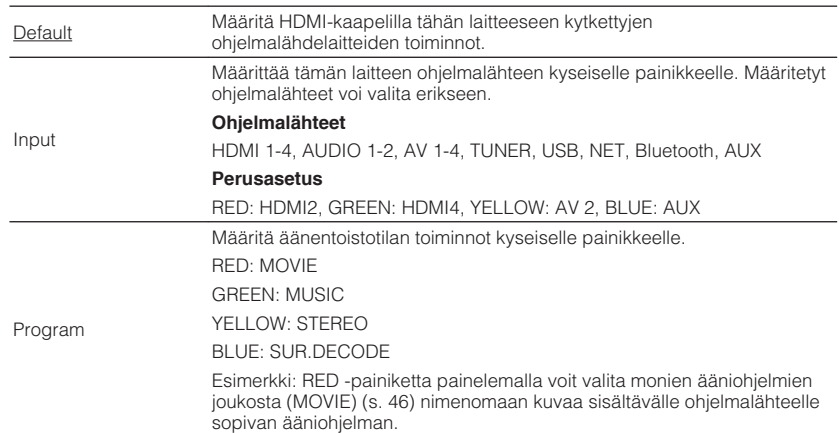

## <span id="page-101-0"></span>**Network**

Määritä verkkoasetukset.

#### **Huom!**

Perusasetus on alleviivattu.

## **n**Information

Tietoja tämän laitteen verkkoasetuksista.

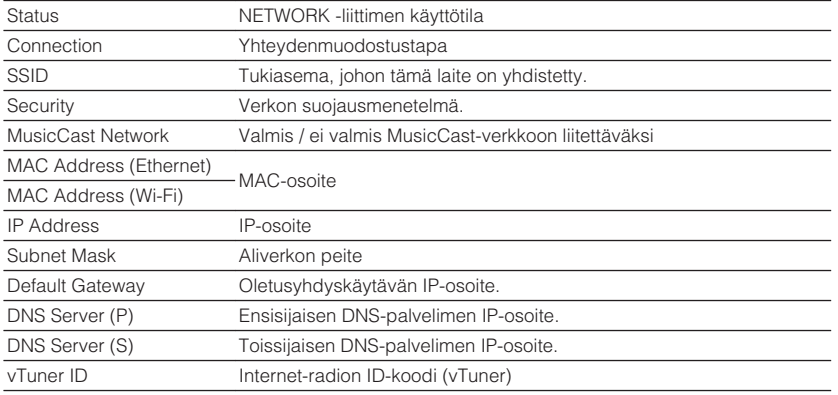

## **Network Connection**

Valitse verkkoyhteyden muodostuksen tapa.

#### **Vaihtoehdot**

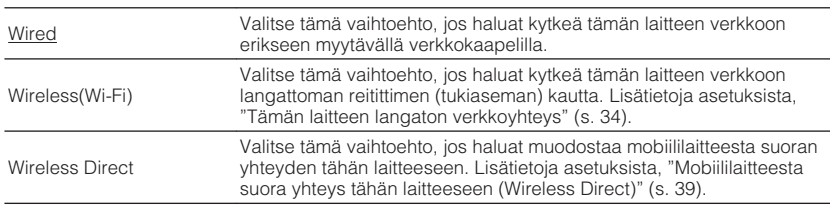

## **NIP Address**

Määritä verkkoasetukset (IP-osoite jne.).

### **DHCP**

Valitse, onko käytössä DHCP-palvelin.

#### **Asetukset**

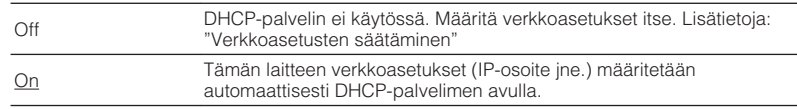

### **n** Tee verkkoasetukset itse

**1 Valitse asetukseksi "DHCP" - "Off".**

### **2 Valitse nuolipainikkeilla (**q**/**w**) asetustyyppi.**

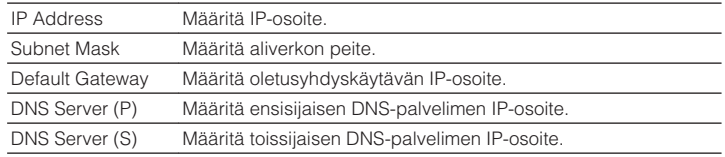

- **3 Valitse nuolipainikkeilla** ( $\triangleleft$ / $\triangleright$ ) muokattavaksi haluamasi kohta. **Valitse arvo nuolipainikkeilla (**q**/**w**).**
- **4 Jos haluat sulkea valikon, paina SETUP.**

## <span id="page-102-0"></span>**MAC Address Filter**

Valitse MAC-osoitteen suodatin rajoittaaksesi muiden laitteiden pääsyä tähän laitteeseen verkon kautta.

#### **Huom!**

AirPlay-toiminnon ([s. 66\)](#page-65-0) tai DMC:n käyttöä ei rajoiteta tällä asetuksella.

### **Filter**

MAC-osoitteen suodatus pois käytöstä/käyttöön.

#### **Asetukset**

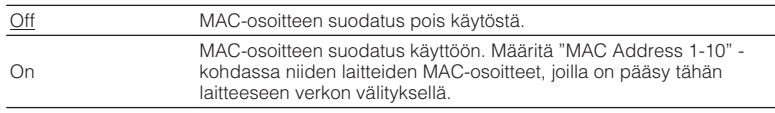

### **MAC Address 1-10**

Määritä niiden laitteiden (enint. 10) MAC-osoitteet, joilla on pääsy tähän laitteeseen verkon välityksellä, kun asetuksena on "Filter" - "On".

### **n** Ohje

- **1 Valitse nuolipainikkeilla (**q**/**w**) MAC-osoitteen numerot (1-10).**
- **2 Valitse nuolipainikkeilla** ( $\triangleleft$ / $\triangleright$ ) muokattavaksi haluamasi kohta. **Valitse arvo nuolipainikkeilla (**q**/**w**).**
- **3 Jos haluat sulkea valikon, paina SETUP.**

## **nd** DMC Control

Valitse toiston ohjaus DLNA-yhteensopivalla DMC-ohjelmalla käyttöön - pois käytöstä (Digital Media Controller).

#### **Asetukset**

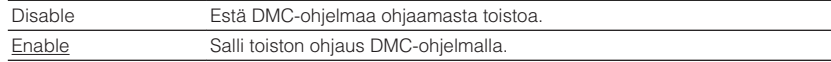

#### **Huom!**

DMC (Digital Media Controller) on laite, joka voi ohjata verkon muita laitteita verkon välityksellä. Kun sallit toiminnon, tämän laitteen toistoa voi ohjata DMC-ohjelmilla (esim. Windows Media Player 12), jos laitteet ovat samassa verkossa.

## **Network Standby**

Salli tämän laitteen käynnistäminen verkon kautta toisesta verkkolaitteesta (verkkovalmiustila).

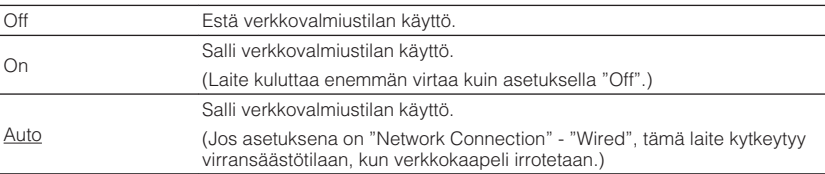

### <span id="page-103-0"></span>**Network Name**

Muuta tämän laitteen verkkonimeä, joka näkyy muissa verkkolaitteissa.

### **Ohje**

- **1 Avaa nimen muokkaussivu painamalla ENTER -painiketta.**
- **2 Muokkaa nimeä nuolipainikkeilla ja ENTER -painikkeella. Vahvista uusi nimi valitsemalla "OK".**
- **3 Jos haluat sulkea valikon, paina SETUP.**

### **Network Update**

Päivitä tämän laitteen laiteohjelmisto verkon kautta.

### **Perform Update**

Päivitä tämän laitteen laiteohjelmisto. Lisätietoja, ks. ["Laiteohjelmiston \(firmware\)](#page-108-0) [päivitys verkosta" \(s. 109\).](#page-108-0)

### **Firmware Version**

Tarkasta tähän laitteeseen asennettuna olevan laiteohjelmiston versio.

### **System ID**

Tarkasta järjestemän ID-numero.

### **Bluetooth**

Määritä Bluetooth-asetukset.

## **n**Bluetooth

Salli/estä Bluetooth-toiminnot ([s. 64\)](#page-63-0).

#### **Asetukset**

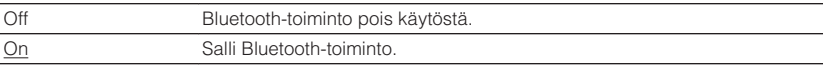

## **nAudio Receive**

Määrittää Bluetooth-asetukset, kun laitetta käytetään Bluetooth-audiovastaanottimena.

### **Bluetooth Standby**

Salli/estä tämän laitteen käynnistäminen Bluetooth-laitteen kautta (Bluetoothvalmiustila). Jos asetuksena on "On", tämä laite kytkeytyy automaattisesti toimintatilaan, kun yhteys muodostetaan Bluetooth-laitteesta.

#### **Asetukset**

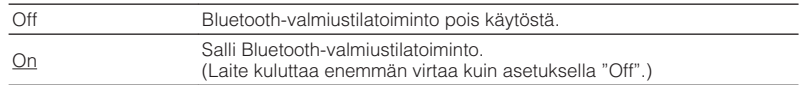

#### **Huom!**

Tätä asetusta ei voi valita, kun asetuksena on ( ["Network Standby" \(s. 103\)](#page-102-0)) "Off".

## <span id="page-104-0"></span>**nAudio Send**

Määrittää Bluetooth-asetukset, kun laitetta käytetään Bluetooth-audiovastaanottimena.

### **Transmitter**

Salli/estä Bluetooth-audiolähetintoiminto.

Kun tämä toiminto on kytketty, voit kuunnella laitteen toistamaa ääntä Bluetoothkaiuttimien/kuulokkeiden kautta [\(s. 65\)](#page-64-0).

### **Asetukset**

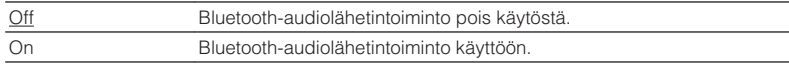

### **Language**

Valitse valikkokieli.

#### **Huom!**

Perusasetus on alleviivattu.

#### **Asetukset**

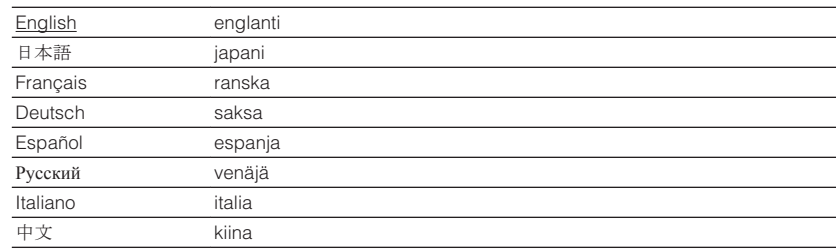

#### **Huom!**

Etulevyn näytön tietueet näkyvät vain englanniksi.

## **Järjestelmäasetukset (ADVANCED SETUP -valikko)**

Tee järjestelmäasetukset laitteen etulevyn näytön valikoiden kautta.

### **1 Kytke tämä laite valmiustilaan.**

**2 Pidä painettuna etulevyn STRAIGHT -painike, kun painat**  $\circ$  **(virta) -painiketta.**

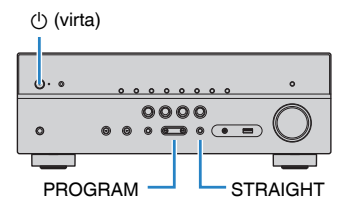

- **3 Valitse valikkokohta PROGRAM -painikkeella.**
- **4 Valitse asetus STRAIGHT -painikkeella.**
- **5 Kytke laite valmiustilaan painamalla**  $\circled{}$  **(virta)-painiketta. Kytke se sitten uudelleen toimintatilaan.**

Uudet asetukset valikoituvat nyt käyttöön.

## **ADVANCED SETUP -valikon asetuskohdat**

#### **Huom!**

Perusasetus on alleviivattu.

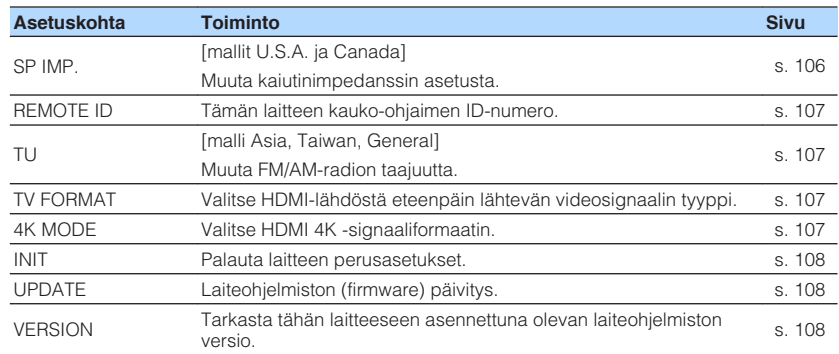

## **Kaiutinimpedanssin asetuksen muuttaminen (SP IMP.)**

[mallit U.S.A. ja Canada]

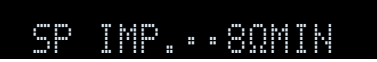

Muuta laitteen kaiutinimpedanssin asetus vastaamaan kytkettyjen kaiuttimien impedanssia.

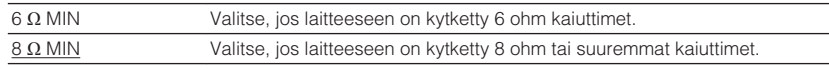

## <span id="page-106-0"></span>**Kauko-ohjauksen ID-koodin valinta (REMOTE ID)**

# REMOTE ID••ID1

Muuta laitteen kauko-ohjauksen ID-koodi vastaamaan kauko-ohjaimen ID-koodia (perusasetus: ID1). Jos käytössäsi on useampi kuin yksi Yamaha AV-vahvistin, voit määrittää jokaiselle oman ID-koodin.

### **Asetukset**

ID1, ID2

## n**Kauko-ohjaimen ID-koodin muuttaminen**

**1 1 1 Jos haluat valita asetuksen ID1, pidä painettuna nuolipainike (** $\triangleleft$ **) ja SCENE (BD/DVD)-painike yli 3 sekunnin ajan. Jos haluat valita asetuksen ID2, pidä painettuna nuolipainike (<) ja SCENE (TV)-painike yli 3 sekunnin ajan.**

## **FM/AM-radion taajuuden muuttaminen (TU)**

#### [malli Asia, Taiwan, General]

# ADAPTIVE DRC VIRTUAL TU••••FM50/AM9

Muuta tämän laitteen FM/AM-taajuuden valintatarkkuutta kuunteluympäristön niin vaatiessa.

#### **Asetukset**

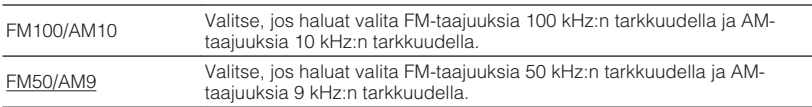

## **Videosignaalin tyypin vaihtaminen (TV FORMAT)**

# ADAPTIVE DRC VIRTUAL TV FORMAT•NTSC

Valitse tämän laitteen HDMI-lähtöliittimestä eteenpäin lähtevä videosignaalityyppi, joka sopii televisioosi.

Tämä laite valitsee automaattisesti televisiollesi sopivan videosignaalityypin, joten tavanomaisessa käyttötilanteessa tätä asetusta ei tarvitse muuttaa. Muuta asetusta vain, jos kuva ei näy oikein TV-ruudussa.

#### **Asetukset**

NTSC, PAL

### **Perusasetus**

[mallit U.S.A., Canada, Korea, Taiwan, General] NTSC (Muut mallit) PAL

## **HDMI 4K -signaaliformaatin valinta (4K MODE)**

# 4K MODE•MODE 2

Valitse tähän laitteeseen tulevan/tästä laitteesta eteenpäin lähtevät signaaliformaatit, joita käytetään silloin, kun tähän laitteeseen on kytketty HDMI 4K (60 Hz/50 Hz) yhteensopiva TV ja ohjelmalähde.

#### **Asetukset**

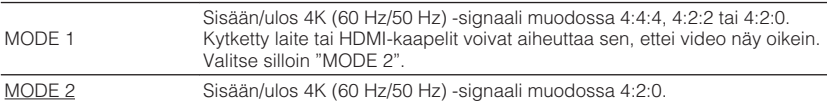

#### **Huom!**

Kun valittuna on "MODE 1", käytä high-speed HDMI -kaapelia, joka tukee nopeutta 18 Gbps.

## <span id="page-107-0"></span>**Palauta laitteen perusasetukset (INIT)**

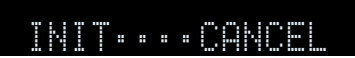

Palauttaa laitteen perusasetukset.

#### **Vaihtoehdot**

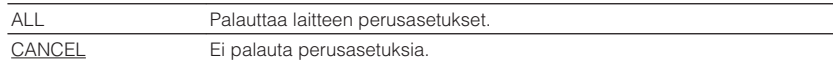

## **Laiteohjelmiston päivitys (UPDATE)**

# UPDATE••••••USB

Uusi laiteohjelmisto julkaistaan ajoittain lisätoimintojen ja parannusten vuoksi. Uusimman laiteohjelmiston voit ladata verkkosivustoltamme. Jos tällä laitteella on internetyhteys, voit ladata laiteohjelmiston suoraan verkosta. Päivitysten mukana saat lisätietoja aiheesta.

## n**Laiteohjelmiston päivittäminen**

Älä tee tätä päivitystä, ellei laiteohjelmiston päivittäminen ole välttämätöntä. Muista lukea päivityksen mukana toimitettu tieto ennen kuin päivität laiteohjelmiston.

#### **1 Valitse STRAIGHT -painiketta painelemalla "USB" tai "NETWORK". Aloita laiteohjelmiston päivitys painamalla INFO.**

#### **Vaihtoehdot**

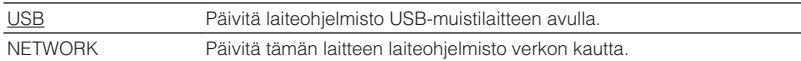

## **Ohjelmistoversion tarkastaminen (VERSION)**

## $UFRST0N+xyz.xx$

Tarkasta tähän laitteeseen asennettuna olevan laiteohjelmiston versio.

#### **Huom!**

- Voit tarkastaa laiteohjelmiston version myös asetuskohdasta ( ["Network Update" \(s. 104\)\)](#page-103-0) ("Setup" valikossa).
- Voi kestää jonkin aikaa, ennen kuin laiteohjelmiston versio tulee näkyviin.
# **Laiteohjelmiston (firmware) päivitys verkosta**

Uusi laiteohjelmisto julkaistaan ajoittain lisätoimintojen ja parannusten vuoksi. Jos tämä laite on kytketty Internetiin, voit ladata laiteohjelmiston suoraan verkosta ja käynnistää päivityksen.

#### **Huomautus**

- Älä käytä tätä laitetta tai irrota virtajohtoa tai verkkokaapelia laiteohjelmiston päivityksen aikana. Laiteohjelmiston päivitys kestää noin 20 minuuttia tai enemmän (internetyhteyden nopeus vaikuttaa siihen).
- Jos internetyhteys on hidas tai tällä laitteella on langaton verkkoyhteys, päivitys verkon kautta ei välttämättä ole mahdollista langattoman yhteyden tilan takia. Tässä tapauksessa päivitä laiteohjelmisto USB-muistilaitteen avulla ([s. 108](#page-107-0)).
- Seuraavat toiminnot voit tehdä vain, jos televisio on kytketty tähän laitteeseen HDMI-kaapelilla. Muussa tapauksessa tee päivitys "ADVANCED SETUP"-valikon kautta ([s. 108](#page-107-0)).
- Lisätietoja päivityksestä Yamahan verkkosivulta.

#### **Huom!**

Vaihtoehtoisesti voit päivittää laiteohjelmiston USB-muistilaitteen kautta "ADVANCED SETUP" -valikosta ([s. 108](#page-107-0)).

Jos seuraava viesti tulee näkyviin SETUP -painikkeen painamisen jälkeen, laiteohjelmiston päivitys on saatavilla.

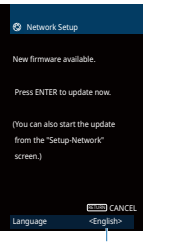

Voit vaihtaa kieltä.

- **1 Lue kuvaruutuun tuleva kuvaus ja paina ENTER.**
- **2 Käynnistä laiteohjelmiston päivitys painamalla ENTER-painiketta.**

Kuvaruutunäyttö sammuu.

### **3 Jos etulevyn näyttöön tulee "UPDATE SUCCESS PLEASE POWER OFF!"**, paina etulevyn **①** (virta) -painiketta.

Laiteohjelmistopäivitys on valmis.

# **Usein esitettyjä kysymyksiä**

Seuraavassa on esitelty asiakkaidemme usein kysymiä kysymyksiä ja vastauksia niihin.

### **Uusi kaiutinkokoonpano ei ole äänentoistoltaan ihanteellisessa tasapainossa.**

Jos olet vaihtanut kaiuttimia tai kaiutinkokoonpanoa, hae parhaat mahdolliset kaiutinasetukset uudelleen YPAO-toiminnon avulla [\(s. 29\)](#page-28-0). Jos haluat säätää kaiutinasetukset itse, tee se "Speaker" -asetuskohdassa ("Setup" -valikossa) ([s. 90\)](#page-89-0).

### **Haluan asettaa rajat äänenvoimakkuuden säädölle.**

Joku voi säätää äänen vahingossa liian voimakkaaksi kaukosäätimen tai etulevyn säätimillä. Seurauksena voi olla henkilövahinko tai laite- tai kaiutinvaurio. Suosittelemme määrittämään laitteelle suurimman sallitun äänenvoimakkuuden etukäteen "Max Volume"-asetuskohdassa "Setup" -valikossa) ([s. 97](#page-96-0)).

### **Haluan, että laite valitsee käyttöön tietyn äänenvoimakkuuden, kun kytken sen toimintatilaan.**

Oletusasetuksena laite ottaa käynnistyshetkellä käyttöön sen äänenvoimakkuuden, joka oli käytössä viimeksi laitetta käytettäessä. Jos haluat määrittää laitteen äänenvoimakkuuden käynnistyshetkellä, tee se "Initial Volume" -asetuskohdassa ("Setup" -valikossa) ([s. 97\)](#page-96-0).

### **Äänenvoimakkuus on erilainen eri ohjelmalähteissä.**

Voit tasata äänenvoimakkuuksien erot eri ohjelmalähteiden välillä "Input Trim" asetuskohdassa ("Option" -valikossa) [\(s. 85\)](#page-84-0).

### **HDMI Control ei toimi ollenkaan.**

Määritä HDMI-asetukset käyttääksesi HDMI-ohjausta [\(s. 124](#page-123-0)). Kun olet kytkenyt HDMIohjausta tukevat laitteet (TV, BD/DVD-soitin tms.) tähän laitteeseen, salli HDMI-ohjaus jokaisesta laitteesta ja määritä HDMI-ohjausasetukset. Nämä asetukset tulee tehdä joka kerta, kun lisäät järjestelmään uuden HDMI-ohjausta tukevan laitteen. Lisätietoja HDMI-ohjauksen asetuksista kunkin laitteen käyttöohjeessa.

### **Haluan muuttaa ohjelmalähteen nimeä.**

Oletusasetuksena on, että ohjelmalähteen nimi (esim. "HDMI1" tai "AV 1") näkyy etulevyn näytössä, kun valitset ohjelmalähteen. Jos haluat nimetä ohjelmalähteet uudelleen, tee se ["Input Rename" \(s. 99\)](#page-98-0) -asetuskohdassa ("Setup" -valikossa). Voit valita nimen myös valmiista vaihtoehdoista (esim. "Blu-ray" ja "DVD").

### **Haluan estää laitteen asetusten muuttamisen vahingossa.**

Voit suojata tämän laitteen asetukset (kaiutinasetukset yms.) muutoksilta "[s. 100"](#page-99-0) asetuskohdassa ("Setup" -valikossa) (Memory Guard).

### **Laitteen kauko-ohjain ohjaa samanaikaisesti tämän laitteen lisäksi myös toista Yamaha-laitetta.**

Jos käytät useita Yamaha-laitteita, tämän laitteen kauko-ohjain voi ohjata myös muita laitteita tai muiden laitteiden kauko-ohjaimet voivat ohjata tätä laitetta. Rekisteröi siinä tapauksessa kullekin laitteelle eri kauko-ohjauksen ID-koodi ([s. 107](#page-106-0)).

### **Haluan toistaa videolaitteesta video/audio-ohjelmaa, vaikka tämä laite on valmiustilassa.**

Jos olet kytkenyt videolaitteen tähän laitteeseen HDMI-kaapelilla, voit ohjata videolaitteen toistaman videon/audion televisioon silloinkin, kun tämä laite on valmiustilassa. Jos haluat käyttää tätä toimintoa, valitse ["Standby Through" \(s. 93\)](#page-92-0)  asetuskohtaan ("Setup" -valikossa) asetus "On" tai "Auto". Toiminnon ollessa käytössä voit lisäksi vaihtaa ohjelmalähdettä tämän laitteen kaukosäätimellä.

### **Tämän laitteen video/audiotuloliittimiin kytketään oletuksen mukaan tietty laite (liittimiin on merkitty oletuslaite). Mitä teen, jos haluan kytkeä liittimiin jonkin muun erillislaitteen?**

Määritä "Audio In"-asetuskohdassa ("Option"-valikossa) asetukset, jotka vastaavat tämän laitteen video/audiotuloliittimiin tekemääsi kytkentää erillislaitteiden lähtöliittimistä [\(s. 23\)](#page-22-0).

### **Kuva ja ääni eivät etene samaa tahtia.**

Säädä kuvan ja äänen välistä viivettä "[s. 96"](#page-95-0)-asetuskohdassa ("Setup" -valikossa) (Lipsync).

### **Haluan kuunnella ohjelman äänen television kaiuttimista.**

Määritä "Audio Output" -asetuskohdassa ("Setup" -valikossa), mihin tähän laitteeseen tulevat audiosignaalit ohjataan ([s. 93](#page-92-0)). Voit valita kohteeksi television kaiuttimet.

### **Haluan vaihtaa valikkokielen.**

Tee kieliasetus "Language"-asetuskohdasta ("Setup"-valikossa) (englanti, japani, ranska, saksa, espanja, venäjä, italia, kiina) [\(s. 28](#page-27-0)).

### **Haluan päivittää laiteohjelmiston.**

Päivitä tämän laitteen laiteohjelmisto "UPDATE"-asetuskohdasta ("ADVANCED SETUP" -valikossa) ([s. 108](#page-107-0)).

# **Vianmääritys**

Lue taulukko, ellei laite toimi kunnolla.

Mikäli vikaa ei ole mainittu luettelossa tai ohjeista ei ole apua, sammuta tämä laite, irrota sen verkkojohto pistorasiasta ja ota yhteys lähimpään valtuutettuun Yamaha-jälleenmyyjään tai -huoltoon.

# **Tarkasta ensin seuraavat kohdat:**

- **1 Tämän laitteen, television ja erillislaitteiden (esim. BD/DVD-soitin) virtajohdot on kunnolla kytketty toimiviin pistorasioihin.**
- **2 Tämä laite, subwoofer, televisio ja erillislaite (esim. BD/DVD-soitin) on kytketty toimintatilaan.**
- **3 Kaikkien laitteiden kaapelien liittimet on kytketty kunnolla oikeisiin liittimiin.**

# **Virta, järjestelmä ja kaukosäädin**

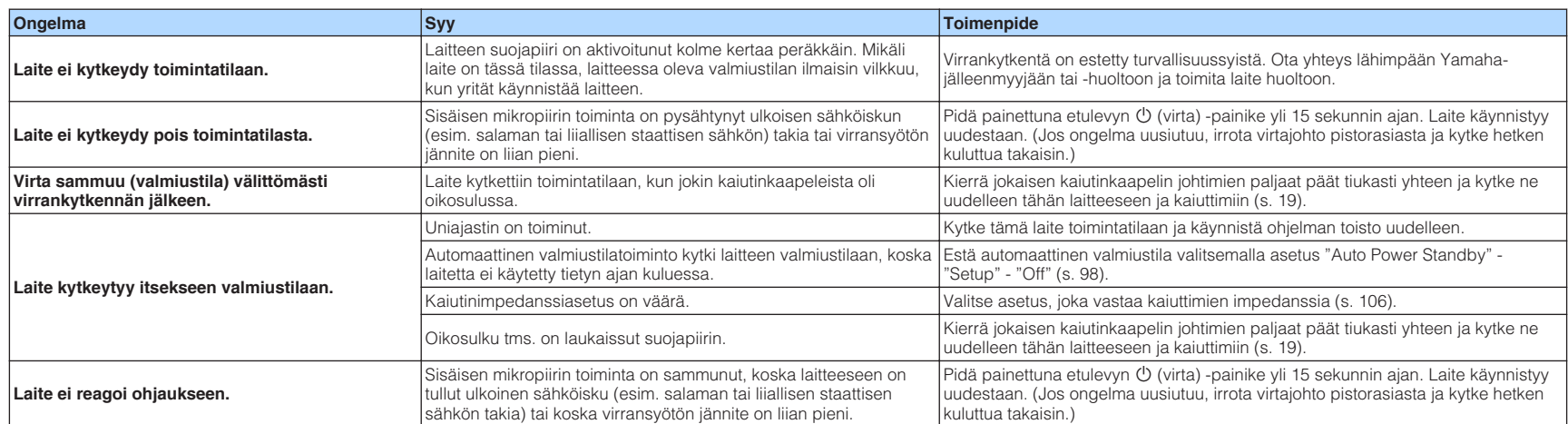

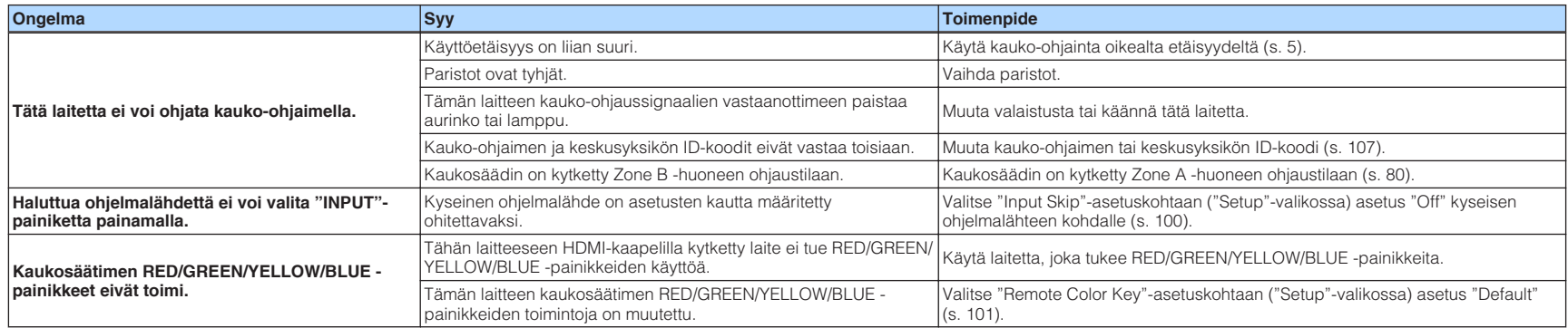

# **Audiosignaali**

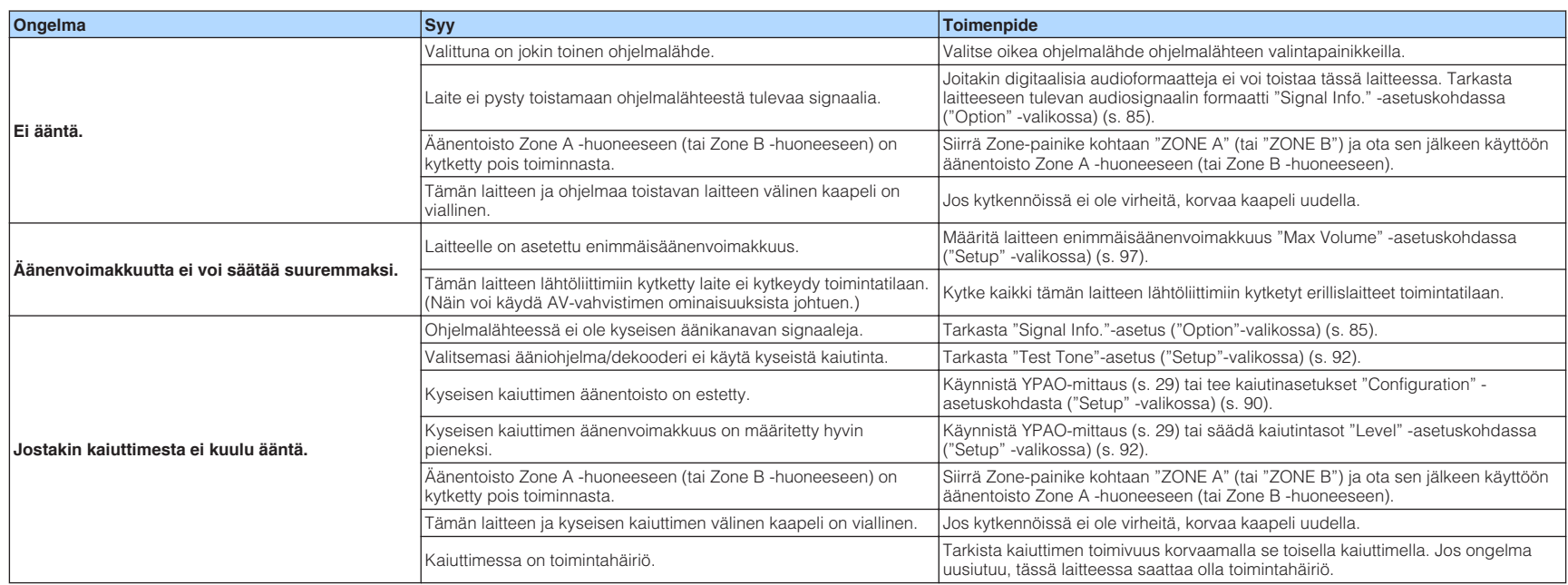

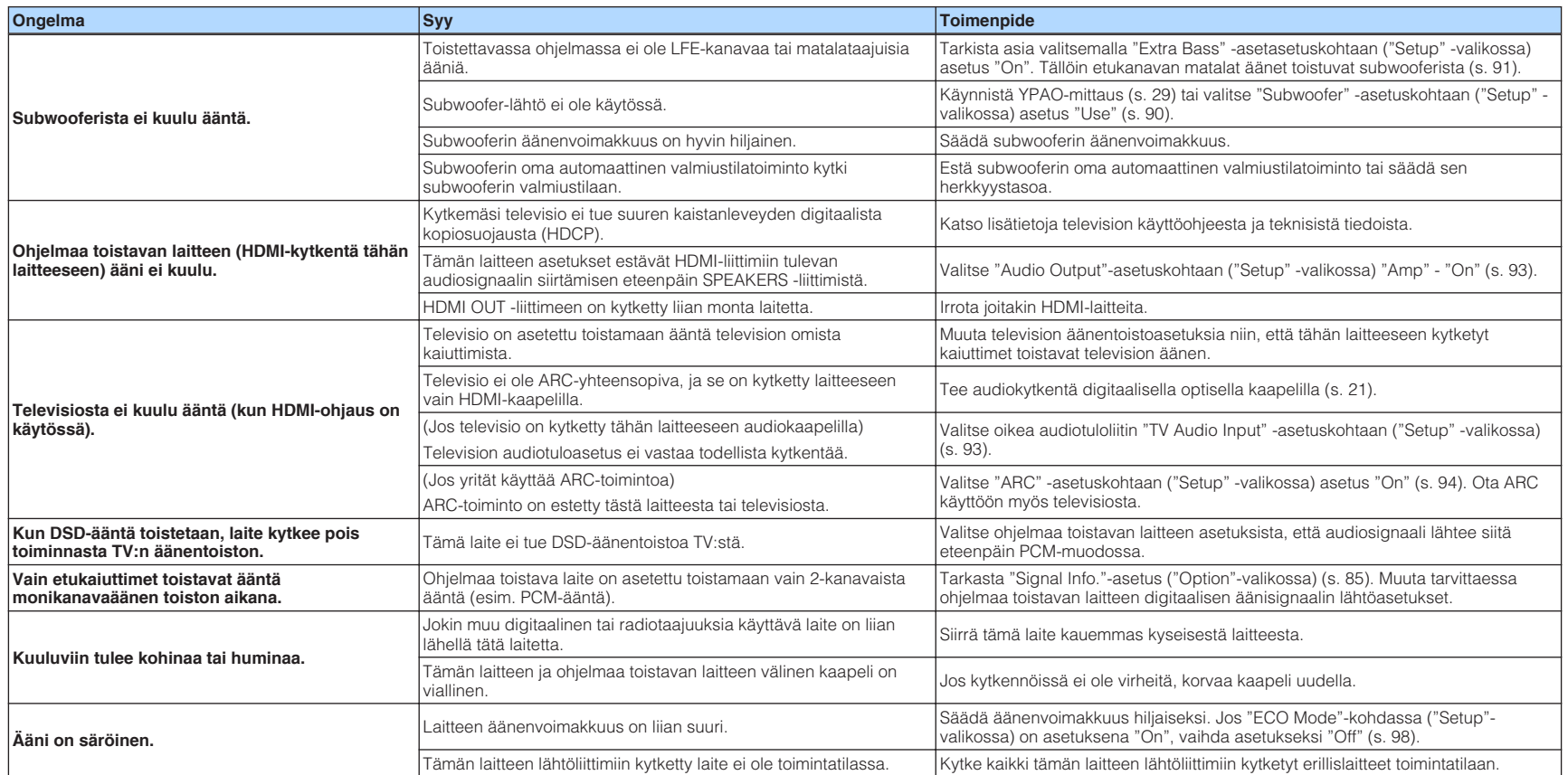

# **Videosignaali**

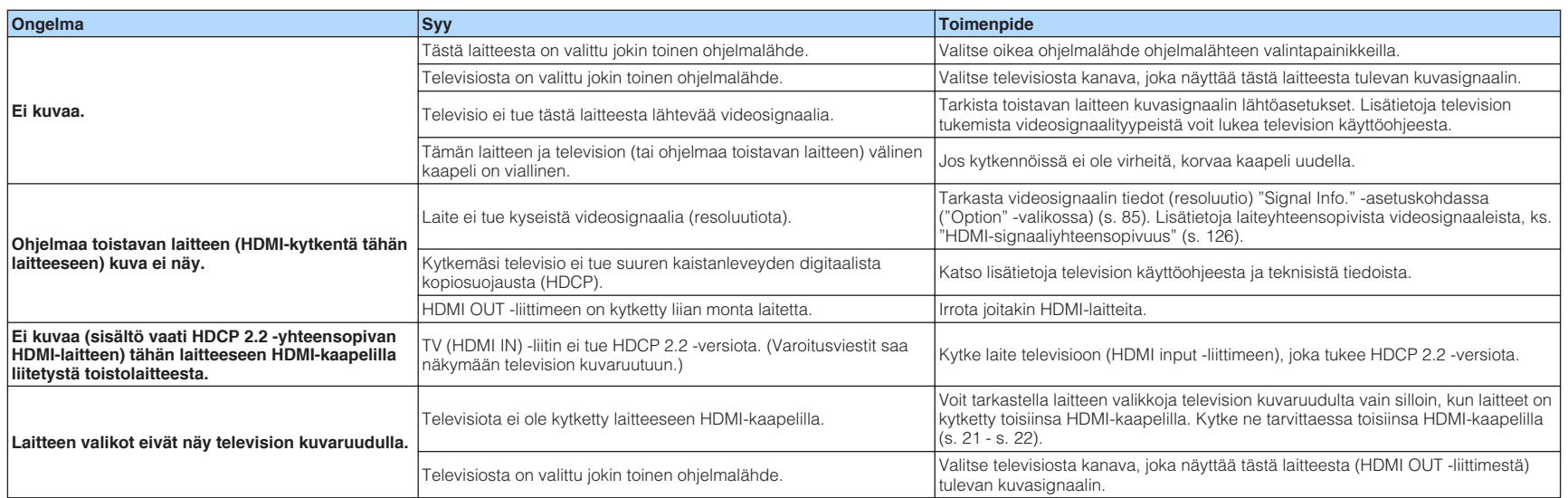

# **FM/AM-radio (AM-radio vain mallissa RX-V481)**

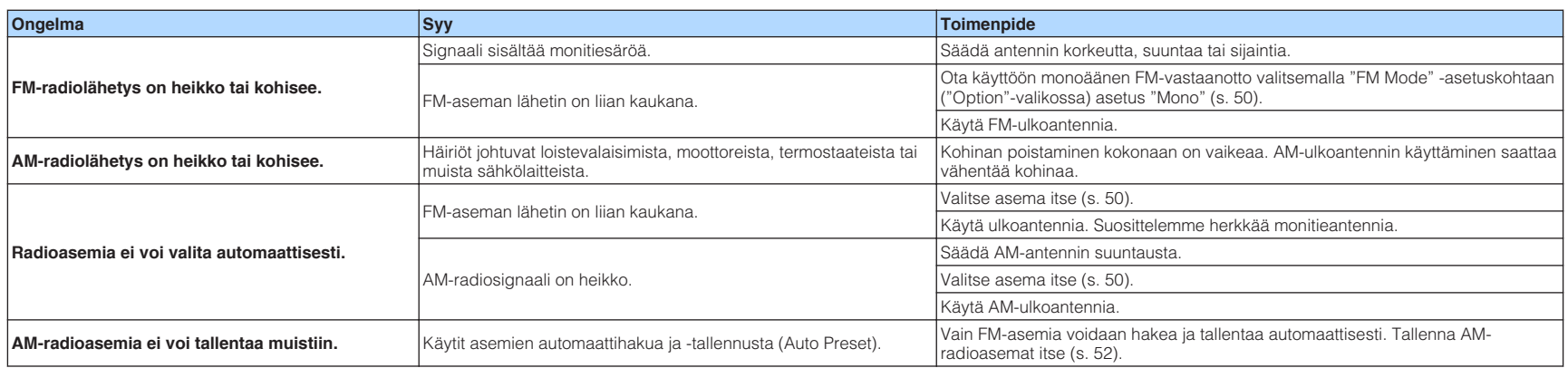

# **DAB-radio (RX-V481D)**

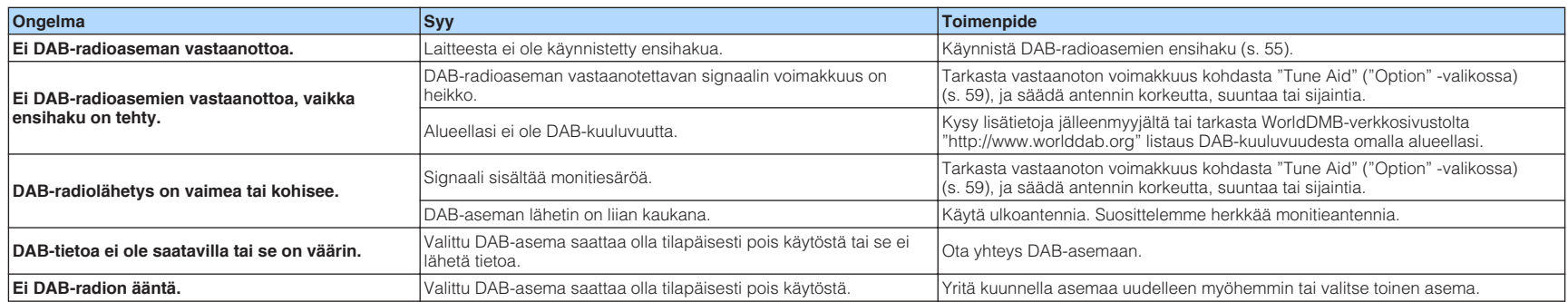

# **USB ja verkko**

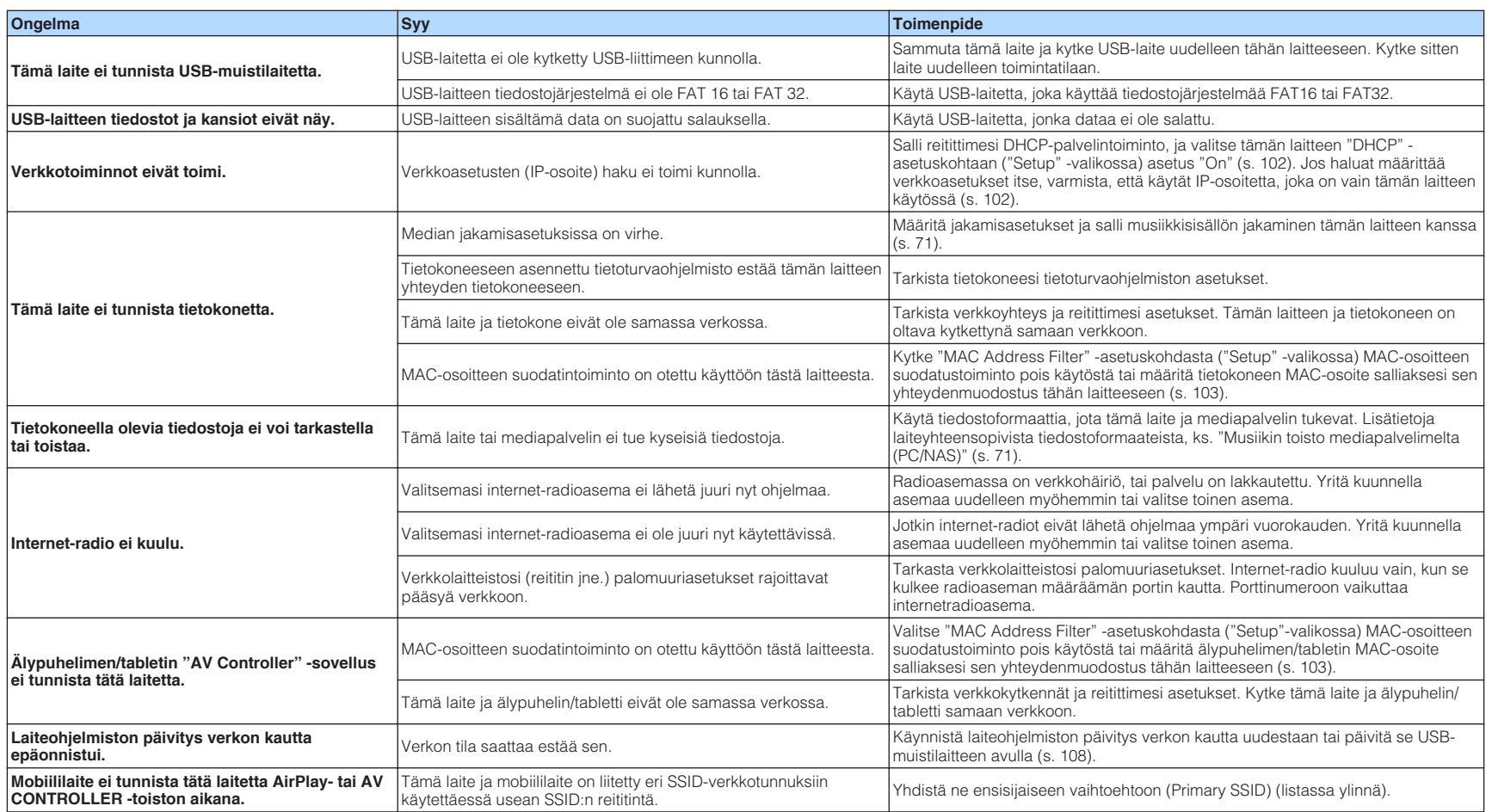

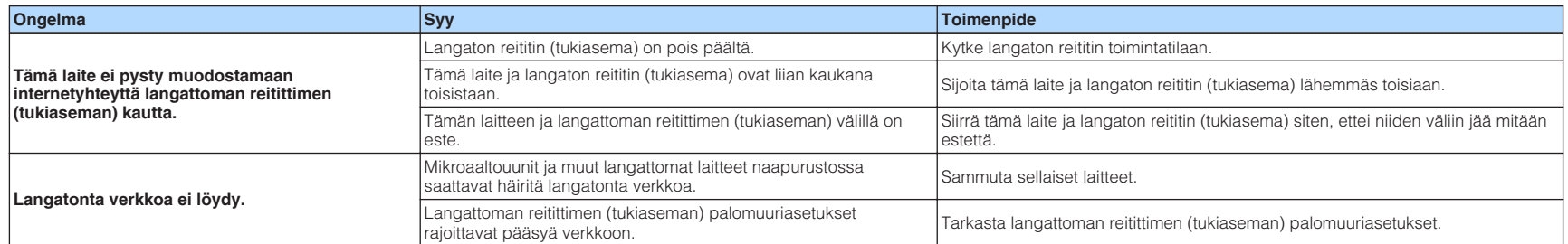

# **Bluetooth®**

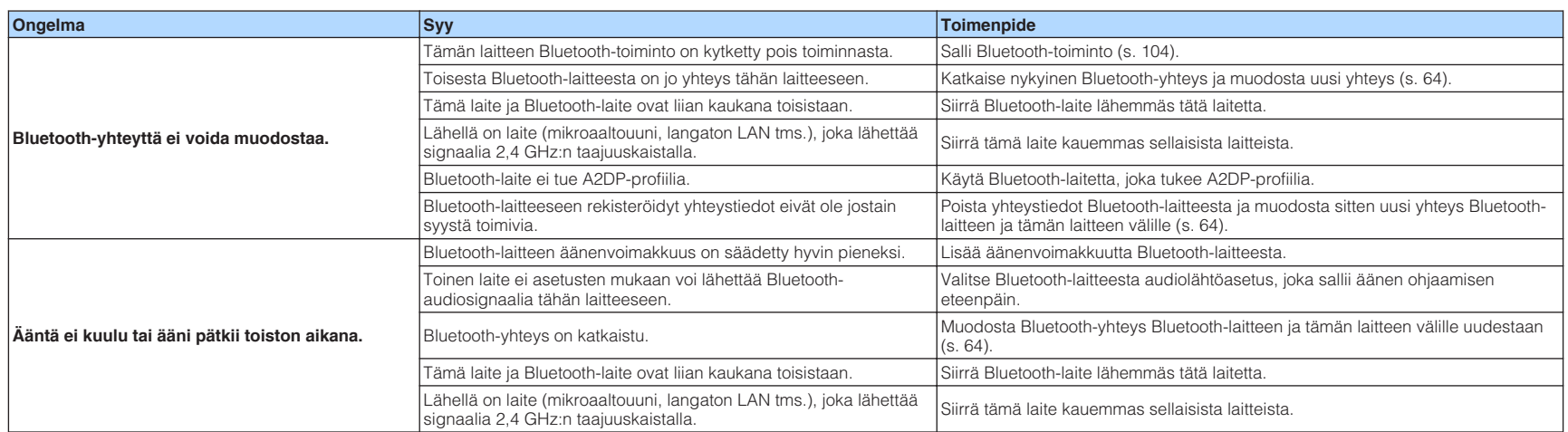

# **Virheviestit etulevyn näytössä**

Jos etunäytössä näkyy virheilmoitus, katso lisätietoja alla olevasta taulukosta.

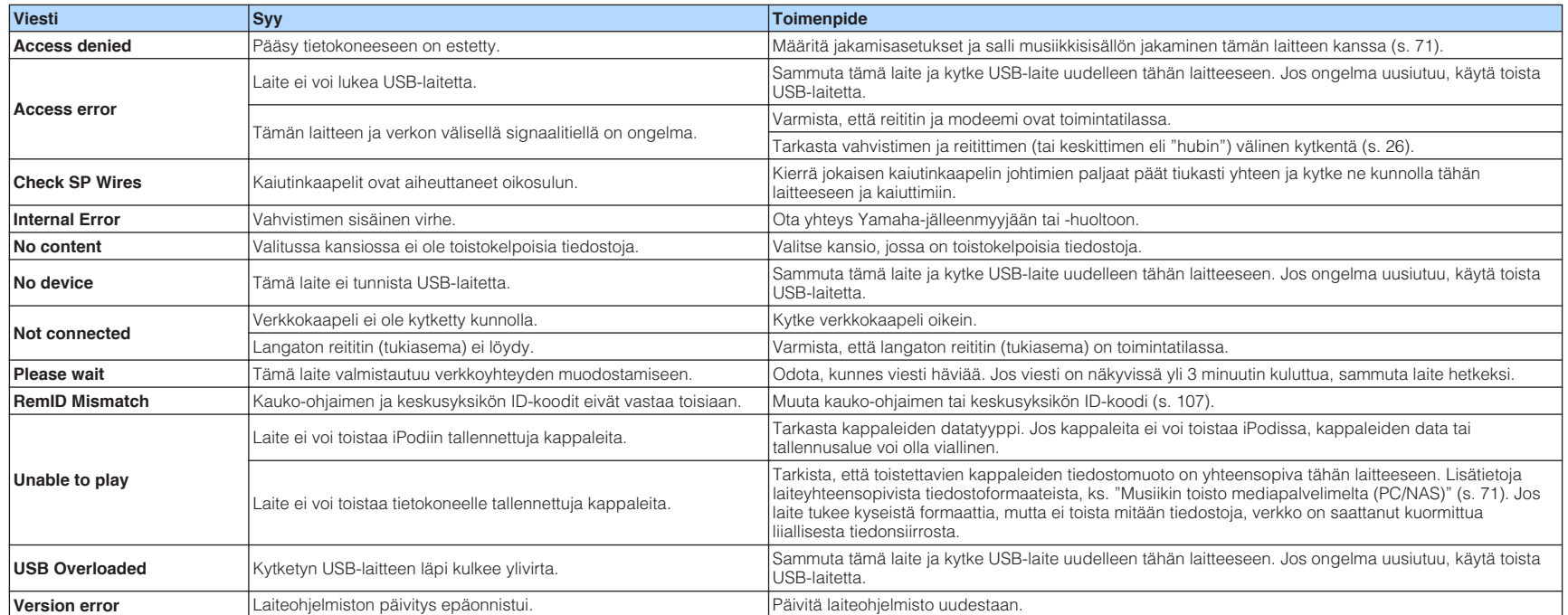

# **Sanasto**

Seuraava sanasto sisältää tässä käyttöoppaassa käytetyt tekniset termit.

# **Audio**

# n**Audion dekoodausformaatti**

### **Dolby Digital**

Dolby Digital on pakattu digitaaliaudioformaatti, jonka kehitti Dolby Laboratories Inc. ja joka tukee 5.1-kanavaista audiota. Tätä tekniikkaa käytetään useimpien DVD-levyjen ääniraidoissa.

### **Dolby Digital Plus**

Dolby Digital Plus on pakattu digitaaliaudioformaatti, jonka kehitti Dolby Laboratories Inc. ja joka tukee 7.1-kanavaista audiota. Dolby Digital Plus on täysin yhteensopiva olemassa oleviin monikanavaisiin Dolby Digital -yhteensopiviin audiojärjestelmiin. Tätä tekniikkaa käytetään Blu-ray (BD) -levyjen ääniraidoissa.

### **Dolby Pro Logic II**

Dolby Pro Logic II on uusi tekniikka, jonka avulla 2-kanavainen ääni voidaan toistaa 5 kanavaisena. Ohjelmassa on kolme apuohjelmaa: "Music mode" musiikille, "Movie mode" elokuville ja "Game mode" peleille.

### **Dolby TrueHD**

on kehittynyt, häviötön audioformaatti, jonka on kehittänyt Dolby Laboratories Inc. Se tarjoaa teräväpiirtoisen kotiteatterikokemuksen, jonka äänenlaatu on sama kuin studion master-äänessä. Dolby TrueHD pystyy toistamaan jopa kahdeksaa 96 kHz/24-bittistä audiokanavaa (enintään 6 x 192 kHz/24-bittistä audiokanavaa) samanaikaisesti. Tätä tekniikkaa käytetään Blu-ray (BD) levyjen ääniraidoissa.

#### **DTS 96/24**

DTS 96/24 on pakattu digitaaliaudioformaatti, joka tukee 5.1-kanavaista, 96 kHz/24-bittistä audiota. Tämä formaatti on täysin yhteensopiva olemassa oleviin monikanavaisiin DTS yhteensopiviin audiojärjestelmiin. Tätä tekniikkaa käytetään musiikki-DVD -levyillä yms.

#### **DTS Digital Surround**

DTS Digital Surround on DTS Inc:n kehittämä pakattu digitaaliaudioformaatti, joka tukee 5.1 kanavaista audiota. Tätä tekniikkaa käytetään useimpien DVD-levyjen ääniraidoissa.

### **DTS Express**

DTS Express on pakattu digitaaliaudioformaatti, joka tukee 5.1-kanavaista äänentoistoa ja mahdollistaa tehokkaamman pakkaamisen kuin DTS, Inc:n kehittämä DTS Digital Surround formaatti. Tämä tekniikka on kehitetty audion suoratoistoon Internetistä ja Blu-ray -levyjen toissijaisia ääniraitoja varten.

### **DTS-HD High Resolution Audio**

DTS-HD High Resolution Audio on DTS, Inc:n kehittämä pakattu digitaaliaudioformaatti, joka tukee 7.1-kanavaista ja 96 kHz/24-bittistä audiota. DTS-HD High Resolution Audio on täysin yhteensopiva olemassa olevien monikanavaisten äänentoistolaitteistojen kanssa, jotka tukevat DTS Digital Surround -formaattia. Tätä tekniikkaa käytetään useimpien Blu-ray -levyjen ääniraidoissa.

#### **DTS-HD Master Audio**

DTS-HD Master Audio on kehittynyt, häviötön audioformaatti, jonka on kehittänyt DTS Inc. Se tarjoaa sinulle teräväpiirtoisen kotiteatterikokemuksen, jonka äänenlaatu on sama kuin studion master-äänessä. DTS-HD Master Audio pystyy toistamaan jopa kahdeksaa 96 kHz/24-bittistä audiokanavaa (enintään kuusi 192 kHz/24-bittistä audiokanavaa) samanaikaisesti. Tätä tekniikkaa käytetään Blu-ray (BD) -levyjen ääniraidoissa.

### **DTS Neo: 6**

DTS Neo: 6 mahdollistaa 6-kanavaisen toiston 2-kanavaisista ohjelmalähteistä. Ohjelmassa on kaksi apuohjelmaa: "Music mode" musiikille, "Cinema mode" elokuville. Tämä tekniikka tarjoaa sinulle tilaäänen erillisinä täyden kaistanleveyden matriisikanavina.

### **DSD (Direct Stream Digital)**

Direct Stream Digital (DSD) tallentaa audiosignaalit digitaaliselle tallennusmedialle, kuten Super Audio CD (SACD) -levylle. Signaalit tallennetaan korkeataajuisella 2.8224 MHz:n näytetaajuudella. Suurin taajuusvaste on yhtä suuri tai suurempi kuin 100 kHz dynamiikka-alueen ollessa 120 dB. Näin tekniikka mahdollistaa paremman äänenlaadun kuin CD-levyillä.

### **FLAC**

FLAC on häviöttömän audiodatan pakkausmenetelmän tiedostoformaatti. FLAC:n pakkaussuhde on huonompi kuin häviöllisessä pakkausformaatissa, mutta äänenlaatu on parempi.

### **MP3**

Yksi MPEGin käyttämistä digitaaliaudion pakkausformaateista. Psykoakustisen tekniikan ansiosta tämä pakkaustapa mahdollistaa tehokkaan pakkaamisen. Tutkimusten mukaan se voi pakata dataa supistaen sen määrän 1/10:aan silti säilyttäen tietyn äänenlaadun.

#### **MPEG-4 AAC**

MPEG-4 on audiostandardi. Sitä käytetään kännyköissä, kannettavissa musiikkisoittimissa ja audion suoratoistopalveluissa Internetissä, koska se mahdollistaa tehokkaan datan pakkauksen säilyttäen paremman äänenlaadun kuin MP3.

#### **PCM (Pulse Code Modulation)**

PCM on signaaliformaatti, jossa analoginen audiosignaali digitoidaan, tallennetaan ja siirretään. Tämä tekniikka on kaikkien muiden audioformaattien perusta. Tekniikkaa käytetään häviöttömänä audioformaattina (Lineaarinen PCM) erilaisilla tallennusmedioilla, kuten CD ja Blu-ray (BD) levyillä.

#### **Näytetaajuus/kvantisoinnin bittinopeus**

Näytetaajuus ja kvantisoinnin bittinopeus kertovat käsitellyn informaation määrän, kun analogista audiosignaalia muutetaan digitaaliseksi. Arvot ilmoitetaan seuraavan esimerkin mukaisesti: "48 kHz/24-bit".

• Näytetaajuus

Näytetaajuus (signaalista otettujen näytteiden lukumäärä sekunnissa) on nimeltään näytteistys. Mitä suurempi näytetaajuus, sitä laajempi on toistettavien taajuuksien valikoima.

• Bittikvantisoinnin luku

Bittikvantisoinnin luku kertoo tarkkuuden, jolla äänen taso muutetaan numeeriseksi arvoksi. Mitä suurempi arvo, sitä tarkempi äänen ilmaisu.

#### **WAV**

Windowsin audiotiedostoformaatti määrittää tallennustavan digitaalidatalle, joka on saatu muuttamalla audiosignaaleja. Oletusasetuksena on PCM (ei pakkausta), mutta voit käyttää muitakin pakkaustapoja.

#### **WMA (Windows Media Audio)**

Yksi Microsoft Corporationin kehittämistä digitaaliaudion pakkausformaateista. Psykoakustisen tekniikan ansiosta tämä pakkaustapa mahdollistaa tehokkaan pakkaamisen. Tutkimusten mukaan se voi pakata dataa supistaen sen määrän 1/20:aan silti säilyttäen tietyn äänenlaadun.

## n **Muut**

#### **BI AMP -vahvistus**

Kaksoisvahvistuksessa käytetään kahta vahvistinastetta yhdelle kaiuttimelle. BiAmp-kykennässä tämä laite ohjaa kaiuttimen diskantti- ja bassoelementtiä eri pääteasteilla. Sen ansiosta elementit toistavat äänen selkeästi ilman häiriöitä.

#### **LFE (Low Frequency Effects) 0.1-kanava**

Kanava matalataajuisille bassosignaaleille. Taajuusalue on 20 Hz - 120 Hz. Kanava lisätään kaikkiin Dolby Digital- ja DTS-tallenteisiin tehostamaan matalataajuisia äänitehosteita. Kanava merkitään 0.1, koska se sisältää ainoastaan matalataajuista ääntä.

#### **Lip sync**

Videotoisto laahaa joskus audiotoiston perässä, koska suurempi videosignaalin kapasiteetti vaatii monivaiheisempaa signaalin prosessointia. Lip sync eli huulisynkronointi on tekniikka, joka korjaa automaattisesti audio- ja videotoiston välistä viivettä.

# **HDMI ja videosignaalin tiedot**

#### **Komposiittivideosignaali**

Kompostiittivideosignaalissa värin, kirkkauden ja synkronisointidatan signaalit yhdistetään ja lähetetään yhtä kaapelia pitkin.

#### **Deep Color**

Deep Color on tekniikka, jota HDMI-spesifikaatio tukee. Deep Color lisää myös käytettävien värien lukumäärää RGB- ja YCbCr-väriavaruuksien määrittämissä rajoissa. Perinteiset värijärjestelmät käsittelevät värejä 8 bitin järjestelmällä. Deep Color käsittelee värit 10, 12, tai 16 bitin järjestelmällä. Tämä tekniikka mahdollistaa HDTV- ja muissa näyttölaitteissa miljoonien sijasta miljardit värit. Lisäksi se poistaa värien porrastukset ja näin mahdollistaa tasaiset väriliukumat eri värien välillä.

#### **HDMI**

HDMI (High-Definition Multimedia Interface) on maailmanlaajuinen liitäntästandardi digitaalisen audion ja videon siirtämiseen. Liitännällä voi siirtää sekä digitaaliaudiota että digitaalivideota ilman häviötä vain yhdellä kaapelilla. HDMI on HDCP (High-bandwidth Digital Content Protection) yhteensopiva järjestelmä, joka tarjoaa vakaan audio-/videoliitännän. Lisätietoja HDMI:stä löydät HDMI-verkkosivustolta "http://www.hdmi.org/".

#### **x.v.Color**

"X.v. color" on tekniikka, jota HDMI-spesifikaatio tukee. Se on sRGB-väriavaruutta laajempi ja sallii sellaisten värien toistamisen, joiden toisto oli ennen mahdotonta. "x.v. Color" on yhteensopiva sRGB-standardien väreihin, mutta se laajentaa väriavaruutta ja pystyy näin toistamaan entistä aidommat, luonnollisemmat kuvat.

# **Verkkotiedot**

#### **SSID**

SSID (Service Set Identifier) on nimi, jonka perusteella tunnistetaan tietty langaton LAN-tukiasema.

#### **Wi-Fi**

Wi-Fi (Wireless Fidelity) on tekniikka, joka sallii elektroniikkalaitteiden välisen datansiirron ja internetyhteyden muodostamisen langattomasti radioaaltojen välityksellä. Wi-Fin langattoman yhteyden ansiosta ei tarvita LAN-kaapelikytkentöjä. Vain tuotteet, jotka läpäisevät Wi-Fi Alliance yhteensopivuustestit, saavat käyttää "Wi-Fi Certified" -tavaramerkkiä.

#### **WPS**

WPS (Wi-Fi Protected Setup) on Wi-Fi Alliancen laatima standardi, jonka ansiosta kotiverkko on helppo tehdä.

## **Yamaha**

#### **CINEMA DSP (Digital Sound Field Processor)**

Koska Dolby Surround- ja DTS-järjestelmät kehitettiin alunperin elokuvateattereita varten, niiden teho on parhaimmillaan teatterissa, jonka lukuisat kaiuttimet on suunniteltu toistamaan äänitehosteita. Koska kodin olosuhteet (huonekoko, seinämateriaali ja kaiuttimien lukumäärä) vaihtelevat suuresti, kuulemassasi äänessä on väistämättä eroja. Todellisissa kuunteluympäristöissä mitattuun tietoon perustuva CINEMA DSP eli Yamahan oma DSPteknologia, tuo elokuvateatterin audiovisuaalisen kokemuksen omaan kotiisi.

#### **CINEMA DSP 3D**

Äänikenttädata sisältää mittaamalla saadut tiedot äänikuvan korkeudesta. CINEMA DSP 3D toistaa tarkasti äänikuvan korkeuden ja luo näin tarkan, intensiivisen 3D-äänikuvan huoneeseen.

#### **Compressed Music Enhancer**

Compressed Music Enhancer -toiminto kompensoi puuttuvia ylä-ääniä pakatuissa musiikkiformaateissa (kuten MP3). Näin tekniikka mahdollistaa entistä paremman suorituskyvyn koko äänentoistojärjestelmälle.

#### **SILENT CINEMA**

Yamahan kehittämä äänikenttäohjelma (DSP) luo aidon ja uskottavan äänimaiseman kuulokkeisiin. Jokainen DSP-ohjelma sisältää tarkkaan lasketut parametrit, jotta jokainen äänimaisema kuulostaisi aidolta myös kuulokkeiden kautta kuunneltuna.

#### **Virtual CINEMA DSP**

Virtual CINEMA DSP -ohjelman avulla voit toistaa virtuaalisen takaäänikentän oikean ja vasemman etukaiuttimen avulla. Vaikka takakaiuttimia ei ole kytketty, laite luo todentuntuisen äänikentän kuunteluhuoneeseen.

#### **Virtuaalinen tehostekaiutin (VPS, Virtual Presence Speaker)**

Virtual Presence Speaker mahdollistaa sen, että tämä laite toistaa virtuaalisesti 3D-äänikentän korkeuselementin ilman etutehostekaiuttimia. Vaikka etutehostekaiuttimia ei ole kytketty, laite luo todentuntuisen 3D-äänikentän kuunteluhuoneeseen.

#### **YPAO (Yamaha Parametric Room Acoustic Optimizer)**

Yamaha Parametric Room Acoustic Optimizer (YPAO) -toiminnon avulla tämä laite tunnistaa kaiutinkytkennät ja mittaa kaiuttimien etäisyydet kuuntelupaikalta. Sen jälkeen toiminto valitsee automaattisesti parhaat kaiutinasetukset, kuten kaiuttimien äänenvoimakkuudet, ja akustiikkaan vaikuttavat asetukset kuunteluhuoneeseesi sopiviksi.

# **Tuetut laitteet ja tiedostoformaatit**

Tämä laite tukee seuraavia laitteita ja tiedostomuotoja.

# **Yhteensopivat laitteet**

# n**Bluetooth®-laitteet**

- Voit käyttää Bluetooth-laitteita, jotka tukevat A2DP-protokollaa.
- Yamaha ei takaa kaikkien Bluetooth-laitteiden liitettävyyttä.

# **NUSB-laite**

- Tämä laite tukee USB-massamuistilaitteita (esim. flash-muisteja, kannettavia audiosoittimia), jotka on alustettu FAT16- tai FAT32-tiedostojärjestelmään.
- Älä kytke soittimeen muita kuin USB-massamuistilaitteita (kuten USB-latureita tai keskittimiä), tietokoneita, kortinlukijoita, ulkoista kiintolevyä tms.
- Salausta käyttävää USB-laitetta ei voi käyttää.
- Joidenkin valmistajien USB-muistilaitteet ja mallit saattavat estää joidenkin toimintojen käytön.

# **NirPlay**

AirPlay toimii seuraavien laitteiden kanssa: iPhone, iPad ja iPod touch, jossa iOS 4.3.3 tai uudempi, Mac, jossa OS X Mountain Lion tai uudempi, ja Mac ja PC, jossa iTunes 10.2.2 tai uudempi.

### **Made for.**

iPhone 6 Plus, iPhone 6, iPhone 5s, iPhone 5c, iPhone 5, iPhone 4s

iPad Air 2, iPad mini 3, iPad Air, iPad mini 2, iPad mini, iPad (3. ja 4. sukupolvi), iPad 2 iPod touch (5th generation)

(huhtikuu 2016)

# **Tiedostoformaatti**

# **NUSB, PC/NAS**

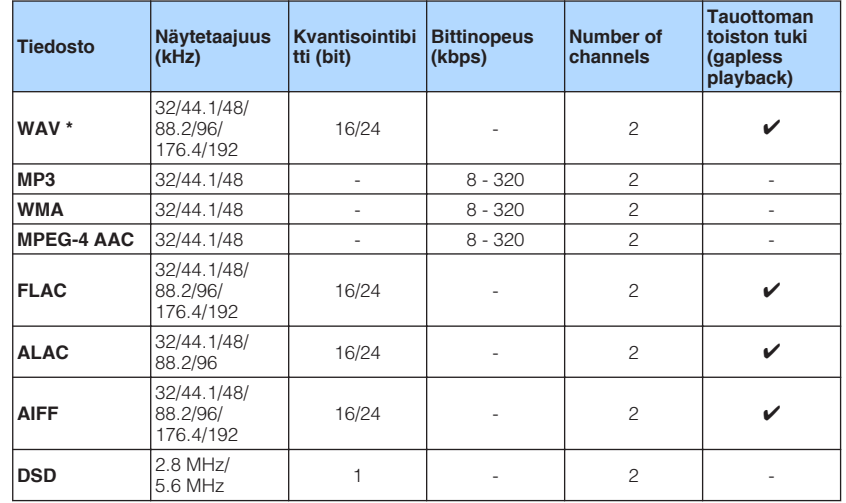

\* Vain Linear PCM -formaatti

• Jotta voisit toistaa tietokoneelle tai NAS-palvelimelle tallennettuja FLAC-tiedostoja, sinun pitää asentaa tietokoneellesi palvelinohjelma, joka tukee FLAC-tiedostojen jakamista DLNA:n välityksellä, tai käyttää sellaista tietokonetta tai NAS-palvelinta, joka tukee FLAC-tiedostoja.

• Laite ei toista DRM (Digital Rights Management) -suojattuja tiedostoja.

# **Videosignaalin tiet**

Videolaitteesta tähän laitteeseen tuleva videosignaali siirtyy televisioon alla olevan kaavion mukaisesti.

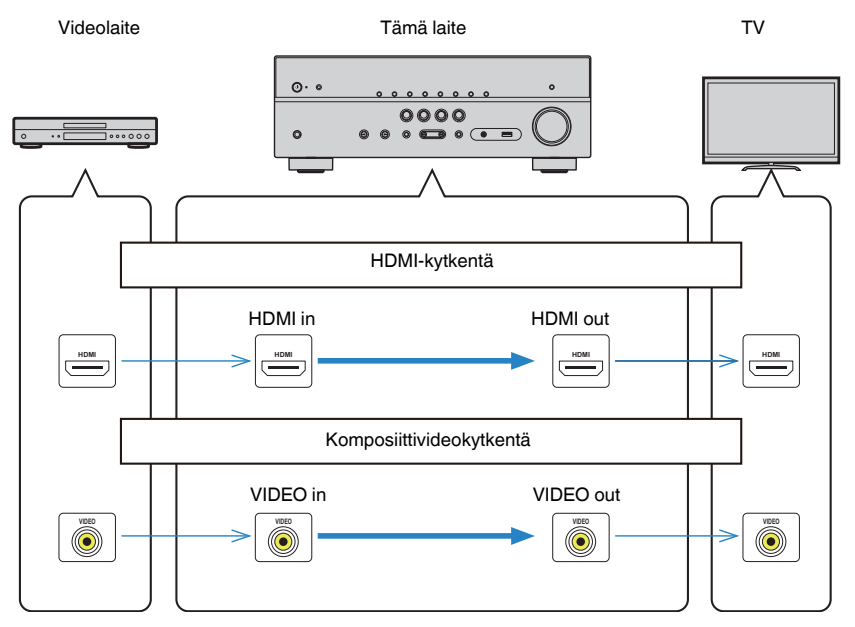

# <span id="page-123-0"></span>**Lisätietoja HDMI-liitännästä**

Seuraavassa on esitelty lisätietoja HDMI-järjestelmästä.

# **HDMI-Control**

HDMI Control -ohjauksen avulla voit ohjata erillislaitteita HDMI-kytkennän kautta. Jos kytket tähän laitteeseen HDMI-ohjausta tukevan television HDMI-kaapelilla, voit ohjata tämän laitteen toimintoja (virrankytkentä, äänenvoimakkuus, jne.) television kaukoohjaimella. Voit ohjata myös ohjelmalähdelaitteita (HDMI-ohjausta tukevaa BD/DVDsoitinta tms.), jotka on kytketty tähän laitteeseen HDMI-kaapelilla.

# **n** Seuraavia toimintoja voi ohjata television kauko**ohjaimella.**

- Valmiustilan tahdistus
- Äänenvoimakkuuden säätö ja mykistys
- Television valinta audiolähteeksi, kun television ohjelmalähteenä on sen oma sisäinen viritin
- Video/audiolähteeksi parhaillaan valittuna oleva ohjelmalähdelaite
- Ääntä toistavan laitteen valinta (televisio tai tämä laite)

### **(Esimerkki)**

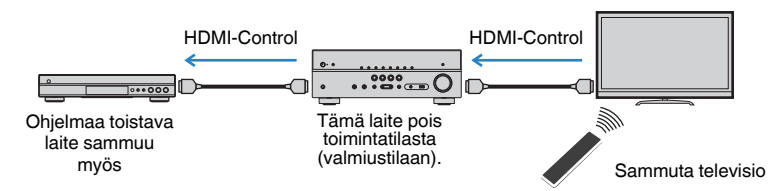

# **n** Seuraavia toimintoja voi ohjata tämän laitteen kauko**ohjaimella.**

- Ohjelmalähdelaitteen toiston käynnistäminen ja television virrankytkentä SCENEtoimintosarjalla [\(s. 44\)](#page-43-0)
- Television ohjelmalähteen vaihtaminen, jotta "Setup"-valikko saadaan näkyviin (kun painat SETUP -painiketta).
- Ohjelmalähdelaitteen ohjaus (toisto- ja valikkotoiminnot)

### **(Esimerkki)**

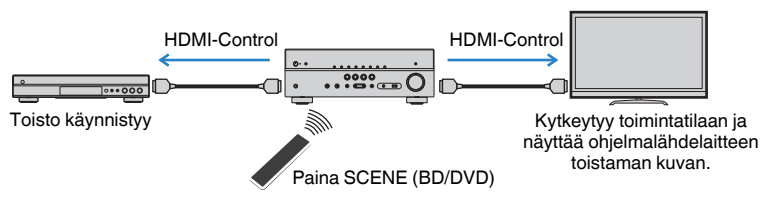

Käyttääksesi HDMI-ohjausta sinun pitää tehdä seuraavat HDMI-ohjausasetukset television ja ohjelmalähteiden kytkemisen jälkeen.

Lisätietoja television käytöstä ja asetuksista, ks. television käyttöohjeet.

### **Huom!**

Nämä asetukset tulee tehdä joka kerta, kun lisäät järjestelmään uuden HDMI-ohjausta tukevan laitteen.

- **1 Kytke tämä laite, televisio ja ohjelmalähdelaitteet toimintatilaan.**
- **2 Tee tarvittavat asetukset tästä laitteesta.**
	- **1 Valitse televisiosta kanava, joka näyttää tästä laitteesta tulevan kuvasignaalin.**
	- **2 Paina SETUP.**

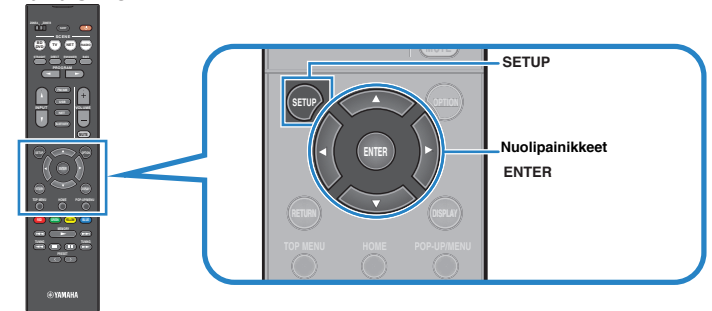

**3 Valitse nuolipainikkeilla "HDMI" ja paina ENTER.**

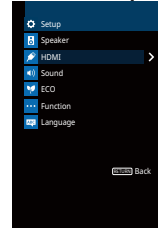

**4 Valitse nuolipainikkeilla** ( $\triangle/\nabla$ ) "HDMI Control" ja nuolipainikkeilla ( $\triangle/\triangleright$ ) **"On" kuten alla olevassa kuvassa.**

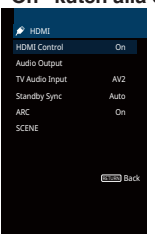

- **5 Jos kytkit television ja tämän laitteen toisiinsa optisella digitaalikaapelilla, valitse nuolipainikkeilla (**q**/**w**) kohta "TV Audio Input"** ja sitten nuolipainikkeilla ( $\triangle$ / $\triangleright$ ) kohta "AUDIO1".
- **6 Paina SETUP.**
- **3 Salli HDMI-ohjaus televisiosta ja ohjelmaa toistavista laitteista (esim. HDMI-ohjausta tukevasta BD/DVD-soittimesta).**
- **4 Kytke pois toimintatilasta ensin televisio, sitten tämä laite ja ohjelmalähteet.**
- **5 Kytke toimintatilaan ensin tämä laite ja ohjelmalähteet, sitten televisio.**
- **6 Valitse televisiosta kanava, joka näyttää tästä laitteesta tulevan kuvasignaalin.**
- **7 Tarkasta seuraavat kohdat**

**Tämä laite:** Valittuna on se tuloliitin, johon ohjelmalähdelaite on kytketty. Jos näin ei ole, valitse tulolähde itse.

**Televisio:** Ohjelmalähdelaitteen toistama kuva näkyy kuvaruudulla.

**8 Varmista, että tämän laitteen ja television toiminnot tahdistuvat oikein. Tarkista se sammuttamalla televisio tai säätämällä television äänenvoimakkuutta television kauko-ohjaimella.**

#### **Huom!**

- Jos HDMI-ohjaus ei toimi kunnolla, irrota laitteen ja television virtajohdot vaiheessa 2 ja kytke takaisin vaiheessa 3. Se saattaa poistaa ongelman. HDMI-ohjaus ei välttämättä toimi, jos kytkettyjä laitteita on liian monta. Estä siinä tapauksessa HDMI-ohjaus laitteilta, joita ei käytetä.
- Mikäli tämän laitteen toimintatila ei tahdistu television toimintatilaan, tarkista television audiolähtöasetukset.
- Jos kytket HDMI-kaapelin uudestaan, tee uudestaan vaiheet 5-8.
- Suosittelemme käyttämään saman valmistajan televisiota ja ohjelmalähdelaitteita. Silloin HDMI-ohjaus toimii tehokkaammin.

# <span id="page-125-0"></span>**Audio Return Channel -toiminto (ARC)**

ARC mahdollistaa television äänisignaalin ohjaamisen tähän laitteeseen samaa HDMIkaapelia pitkin, joka siirtää videosignaalin tästä laitteesta televisioon. Tarkasta seuraavat seikat sen jälkeen, kun olet määrittänyt HDMI Control -asetukset.

### **1 Valitse televisiokanava television kaukosäätimellä.**

**2 Tarkasta, että tämän laitteen ohjelmalähteeksi on automaattisesti valikoitunut "AV 2" ja että television ääni toistuu tämän laitteen kautta.**

Ellet kuule television ääntä, tarkasta seuraavat seikat:

- ▪ ["ARC" \(s. 94\)](#page-93-0) -asetuskohdassa ("Setup" -valikossa) on asetus "On".
- HDMI-kaapeli on kytketty televisiossa olevaan ARC-yhteensopivaan HDMI-liittimeen (HDMI-liittimeen, jossa on merkintä "ARC").

 Joissakin televisioissa on HDMI-liitin, joka ei ole ARC-yhteensopiva. Lue lisätietoja television käyttöohjeesta.

### **Huom!**

- Jos ääni on katkonaista ARC-toiminnon aikana, valitse ["ARC" \(s. 94\)](#page-93-0) -asetuskohtaan ("Setup" -valikossa) asetus "Off" ja siirrä television audiosignaali tähän laitteeseen optisella digitaalikaapelilla ([s. 21\)](#page-20-0).
- ARC-kanavan käyttöä varten sinun on tehtävä kytkentä televisioon HDMI-kaapelilla, joka tukee ARCtoimintoa.
- Laitteen perusasetusten mukaan television ääni ohjataan liitinryhmään "AV 2". Jos kytkit AV 2-liittimiin jonkin erillislaitteen, muuta television audiotulon asetuksia ["TV Audio Input" \(s. 93\)](#page-92-0) -asetuskohdassa ("Setup" -valikossa). Jos haluat käyttää SCENE-toimintosarjaa ([s. 44\)](#page-43-0), myös kohdan SCENE (TV) tuloasetus pitää muuttaa.

# **HDMI-signaaliyhteensopivuus**

# **nAudiosignaalit**

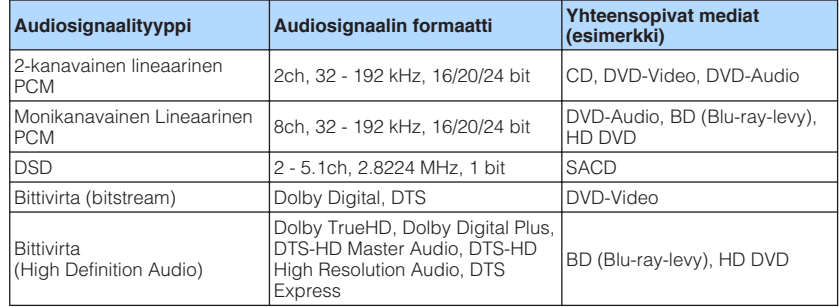

# n**Videosignaalit**

Tämä laite pystyy käsittelemään videosignaalia, jonka resoluutio on jokin seuraavista:

- VGA 720p/60 Hz, 50 Hz
- 480i/60 Hz 1080i/60 Hz, 50 Hz
- 576i/50 Hz 1080p/60 Hz, 50 Hz, 30 Hz, 25 Hz, 24 Hz
	-
- 480p/60 Hz 4K/60Hz, 50Hz, 30 Hz, 25 Hz, 24 Hz
- 576p/50 Hz

### **Huom!**

- Kun toistat CPPM-kopiosuojattua DVD Audiota, käytössä oleva DVD-soitin saattaa estää video- ja audiosignaalien lähettämisen eteenpäin.
- Tämä laite ei ole yhteensopiva HDCP-yhteensopimattomiin HDMI- ja DVI-laitteisiin. Lisätietoja erillislaitteiden käyttöohjeissa.
- Jos haluat purkaa bittivirtaäänen tässä laitteessa, valitse lähdelaitteen asetusvalikoista asetukset, joiden aikana laite antaa eteenpäin bittivirtaääntä (eikä pura eli dekoodaa ääntä valmiiksi). Lisätietoja ohjelmaa toistavien laitteiden käyttöohjeissa.

# **Tavaramerkit**

Tässä käyttöohjeessa on käytetty alla kuvattuja tavaramerkkejä.

# **TTI DOLBY AUDIO**

Valmistettu Dolby Laboratoriesin lisenssillä. "Dolby" ,"Pro Logic" ja kaksois-D-symboli ovat Dolby Laboratoriesin tavaramerkkejä.

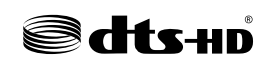

DTS-patentit, katso http://patents.dts.com.

Valmistettu DTS Licensing Limitedin lisenssillä. DTS, DTS-HD, the Symbol, & DTS ja Symbol yhdessä ovat DTS, Inc:n rekisteröityjä tavaramerkkejä. © DTS, Inc. All Rights Reserved.

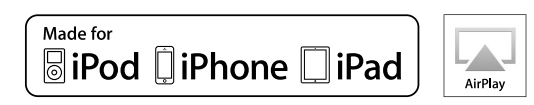

Tukee iOS 7- tai uudempaa käyttöjärjestelmää käytettäessä Wireless Accessory Configuration -järjestelmää asetusten muuttamiseen.

"Made for iPod", "Made for iPhone" ja "Made for iPad" tarkoittavat, että elektroniikkalaite on suunniteltu kytkettäväksi iPodiin, iPhoneen tai iPadiin merkinnän mukaisesti ja että valmistaja on sertifioinut laitteen täyttämään Applen suoritusstandardit.

Apple ei ole vastuussa tämän laitteen käytöstä eikä sen yhteensopivuudesta turvallisuus- ja muihin standardeihin.

Huomaathan, että tämän laitteen käyttö iPodin, iPhonen tai iPadin kanssa saattaa vaikuttaa langattomaan suorituskykyyn.

iTunes, AirPlay, iPad, iPhone, iPod ja iPod touch ovat Apple Inc:in tavaramerkkejä, rekisteröity Yhdysvalloissa ja muissa maissa.

iPad Air ja iPad mini ovat Apple Inc:n tavaramerkkejä.

App Store on Inc:n palvelumerkki.

### HƏMI **HIGH DEFINITION MILLTIMEDIA INTERFACTION**

HDMI, HDMI-logo ja High-Definition Multimedia Interface ovat HDMI Licensing LLC:n tavaramerkkejä tai rekisteröityjä tavaramerkkejä Yhdysvalloissa ja muissa maissa.

#### **x.v.Color™**

"x.v.Color" on Sony Corporationin tavaramerkki.

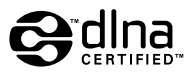

DLNA™ ja DLNA CERTIFIED™ ovat Digital Network Alliancen tavaramerkkejä tai rekisteröityjä tavaramerkkejä. Kaikki oikeudet pidätetään. Luvaton käyttö on ehdottomasti kielletty.

### **Windows™**

Windows on Microsoft Corporationin rekisteröity tavaramerkki Yhdysvalloissa ja muissa maissa.

Internet Explorer, Windows Media Audio ja Windows Media Player ovat Microsoft Corporationin rekisteröityjä tavaramerkkejä tai tavaramerkkejä Yhdysvalloissa ja/tai muissa maissa.

### **Android™**

### **Google Play™**

Android ja Google Play ovat Google, Inc:n tavaramerkkejä.

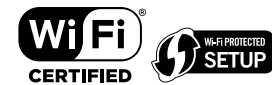

Wi-Fi CERTIFIFD™ -logo on Wi-Fi Alliance®:n sertifiointimerkki.

The Wi-Fi Protected Setup™ Identifier Mark on Wi-Fi Alliance® :n sertifiointimerkki.

# **Bluetooth**®

Bluetooth® -sanamerkki ja -logot ovat Bluetooth SIG, Inc:n omistamia rekisteröityjä tavaramerkkejä, ja kaikkien kyseisten merkkien käyttö Yamaha Corporationin osalta on lisensoitua.

### **Bluetooth protocol stack (Blue SDK)**

Copyright 1999-2014 OpenSynergy GmbH

Kaikki oikeudet pidätetään. Kaikki julkaisemattomat oikeudet pidätetään.

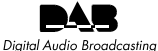

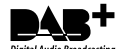

(For RX-V481D)

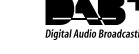

Laite tukee DAB/DAB+ -viritystä.

SII FNT ™ **CINEMA** "SILENT CINEMA" on Yamaha Corporationin tavaramerkki.

# $m_{\rm I}$ ı $\epsilon$ Îc $C$ ast

MusicCast on Yamaha Corporationin tavaramerkki.

### **GPL**

Tämä tuote käyttää joissakin osioissa GPL/LGPL-lisensoituja avoimen lähdekoodin ohjelmistoja. Sinulla on oikeus hankkia, kopioida, muuntaa ja jakaa vain kyseistä avointa lähdekoodia. Lisää tietoa GPL/LGPL-lisensoiduista avoimen lähdekoodin ohjelmistoista, niiden hankkimisesta sekä GPL/LGPL-lisenssistä löydät Yamaha Corporationin verkkosivulta. (http://download.yamaha.com/sourcecodes/musiccast/).

# **Tekniset tiedot**

Alla on kuvattu tämän laitteen tekniset tiedot.

### **Tuloliittimet**

Analoginen audio

• Audio x 4

Digitaalinen audio (Tuetut taajuudet: 32 kHz - 96 kHz)

- Optinen x 1
- Koaksiaalinen x 2

### Videosignaali

• Komposiitti x 4

### HDMI-tulo

- $\bullet$  HDMI  $\times$  4
- Muut liittimet
- USB x 1 (USB2.0)
- NETWORK (Wired) x 1 (100Base-TX/10Base-T)
- NETWORK (Wireless) x 1 (IEEE802.11b/g/n)

### **Lähtöliittimet**

Analoginen audio

- Kaiutinlähdöt x 5 (FRONT L/R, CENTER, SURROUND L/R)
	- \* Huom: määrittäminen on mahdollista. [SURROUND, BI-AMP (FRONT L/R), ZONE B]
- Subwoofer-lähtö x 1
- Kuulokeliitin x 1

### Videosignaali

• Komposiitti x 1

### HDMI-lähtö

• HDMI OUT x 1

### **Muut liittimet**

YPAO MIC x 1

### **HDMI**

HDMI-ominaisuudet:

• 4K UltraHD Video (include 4K/60, 50Hz 10/12bit), 3D Video, ARC (Audio Return Channel), HDMI Control (CEC), Auto Lip Sync, Deep Color, "x.v.Color", HD audio playback, 21:9 Aspect Ratio, BT.2020 Colorimetry, HDR Compatible

Videoformaatti (toistin)

- VGA
- 480i/60 Hz
- 576i/50 Hz
- 480p/60 Hz • 576p/50 Hz
- 720p/60 Hz, 50 Hz
- 1080i/60 Hz, 50 Hz
- 1080p/60 Hz, 50 Hz, 30 Hz, 25 Hz, 24 Hz
- 4K/60Hz, 50Hz, 30 Hz, 25 Hz, 24 Hz

Audioformaatti

- Dolby TrueHD
- Dolby Digital Plus
- Dolby Digital
- DTS-HD Master Audio
- DTS-HD High Resolution Audio
- DTS Express
- DTS
- $\bullet$  DSD 2-ch 6-ch
- PCM 2-ch 8-ch (Max. 192 kHz/24-bit)

Sisällönsuojaus: HDCP 2.2 -yhteensopiva

Linkkitoiminto: CEC-yhteensopiva

### **Viritin**

Analoginen viritin

- [RX-V481 mallit U.K., Europe] FM/AM, jossa Radio Data System x 1 (TUNER)
- [RX-V481 muut mallit] FM/AM x 1 (TUNER)
- [RX-V481D mallit U.K., Europe] DAB/FM, jossa Radio Data System x 1 (TUNER)
- [RX-V481D muut mallit] DAB/FM x 1 (TUNER)

### **USB**

Yhteensopivuus: Massamuistiluokan USB-muisti

Jännite/kapasiteetti: 1.0 A

### **Bluetooth**

#### Sink-toiminto

- Lähdelaite kohteeseen AVR (esim. älypuhelin/tabletti)
- Tuetut profiilit
- A2DP, AVRCP
- Tuetut koodekit
- SBC, AAC

### Source-toiminto

- Vahvistimesta äänentoistimeen (esim. Bluetooth-kuulokkeisiin)
- Tuetut profiilit
- A2DP
- Tuetut koodekit
- SBC

Käytettävissä: Play/Stop, ohjaus Sink-laitteesta

### Bluetooth-versio

• Ver. 2.1+EDR

### Langaton lähtöteho

• Bluetooth Class 2

Suurin mahdollinen tiedonsiirtoetäisyys

• 10 m (33 ft) (ilman häiriöitä)

### **Verkko**

### PC Client -toiminto

Yhteensopivuus DLNA ver. 1,5

AirPlay tuettu

Internetradio

### Wi-Fi

- Vaihtoehdot: WPS-yhteys PIN-koodilla ja painikkeella
- iOS-laitteiden jakaminen langattoman yhteyden kautta
- Mahdollista: Direct Connection (suora yhteys) mobiililaitteesta
- Suojaustavat: WEP, WPA2-PSK (AES), Mixed Mode
- Radiotaajuuskaista: 2.4 GHz
- Langaton verkkostandardi: IEEE 802.11 b/g/n

### **Yhteensopivat dekoodausformaatit**

Dekoodausformaatti

- Dolby TrueHD, Dolby Digital Plus
- Dolby Digital
- DTS-HD Master Audio, DTS-HD High Resolution Audio, DTS Express
- DTS, DTS 96/24, DTS-ES Matrix 6.1, DTS-ES Discrete 6.1

Dekoodauksen jälkeinen formaatti

- Dolby Pro Logic
- Dolby Pro Logic II Music, Dolby Pro Logic II Movie, Dolby Pro Logic II Game
- DTS Neo: 6 Music, DTS Neo: 6 Cinema

### **Audio-osa**

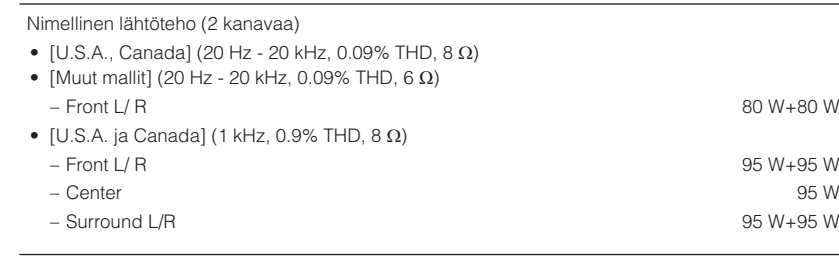

#### Nimellinen lähtöteho (1 kanavaa)

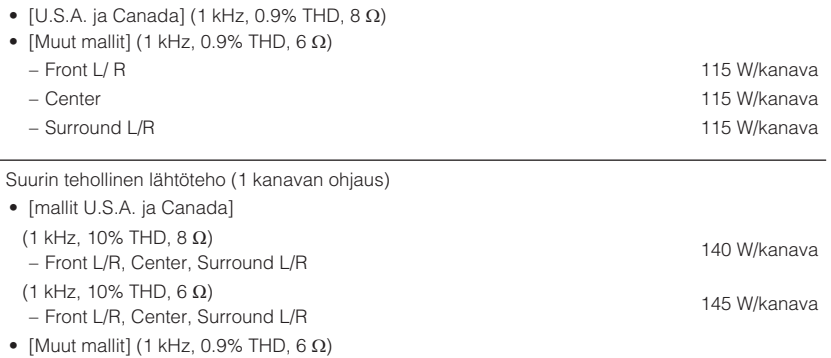

– Front L/R, Center, Surround L/R 135 W/kanava

#### Dynaaminen teho (IHF)

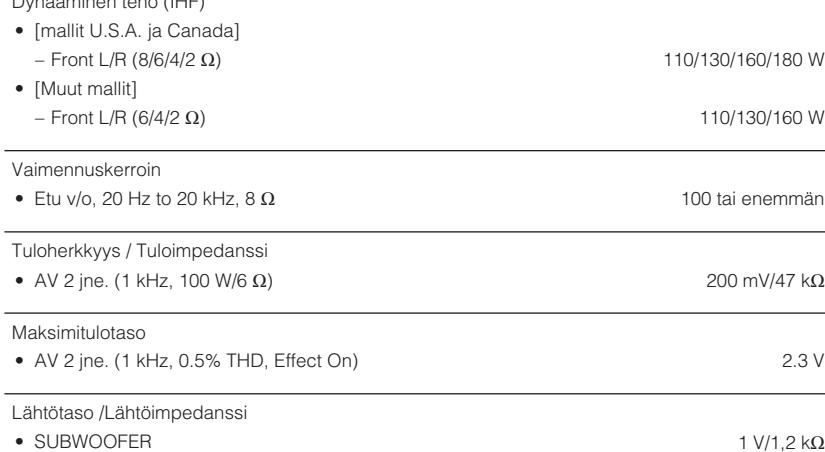

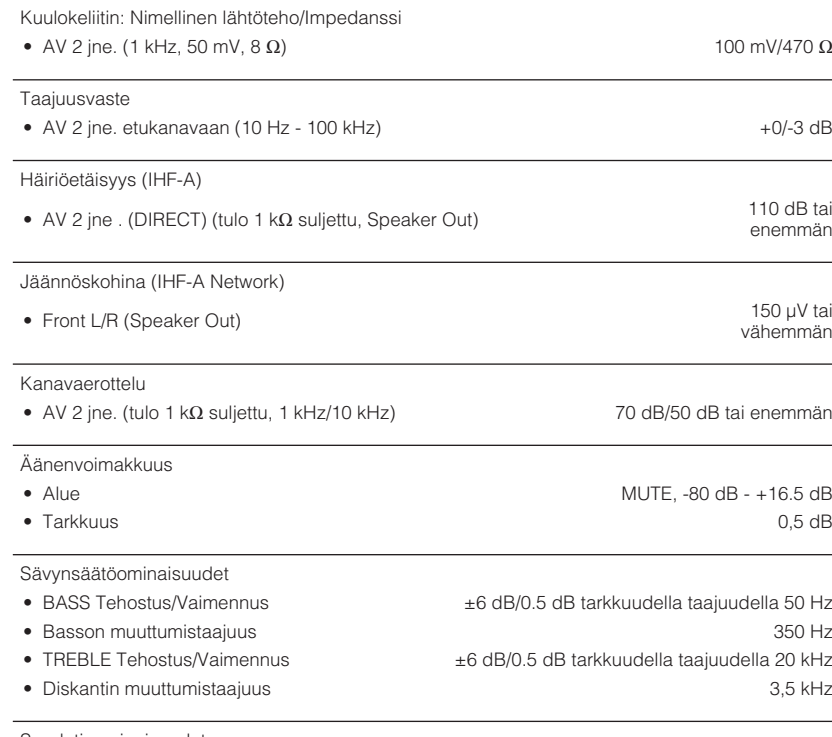

Suodatinominaisuudet

(fc=40/60/80/90/100/110/120/160/200 Hz)

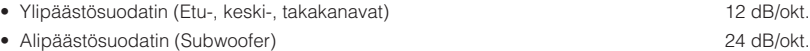

80 W+80 W

95 W+95 W

95 W+95 W

### **Video-osa**

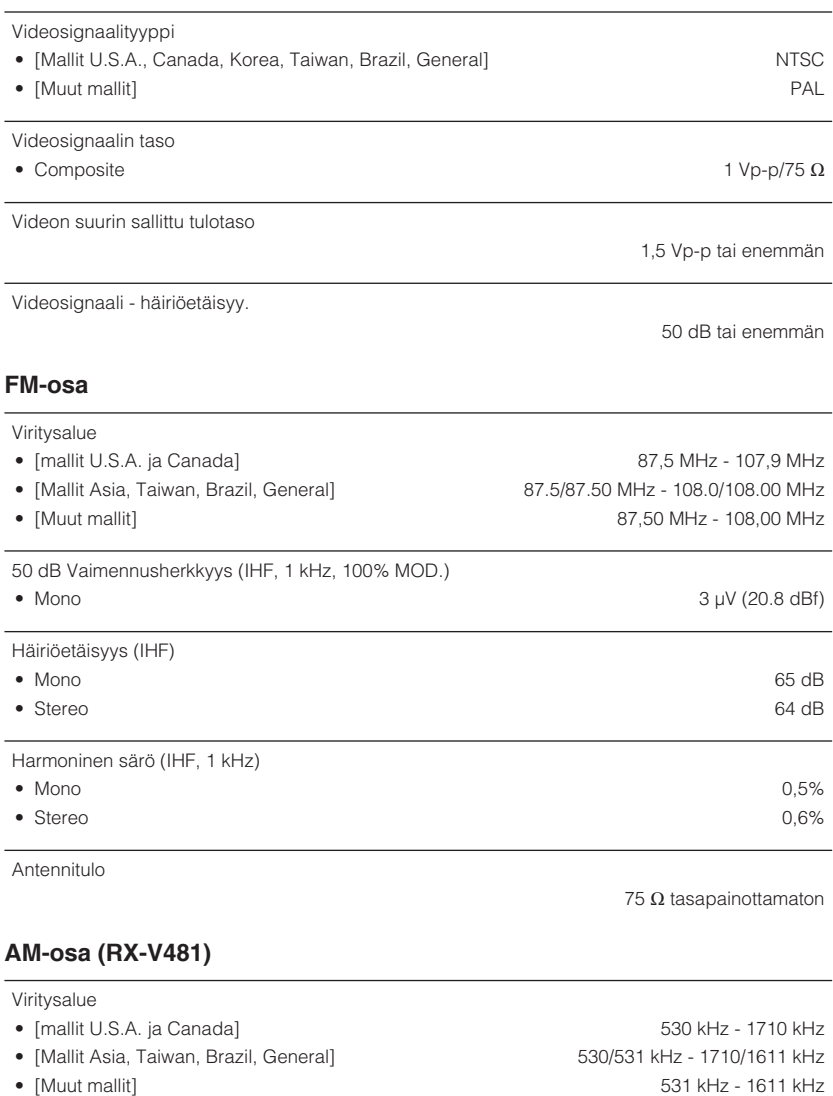

### **DAB-osa (RX-V481D)**

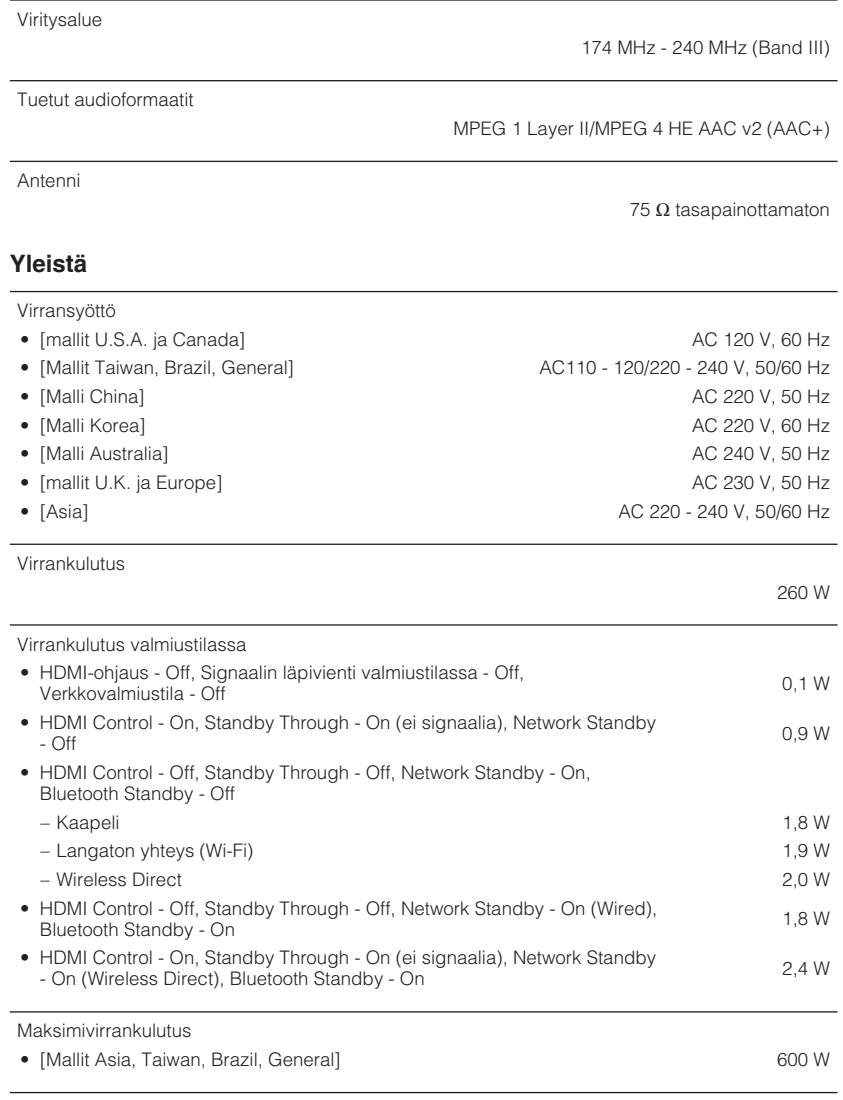

Mitat (l x k x s)

435 x 161 x 327 mm (17-1/8" x 6-3/8" x 12-7/8")

Ohjeelliset mitat (langaton antenni pystytettynä)

\* Sisältää jalat ja ulkonevat osat

435 x 225,5 x 327 mm (17-1/8" x 8-7/8" x 12-7/8")

Paino

8,1 kg

\* Tämä käyttöohje sisältää uusimmat, julkaisuhetkellä voimassa olevat tekniset tiedot. Saat käyttöösi aina uusimman käyttöohjeen lataamalla käyttöohjetiedoston Yamahan verkkosivustosta.

Yamaha Global Site **http://www.yamaha.com/**

Yamaha Downloads **http://download.yamaha.com/**

Manual Development Department © 2016 Yamaha Corporation

Published 05/2016 NV-A0

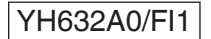